# Converting a Score Sheet to an XF MIDI File

# User Guide

## Contents

| Overview                                                     | 3  |
|--------------------------------------------------------------|----|
| The 3 Essential Components                                   | 4  |
| Component 1: Flatbed Photo Scanner                           | 4  |
| Component 2: Music Scanning Software                         | 6  |
| Component 3: Music Notation Software that exports to XF MIDI |    |
| The Source: A Printed Score Sheet                            |    |
| Step-1: Epson Perfection V39 Photo Scanner                   | 17 |
| Step-2: SmartScore 64 Pro                                    | 18 |
| Clean up your Scanned Image                                  | 24 |
| Straighten your Image                                        | 28 |
| Begin Image Recognition                                      | 29 |
| Examine the Recognized Image                                 | 35 |
| Play the Song                                                | 37 |
| Fix the Chords                                               | 38 |
| Fix the Lyrics                                               | 43 |
| Delete all extra Text                                        | 46 |
| Play your Song with a Drum Track                             | 49 |
| Save your ENF File                                           | 51 |
| Save As MusicXML                                             | 52 |
| View the User Guide                                          | 53 |
| Step-3: Notation Composer 4                                  | 55 |
| Add the missing Chords                                       | 58 |
| Fix the Lyrics                                               |    |
| Save your Notation Project as a NOT file                     | 65 |
| Play the Score in Notation Composer 4                        | 67 |
| Band-in-a-Box Plugin for Notation Composer 4                 | 70 |
| Change the Tempo                                             | 76 |
| Switch to a different Style                                  | 78 |
| Open your original Project                                   | 83 |
| Change the Tempo to 96 to match the Score Sheet              | 86 |
| Turn on the Metronome                                        | 86 |
| Change the Instrument to a Piano                             | 86 |
| Export your Project to an XF MIDI file                       | 89 |
| Change to the Treble Clef                                    | 92 |
| Transpose the Notes one Octave Higher                        | 95 |
| Export to MIDI                                               | 99 |

| Is this process cost effective?                                          | 102 |
|--------------------------------------------------------------------------|-----|
| Yamaha Music Soft                                                        | 103 |
| MIDISpot.com                                                             | 104 |
| Are there cheaper ways of making XF MIDI files?                          | 106 |
| NoteReader Premium App by SmartScore                                     |     |
| GNMIDI Professional 3.27                                                 | 108 |
| Yamaha XGWorks 3.0.7E                                                    | 129 |
| Yamaha XFTOOL                                                            | 134 |
| PSRUTI 8.21                                                              | 140 |
| Other Music Notation Programs                                            | 142 |
| Crescendo 6.15                                                           | 148 |
| MuseScore 3.6.2                                                          | 152 |
| Dorico SE 3.5                                                            | 160 |
| Sibelius                                                                 | 175 |
| Finale                                                                   | 182 |
| Noteflight                                                               | 186 |
| StaffPad                                                                 | 189 |
| Yamaha GENOS Arranger Keyboard Resources                                 | 191 |
| Yamaha GENOS Factory Demos                                               | 197 |
| Yamaha GENOS Voices                                                      | 198 |
| Yamaha GENOS Factory Styles                                              | 200 |
| Yamaha GENOS Voices & Style Expansion                                    | 204 |
| Yamaha Music Soft                                                        | 207 |
| MIDISpot.com                                                             | 208 |
| Demos by Peter Baartmans, Susan Albers, Martin Harris and Michel Voncken | 209 |
| The Unofficial YAMAHA Keyboard Resource Site by Jørgen Sørensen          | 211 |
| The SynthZone Forum run by Nigel                                         | 215 |
| 6,675 Free Lead Sheets in Music XML format                               | 217 |
| The PSR Tutorial Website                                                 | 223 |
| The PSR Tutorial Forum                                                   | 230 |
| Create Song Styles Website                                               | 231 |
| Yamaha Keyboard Players Forum                                            | 234 |
| Yamaha Musicians Forum                                                   | 235 |
| Strawberry Music Ltd by Neil Blake                                       | 236 |
| Easy Sounds                                                              | 240 |
| eBay                                                                     | 242 |
| YouTube                                                                  | 243 |
| Frank Ventresca, owner of AudioProCT.com                                 | 246 |
| Closing Thoughts                                                         | 248 |

### Overview

The purpose of this User Guide is to explore the various ways to convert a printed Score Sheet into a Yamaha XF MIDI file.

The XF MIDI Format is an extension of the Yamaha XG MIDI Format. The XF MIDI Format allows the inclusion of Chords as short System Exclusive messages. These Chord Meta Events are recognized by all Yamaha Arranger Keyboards.

The XF MIDI Format makes it possible to control the Chord changes during Style Play.

These Chord Symbols show up on the display of a Yamaha GENOS Arranger Keyboard or a Yamaha Clavinova.

This conversion process involves 3 components:

1.

A **Scanner** to capture the printed Score Sheet as a **TIF image** file.

2.

A Music Scanning Software that can translate this TIF image into a Music XML file.

3.

A **Notation Program** that can read this Music XML file, insert the Yamaha Chord Meta Events and export as a Yamaha **XF MIDI** file.

Note: All associated data files referenced in this User Guide can be downloaded from:

http://www.DavidApps.net/Datafiles.zip

You will have 3 folders:

- Data
- NoteReader
- Source

# The 3 Essential Components

# Component 1: Flatbed Photo Scanner

The ideal scanner for scanning Score Sheets is the Epson Perfection V39 Color Photo & Document Scanner.

https://www.amazon.com/Epson-Perfection-V39-Document-resolution/dp/B00SSXQ7Q2

\$99.99

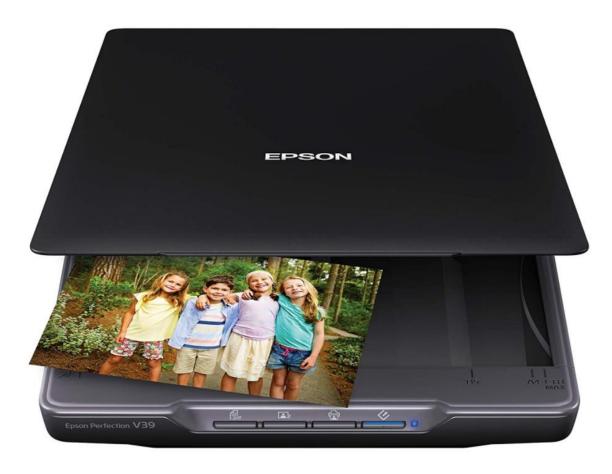

The top lid can be easily detached for scanning thick Music Books.

It is compact, lightweight and powered by the USB cable that connects to your computer.

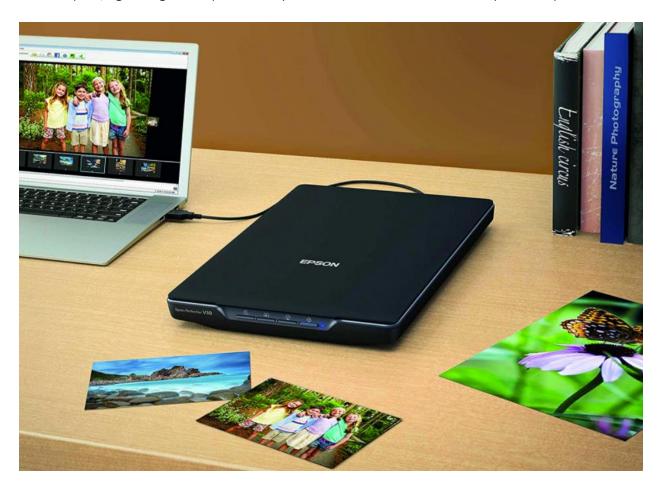

It comes with TWAIN as well as WIA drivers.

### Component 2: Music Scanning Software

The best music scanning software available is SmartScore 64 Professional made by Musitek.

**Chris Newell**, President of Musitek pioneered the Score to MIDI technology with a product then named MidiScan which came in two 3.5" diskettes.

Musitek (*Music Recognition Technology*) has always maintained its lead in OCR capability when it comes to accurately recognizing notes.

SmartScore 64 Pro is the latest incarnation completely rewritten as a 64-bit application.

https://www.musitek.com/smartscore64-pro.html

The price is \$399.

However, you can get a 25% discount.

Here is how.

Download the **NoteReader App** made by Musitek from the Apple App Store. This is a free app that lets you snap a picture of a Score Sheet with your iPhone camera and have it instantly played back.

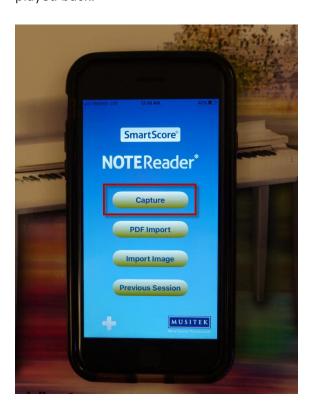

Upgrade to the NoteReader **Premium Edition** for \$9.99.

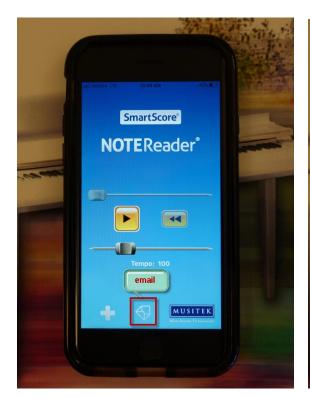

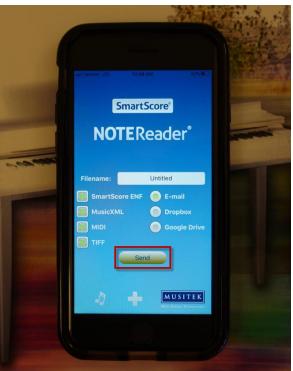

This upgrade lets you download the TIFF image, MIDI file, XML file and ENF file.

It also sends you a link to claim your 25% discount on any Musitek product.

**Note**: Do not skimp on the Music Scanning Software!

Reliable and accurate Note Recognition is the most difficult part of the conversion process. Less capable scanning software will frustrate you with long manual edit sessions to get the notation just right.

You can download a demo version of SmartScore Pro 64 and try it out for free:

### https://www.musitek.com/demos.html

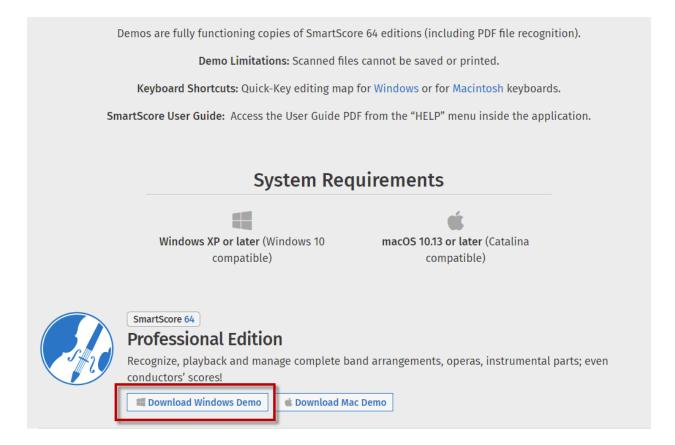

#### Note:

This User Guide assumes you are running a Windows 7 64-bit OS with Service Pack 1.

There are several Tutorials explaining how to use SmartScore:

https://www.musitek.com/videos.html

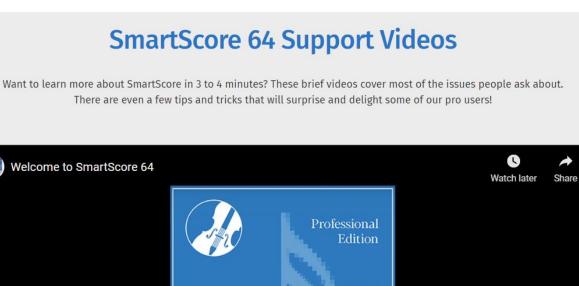

MUSITEK

PRECISION

#### Musitek also runs a User Forum:

http://bsmartscoreusertechresources.runboard.com/

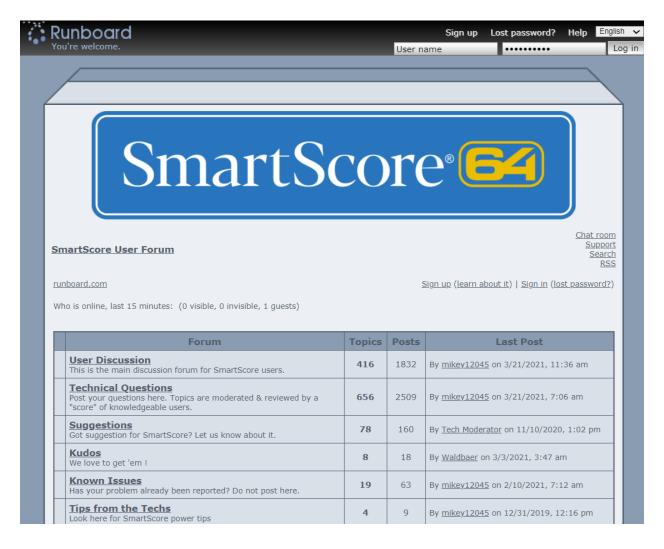

You can send an email to <a href="mailto:admin@musitek.com">admin@musitek.com</a> to have answers to any technical questions within hours.

## Component 3: Music Notation Software that exports to XF MIDI

The third and final component you need is a Music Notation Software that can import a Music XML file and export that to a Yamaha XF MIDI format.

The only commercially available Music Notation Software that can pull off this feat is **Notation Composer 4.** 

https://www.notation.com/notation-software musician composer.php

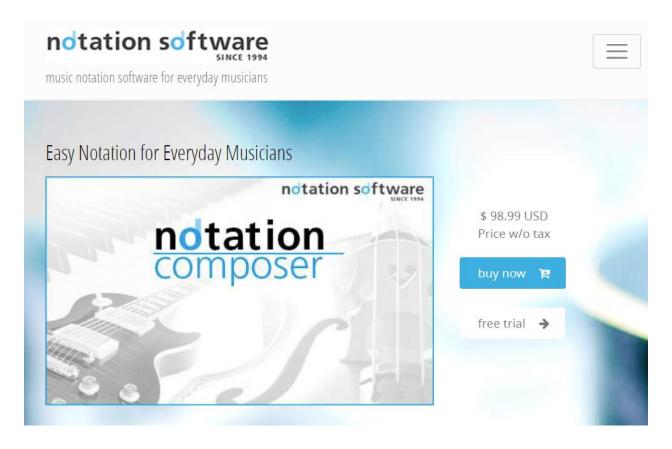

The price is \$98.99

No other Music Notation Software like Finale, Sibelius, Dorico, MuseScore, NoteFlight, StaffPad or Crescendo can export to an XF MIDI file. They all export to a *Standard MIDI file*. The Yamaha Chord Meta Events are left out.

You can download and run a trial version of Notation Composer 4:

https://www.notation.com/Download.php

# TRY NOTATION COMPOSER OR MUSICIAN

Our core competences are

- Our products convert MIDI files to excellent sheet music better than any other product on the market
- All is easy to use with a straight forward user interface
- The products have all tools in place to manage the sounds of your songs
- Our service is a service from musicians for musicians

Download the FREE trial version of our music writing software.

### IMPORTANT:

#### system requirements

for Microsoft Windows just download a trial version from one of the buttons below and install it. for Mac the free software of Wine is required. Please see details here,

for Ubuntu see here,

for openSUSE see here.

You can email **Sherry Crann** at <a href="mailto:support@notation.com">support@notation.com</a> and have your technical questions answered within minutes.

Sherry is the Product Manager at Notation Software, Inc.

This software is developed in Germany under the leadership of **Dr. Reinhold Hoffmann**, CEO.

Sherry has written a comprehensive **User Guide** for Notation Composer. She has explained every feature with easy to follow instructions and annotated graphics.

https://www.notation.com/ComposerDocs4/Composer4 docs.html?introduction 1.htm

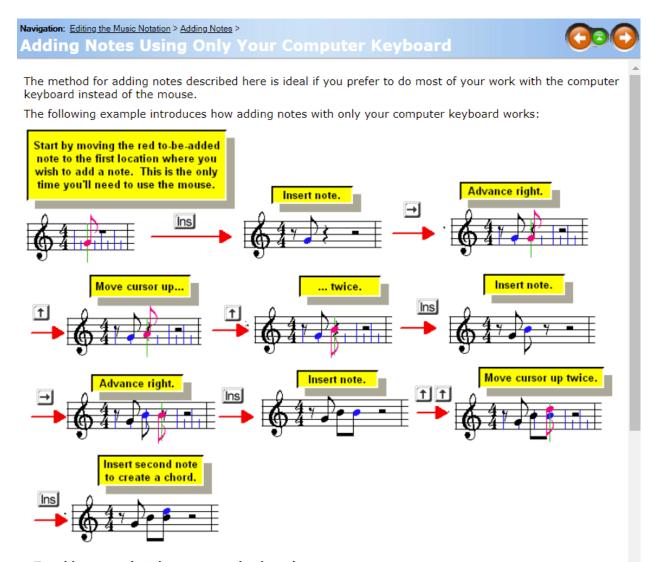

#### ▶ To add notes using the computer keyboard:

1. If the Note Palette is not already showing, type SHIFT+N to display it:

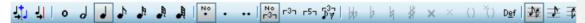

- Select the note duration for the to-be-added note, as described in Selecting the Note Duration. You
  can use the mouse to choose a duration value from the above Note Palette. Or, you can use
  computer keyboard shortcuts, such as "4" for quarter note, "16" for sixteenth, or "833" for eighth
  triplet.
- Move the mouse so that the red to-be-added note on the screen is close to where you want to add the first note.

Sherry has her own YouTube Channel where she has uploaded dozens of Tutorial Videos:

#### https://www.youtube.com/user/SherryCNotation/videos

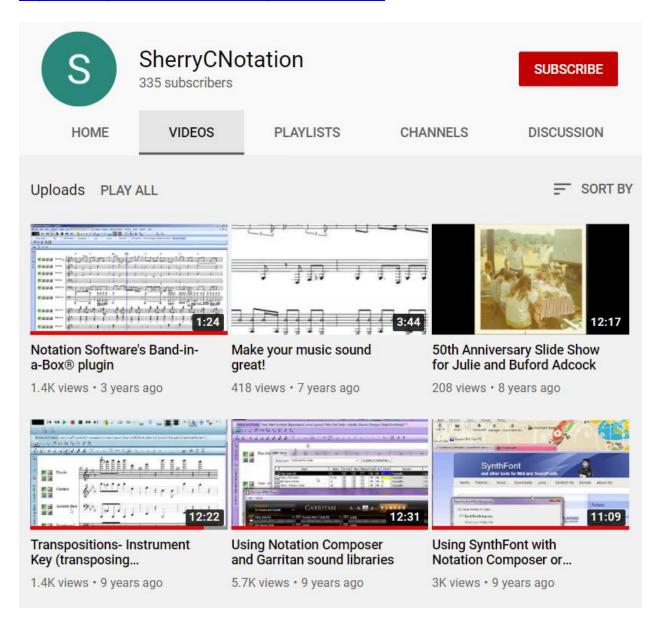

Sherry is very active on the Notation Composer User Forum:

https://www.midinotate.com/vb-forum/index.php

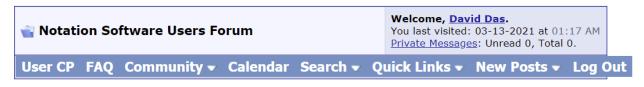

|                            | Forum                                                                                                    | Last Post                                                      | Threads | Posts |  |  |
|----------------------------|----------------------------------------------------------------------------------------------------|----------------------------------------------------------------|---------|-------|--|--|
| News and notes             |                                                                                                    |                                                                |         |       |  |  |
|                            | Pointers for using the Notation Software forum Tips for successfully using this forum to communicate with other musicians and the Notation Software team. | Sharing large audio files (or by Sherry C 07-22-2013 06:47 AM  | 8       | 16    |  |  |
|                            | Announcements News from the Notation Software team                                                                                                    | Notation Software Version 4 by Reinhold H. 05-11-2020 08:31 AM | 134     | 698   |  |  |
| Tutorial Video Area        |                                                                                                    |                                                                |         |       |  |  |
|                            | Tutorial Videos                                                                                                    | Adjusting the volume for each by Sherry C 07-06-2020 08:30 AM  | 26      | 69    |  |  |
| Musician community sharing |                                                                                                    |                                                                |         |       |  |  |
|                            | Share Your Music Share your .not or .mid files of your arrangements or compositions.                                                                      | by <u>Jeffrey610</u> 03-16-2021 10:50 AM                       | 875     | 3,189 |  |  |

Notation Composer is a remarkably easy program to learn and use.

With Sherry's expert guidance you will be in good hands and up to speed in no time.

Notation Composer 4 fills the third and last essential step in converting a Music XML file into a Yamaha XF MIDI file.

# The Source: A Printed Score Sheet

This User Guide will use a printed Score Sheet of **AULD LANG SYNE** as the Source.

The JPEG Image is under the **Source** folder.

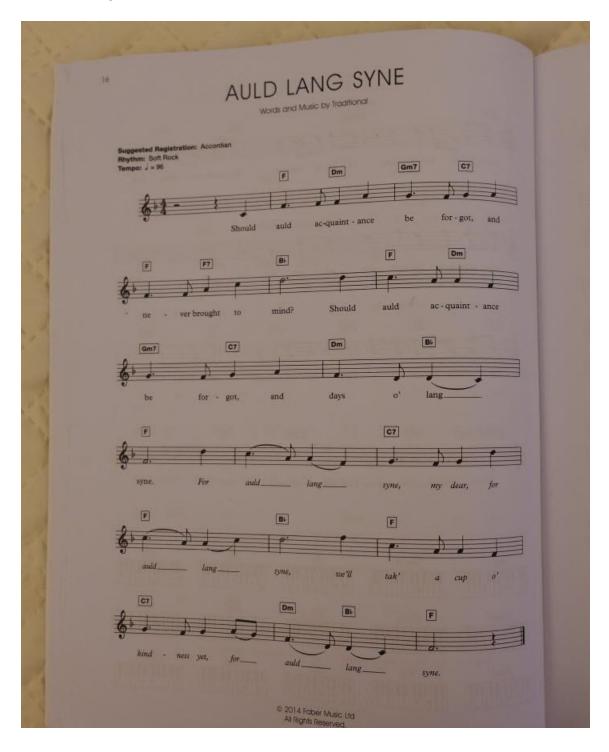

# Step-1: Epson Perfection V39 Photo Scanner

Connect the Epson Perfection V39 Photo Scanner to your Computer using the included USB 2.0 Cable.

The blue LED light will turn on the front panel.

Tips: You will get better performance if you connect the Scanner to a powered USB Hub like the Plugable 7-Port USB 3.0 Hub.

https://www.amazon.com/Plugable-Port-USB-Power-Adapter/dp/B075NMVGP7/

The Scanner draws its power from the USB Port.

Remove the top cover.

Place the Score Sheet face down on the glass.

Make sure the Score Sheet is oriented upside down.

Align the lower left corner of the Score Sheet with the lower left corner of the Scanner marked with an Arrow.

You are ready to Scan.

Note: The first time you use the Epson Scanner with SmartScore 64 Pro you will be asked to select a driver.

Select the WIA driver:

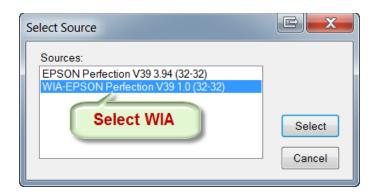

WIA drivers are preferred over TWAIN which is an old standard.

# Step-2: SmartScore 64 Pro

#### Launch SmartScore 64 Pro

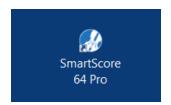

This opens the **Task Window**.

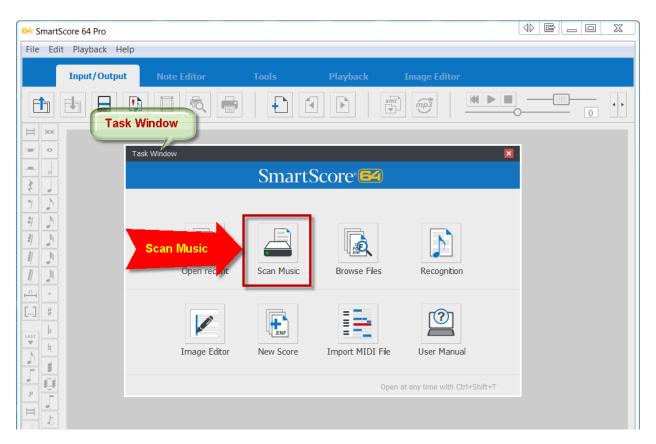

Select Scan Music

You will see a Preview of your scanned Score Sheet.

Make sure these 3 options are checked:

- Resolution
- Cropping
- Preview

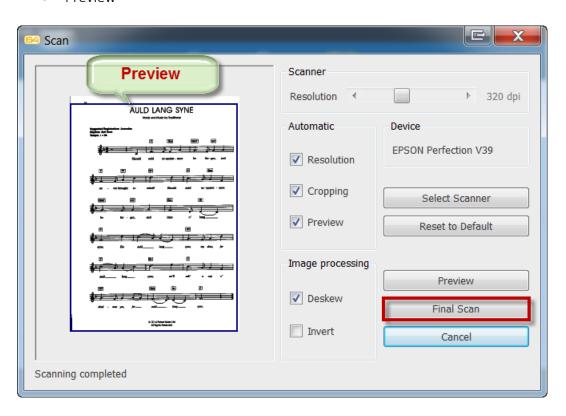

Select Final Scan

You will be prompted if you want to scan another page.

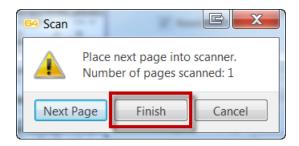

Select Finish

This window will appear

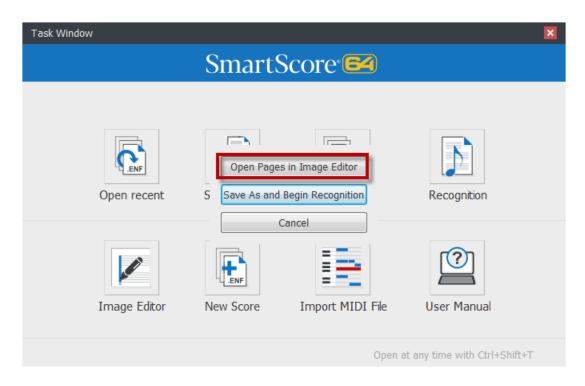

Select Open Pages in Image Editor

You will be prompted to select the **Threshold Level**.

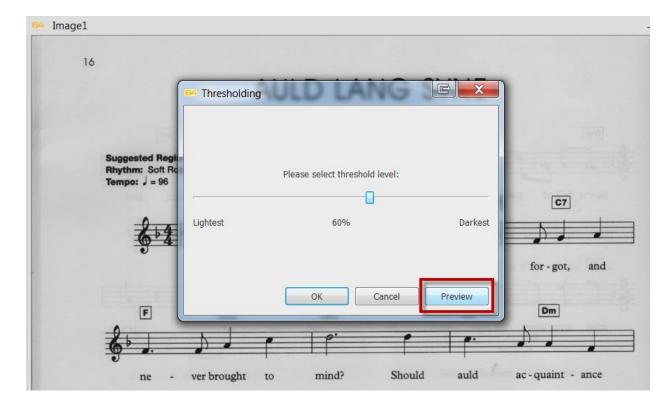

The default setting works most of the time.

Select **Preview** 

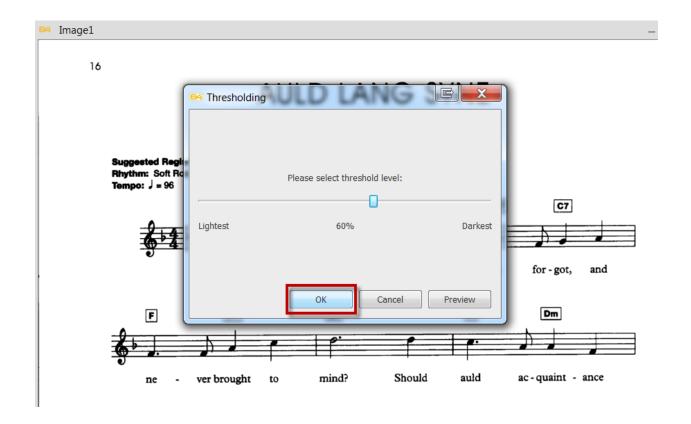

This looks good.

No need to adjust the slider.

Press **OK** 

This is your Scanned TIFF Image.

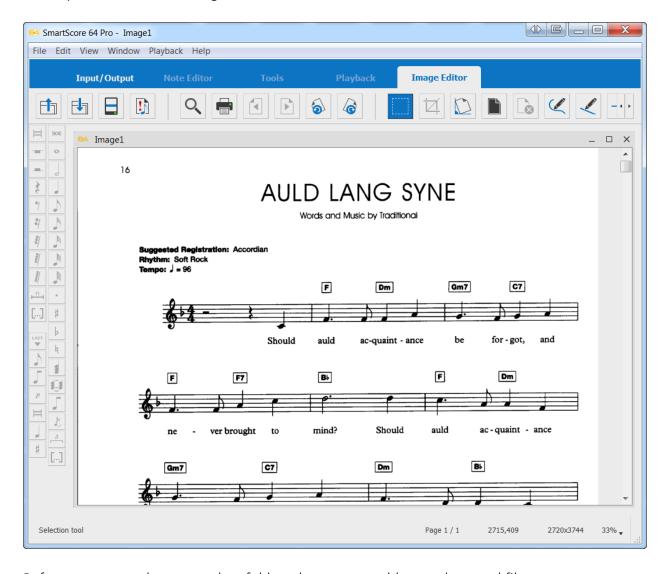

Before you proceed, create a data folder where you would store the saved files.

In this tutorial all the files will be saved to:

K:\Data

## Clean up your Scanned Image

Examine your Scanned Image:

16

# AULD LANG SYNE

Words and Music by Traditional

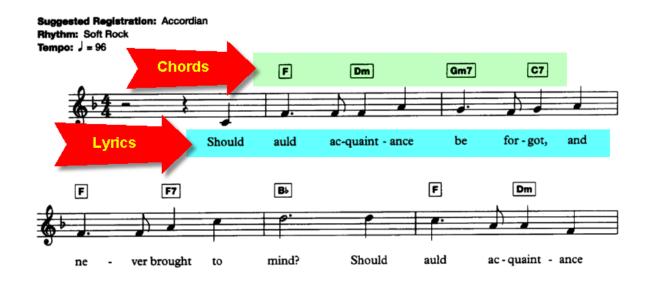

All you need are the:

- Chords
- Notes
- Lyrics

You need to remove all the extra text information like Song Title, Page Numbers, Tempo, Rhythms, Instrument names, etc.

### Activate the Select Tool

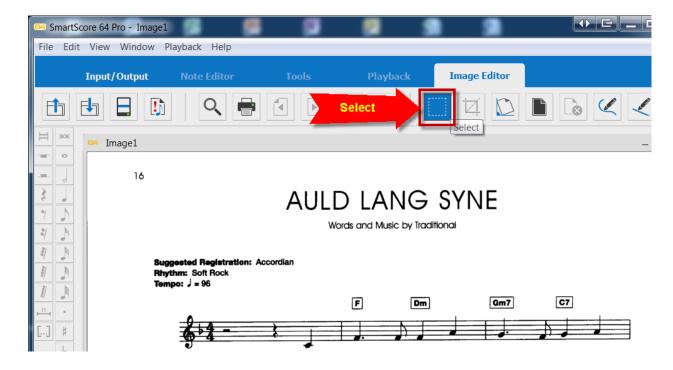

Drag a Rectangle around the Song Title

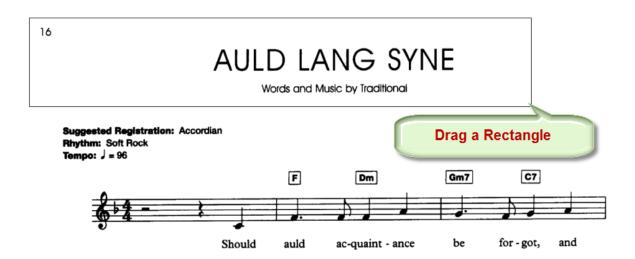

Press the **Delete Key** 

This removes the Song Title from your image.

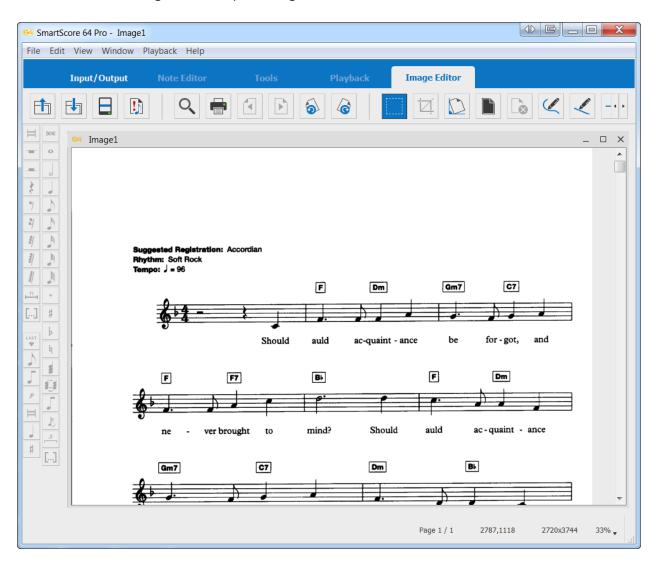

Do some more cleanup work.

This is how your image should look after finishing your cleanup job.

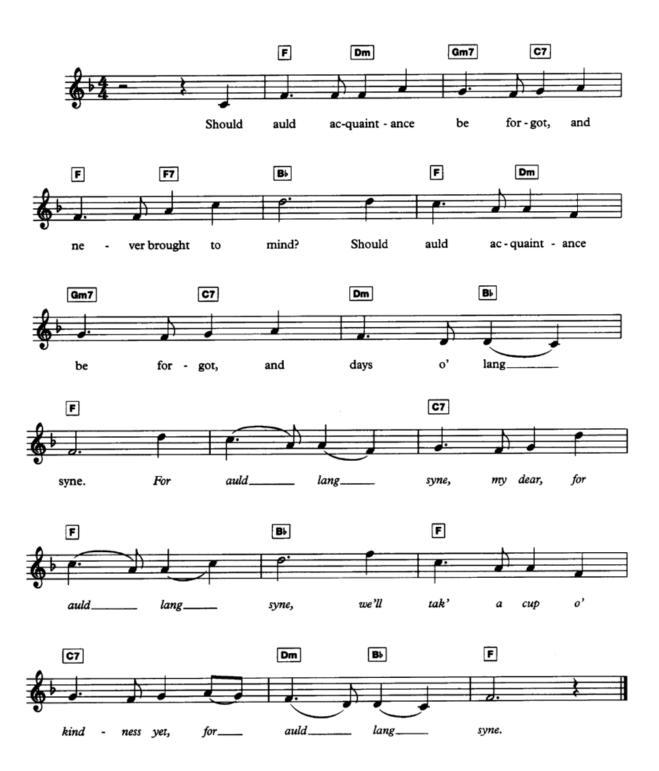

# Straighten your Image

## Open the **Deskew Tool**

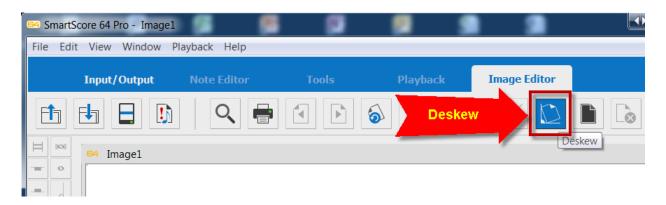

Drag the red line from the start of the top line to the end.

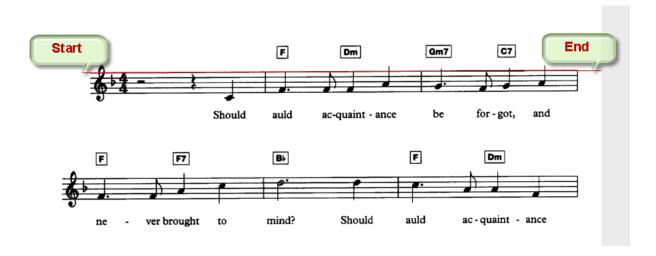

This will fix any tilt in your scanned image.

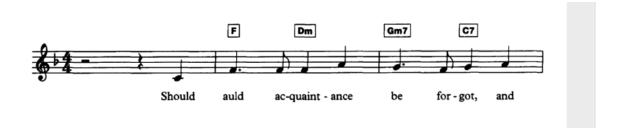

# Begin Image Recognition

## Open the Image Recognition Tool

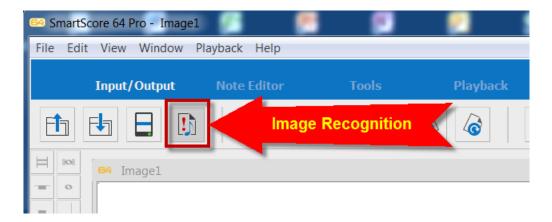

You will be prompted to save your Scanned Image

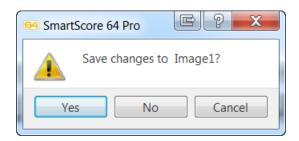

Select Yes

## Save the Image to K:\Data

## Name the File = Auld Lang Syne

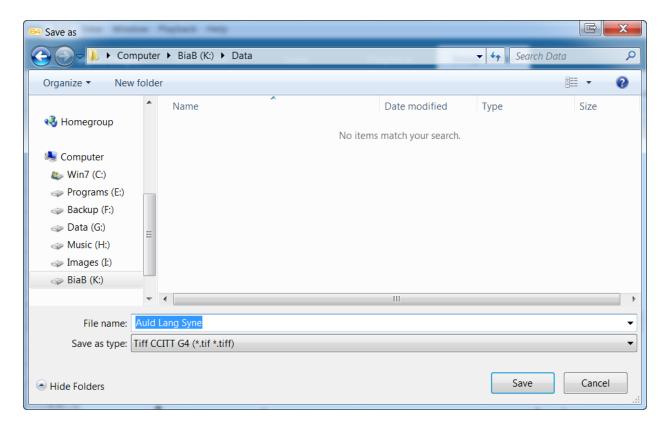

#### Save

This saves the Scanned Image as:

K:\Data\Auld Lang Syne.tif

The **Begin Recognition** Window will appear

Very important!

Make sure you check the option to Recognize lyrics outside systems

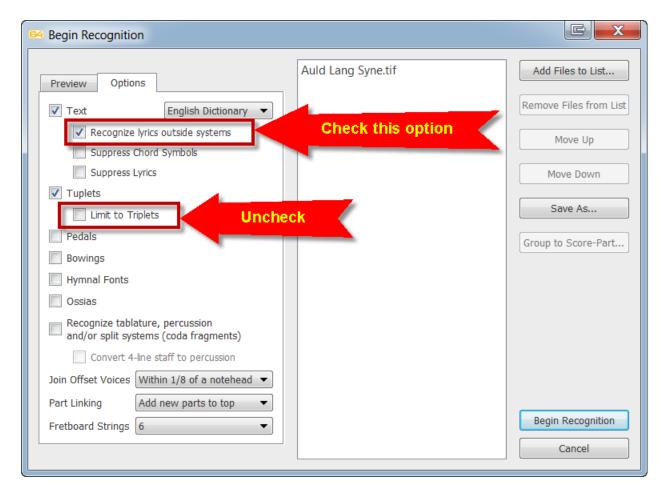

If you leave this option unchecked then the text underneath the Staff will not be recognized as lyrics. They will appear as ordinary gray text.

Uncheck the option Limit to Triplets

#### Click Begin Recognition

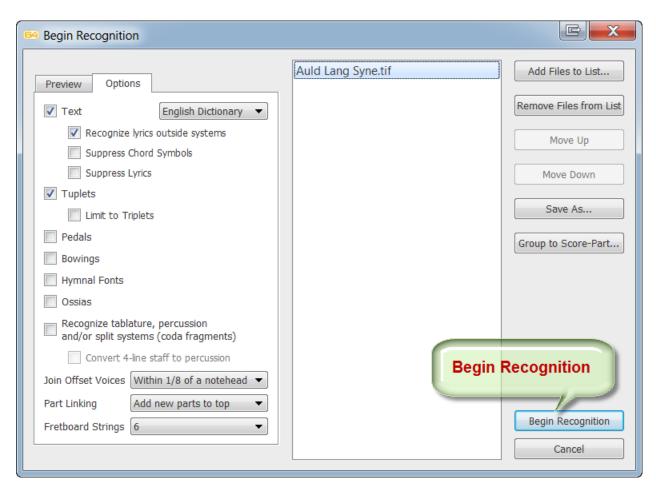

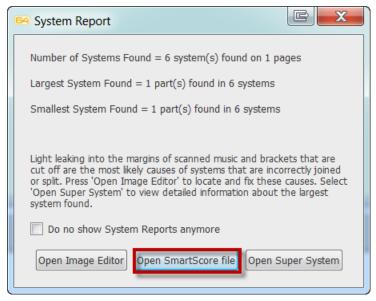

#### Open SmartScore file

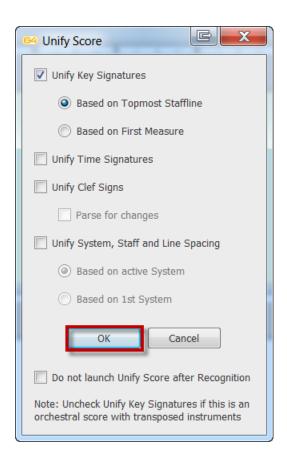

OK

Save the ENF file under:

### K:\Data

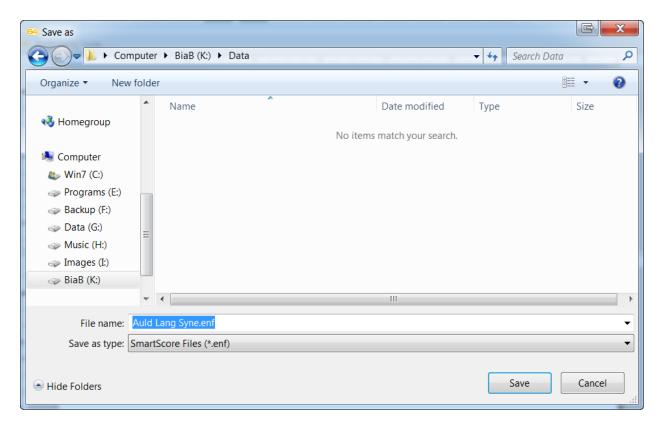

You should have these two files under K:\Data

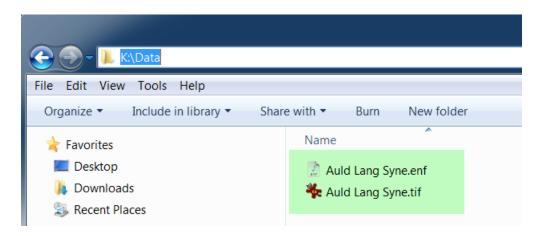

## Examine the Recognized Image

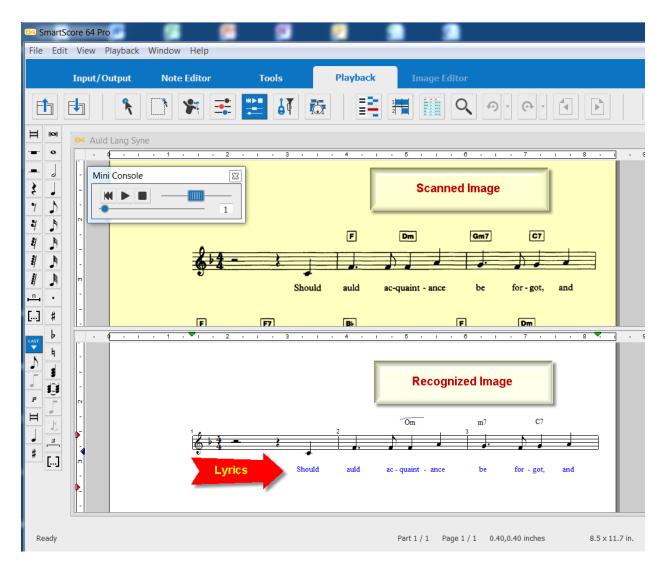

Compare the Scanned Image on the top with the Recognized Image on the bottom.

The Lyrics show up in blue text.

The note recognition is 100% accurate.

SmartScore 64 Pro is the world's best music scanning software. You can expect close to 100% accuracy in note recognition every time.

Click on the **Zoom Tool** on the lower right corner.

Set the Zoom Level to 200%

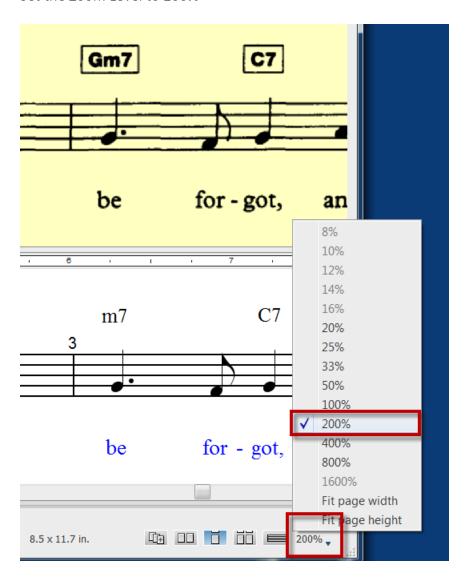

# Play the Song

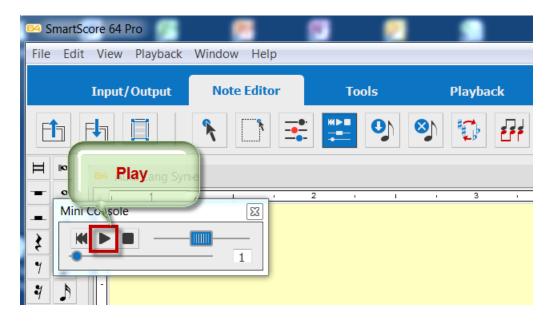

Each note will be highlighted in green as the song plays back.

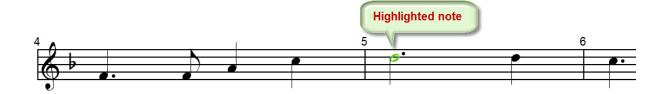

## Fix the Chords

Notice, that while Smartscore did an excellent job recognizing the notes and lyrics, it was not able to get all the Chords.

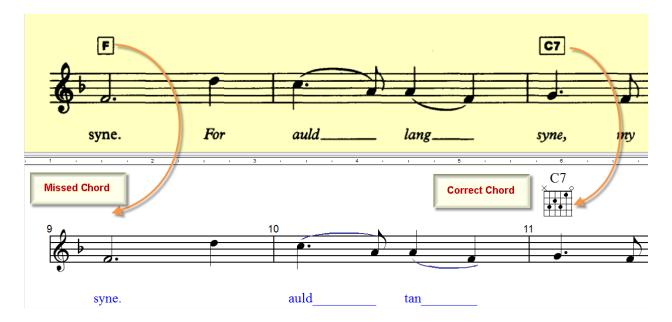

Why did this happen?

The boxes around the Chord Symbols tripped the Image recognition engine.

You can manually enter the Chords in SmartScore.

#### Activate the Chord Tool

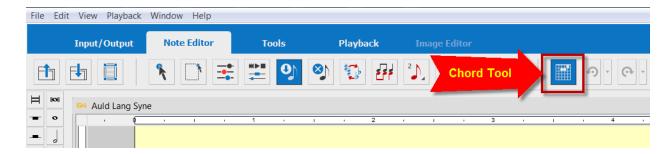

Make sure your Caps Lock Key is OFF.

Hover your mouse over the Staff you want to edit.

You can edit only 1 staff at a time.

The active staff ready for editing is marked by the red and blue triangles.

Position your cursor over the point where you want to insert a Chord Symbol.

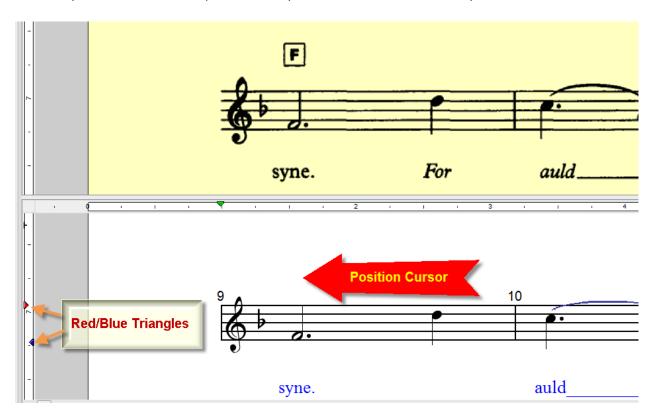

Click to open the Guitar Chord Window.

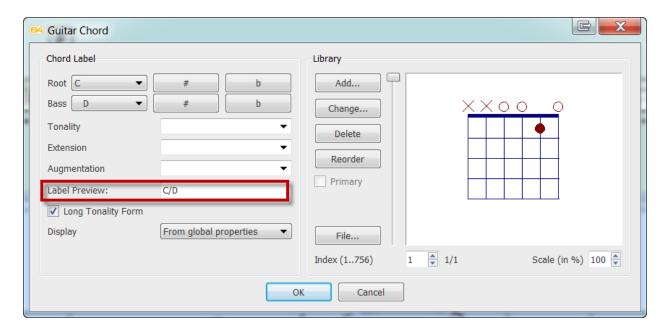

The default Chord is a Slash Chord = C/D

## Change the Root to F

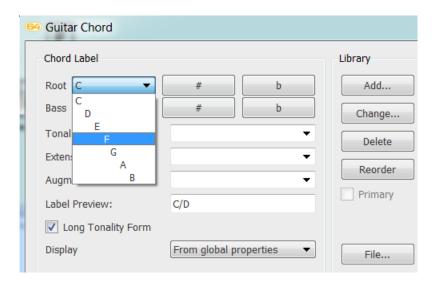

## Change the Bass to None

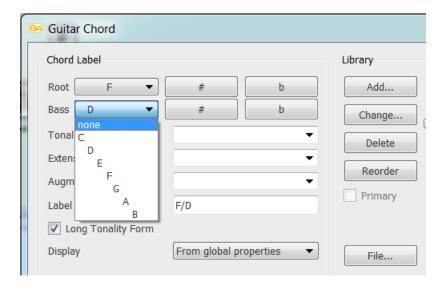

## The Label Preview now shows F

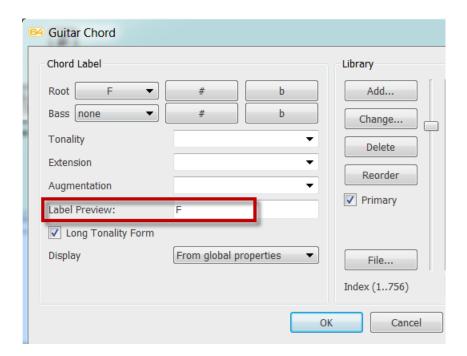

Press OK

The F Chord Symbol is now added above the Staff.

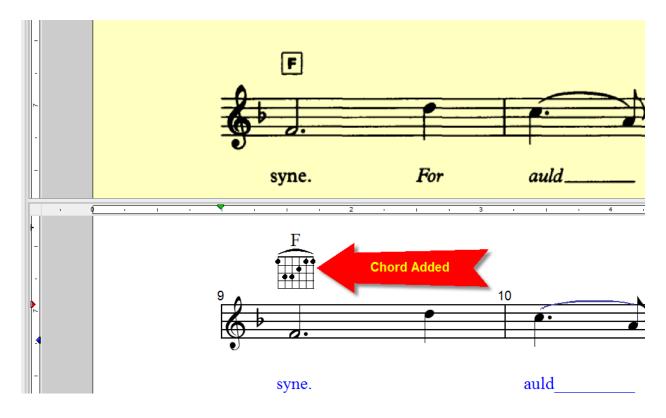

You can proceed to add all the missing chords this way.

However, there is a simpler way to add the missing chords in Notation Composer.

So, leave out all the missing chords in SmartScore.

# Fix the Lyrics

It is easy to fix the missing Lyrics and misspelled Lyrics in SmartScore.

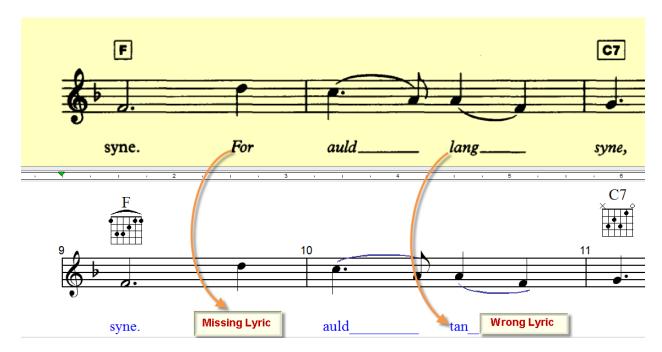

Every syllable is linked to a Note.

## Activate the Lyrics Tool.

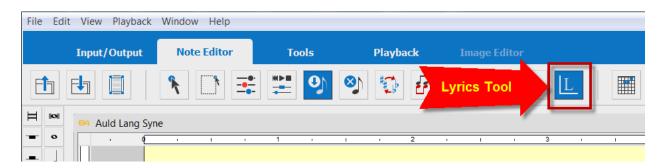

## Click on a Note

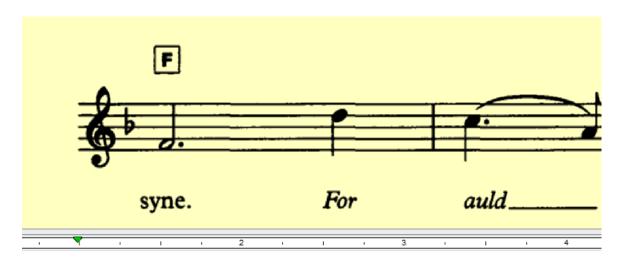

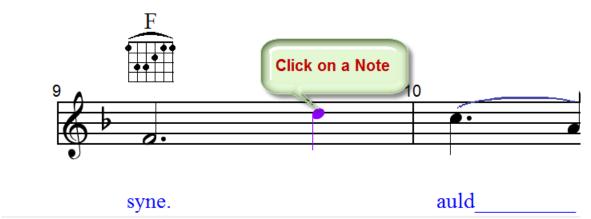

# Enter the associated Lyric

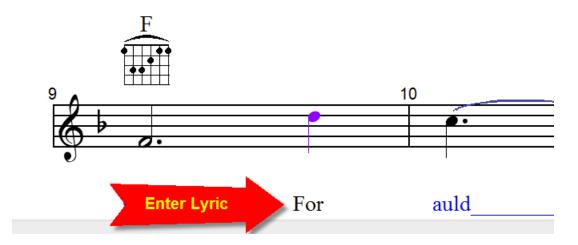

## Click on another Note

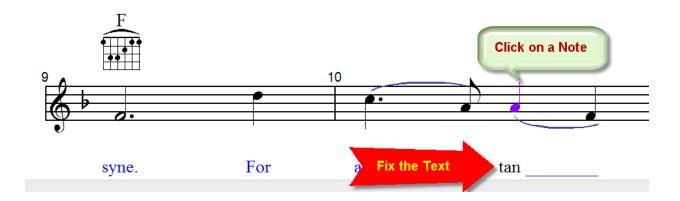

# Change the misspelled text from tan to lang

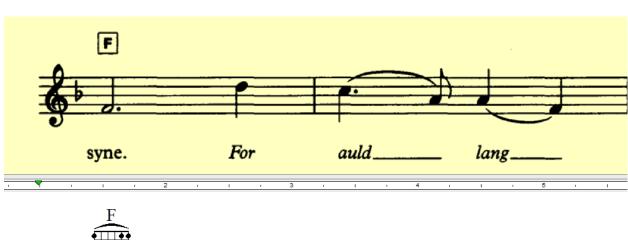

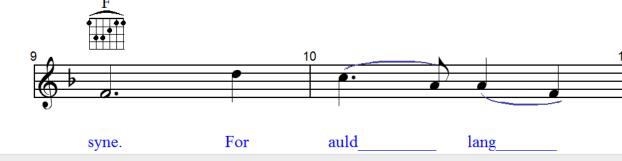

## Delete all extra Text

## Activate the **Select Tool**

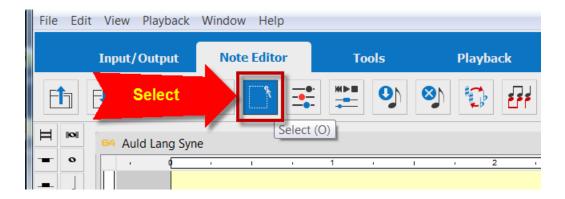

Drag a rectangle around all unwanted text.

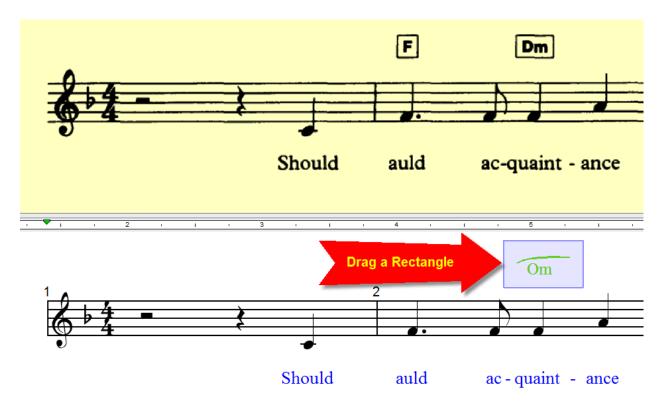

Press the Delete Key to remove the selected element.

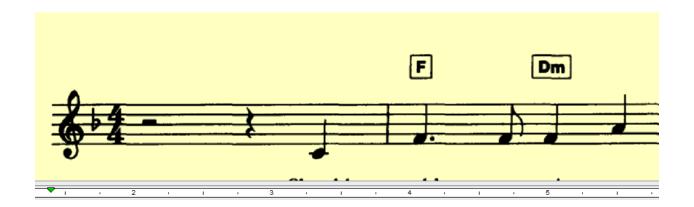

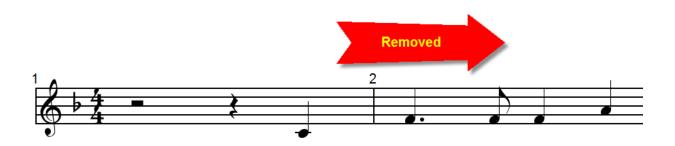

Remove the unrecognized Chord Symbols by lassoing a rectangle and pressing the Delete Key.

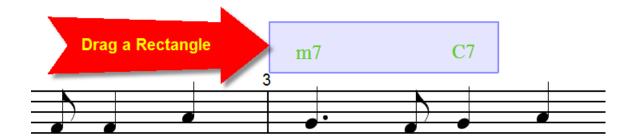

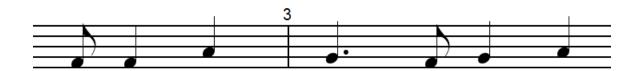

This is how your cleaned up ENF File should look like:

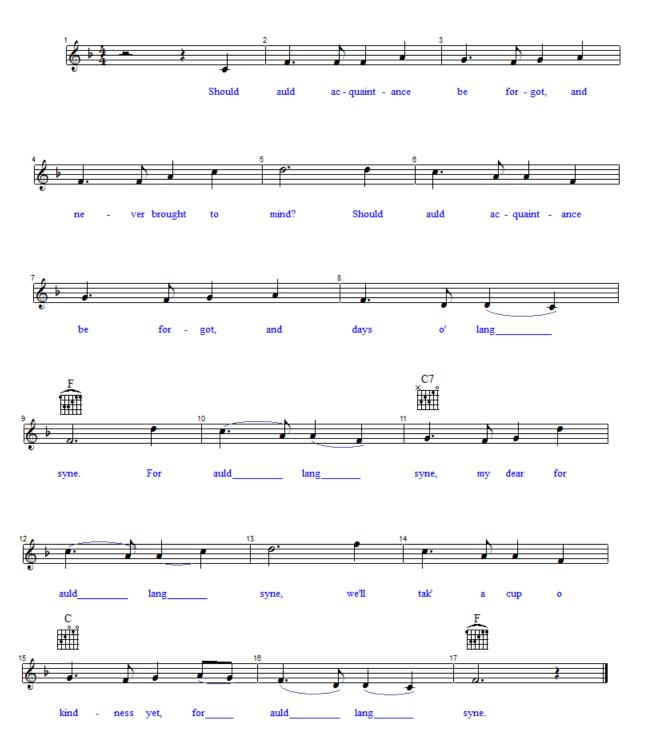

# Play your Song with a Drum Track

Edit | Automatic Drum Track...

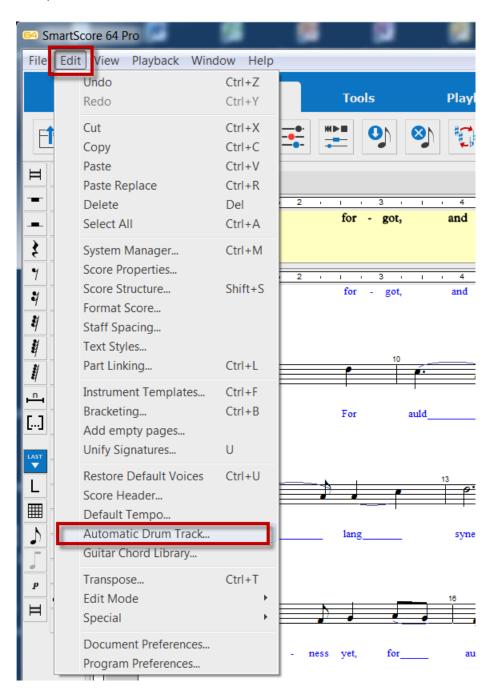

## Select Drum Pattern = 3 and 4 and

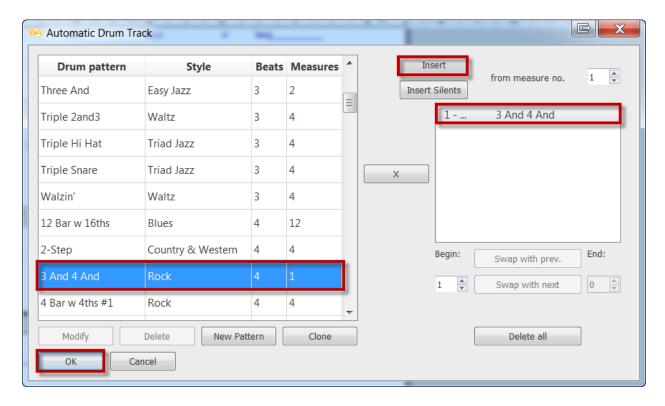

#### Press Insert

#### OK

## Press Play

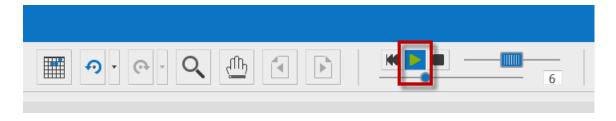

The Rhythm track will help you identify timing problems.

## Save your ENF File

## File | Save

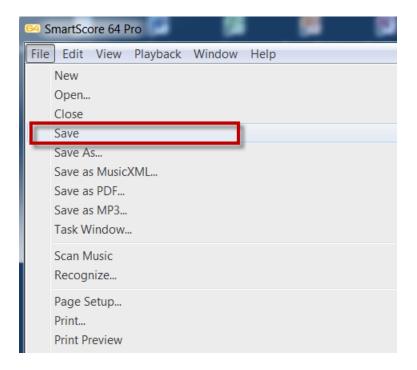

You are done with SmartScore.

You have successfully scanned a printed Score Sheet.

You have the Notes and the Lyrics.

You need to add some missing Chords.

This part will be done in Notation Composer.

Before you can transfer your project to Notation Composer you must save it as a Music XML File.

#### Save As MusicXML

File | Save as MusicXML...

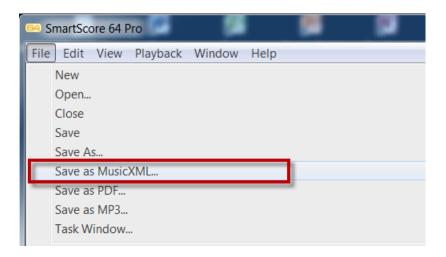

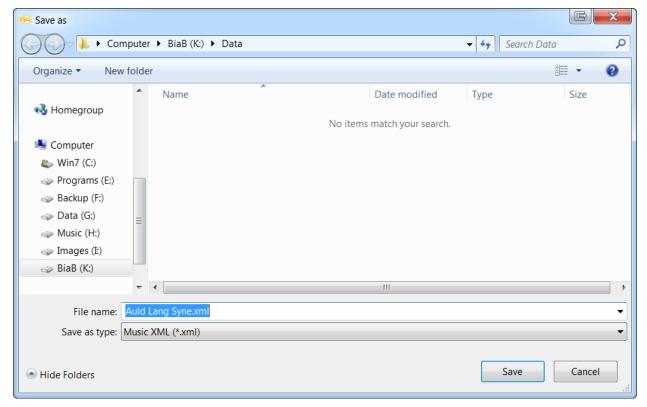

Save the file under:

K:\Data

You should have 3 files under K:\Data

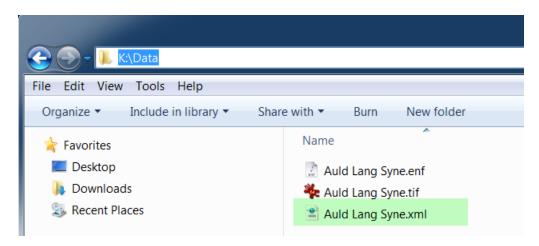

#### View the User Guide

SmartScore 64 Pro comes with an excellent User Guide with plenty of annotated graphics.

Help | SmartScore 64 User Guide

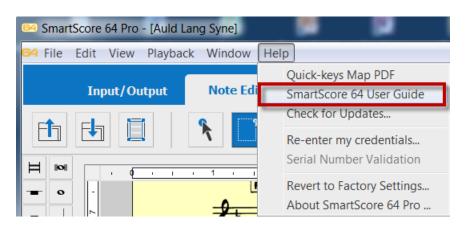

If you need additional help in editing Notes, Lyrics and Chords, this User Guide will walk you through all the steps.

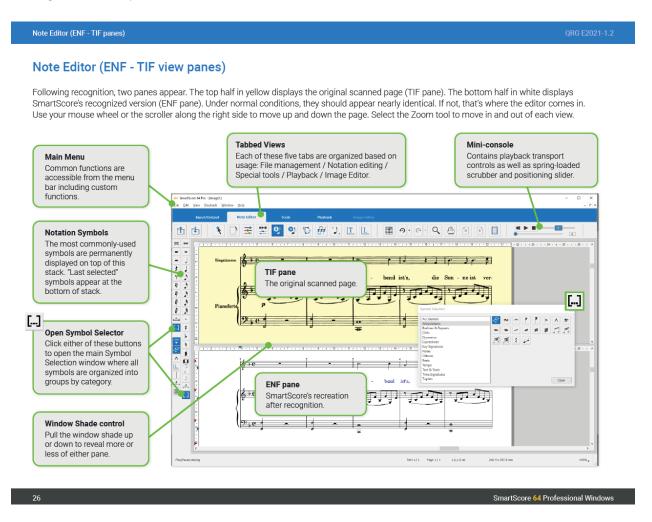

This User Guide sets a new benchmark on how to write easy to follow technical documents.

Close SmartScore.

The final step is to launch Notation Composer 4

# Step-3: Notation Composer 4

## Launch Notation Composer 4

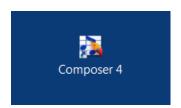

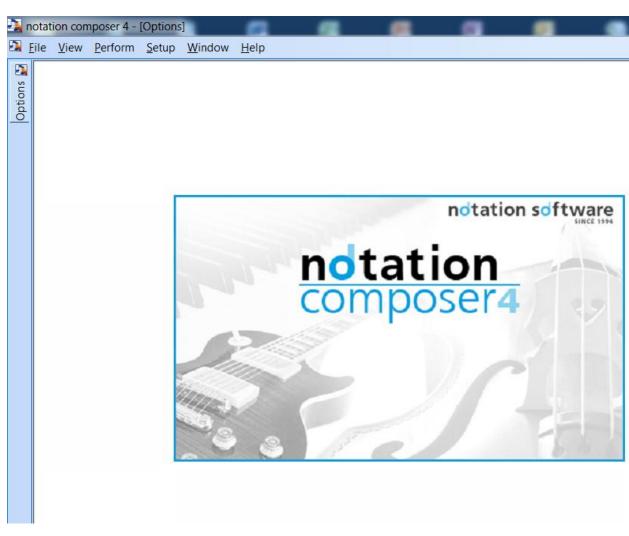

File | Open

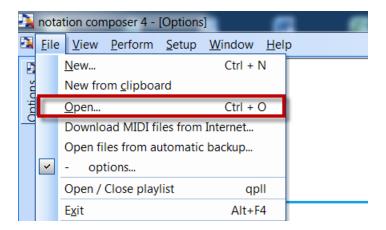

## Navigate to K:\Data

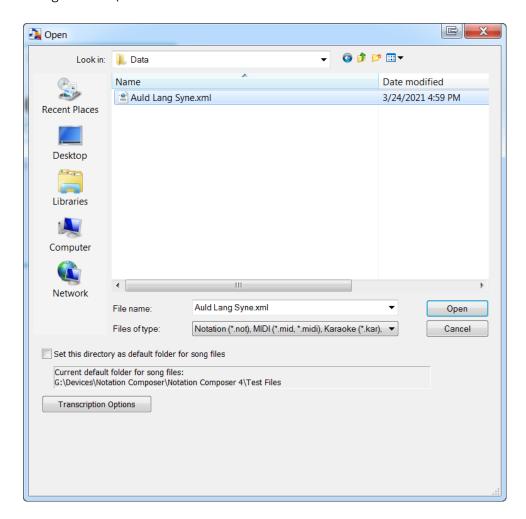

Open K:\Data\Auld Lang Syne.xml

Notice, how all the **Notes** and **Lyrics** were imported correctly from the Music XML file.

Even the few **Chords** that were recognized by SmartScore came through.

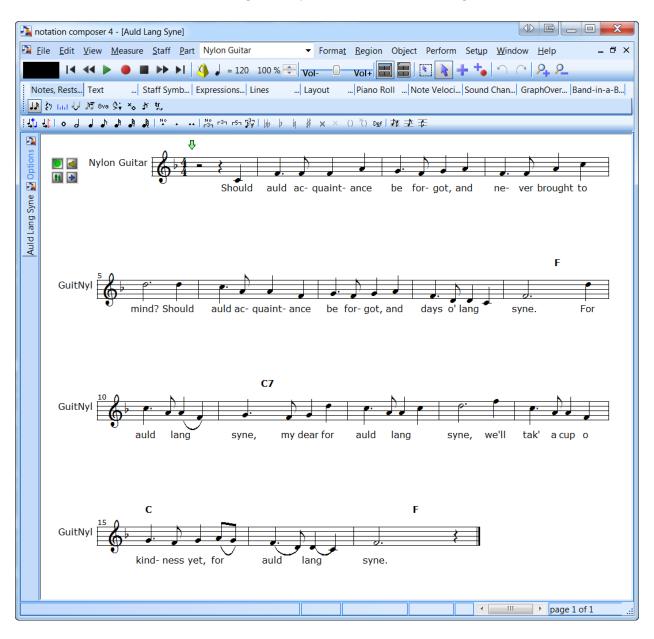

# Add the missing Chords

#### Open the **Text Tab**

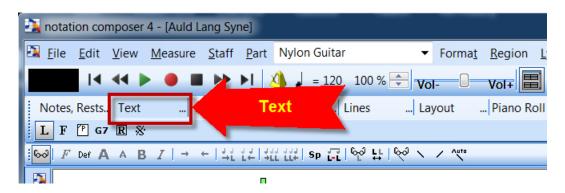

#### Click on the **G7** Icon

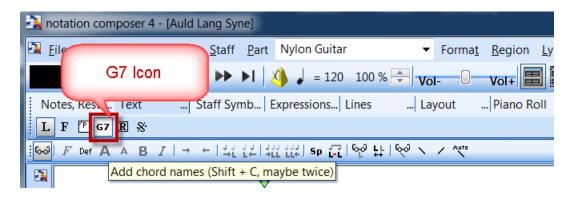

You are ready to add Chords.

Move your cursor to the position where you want to insert a Chord.

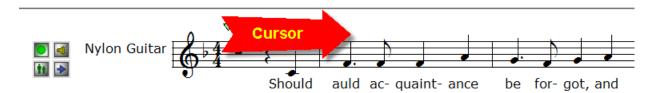

Notice how a blue Chord Entry Box appears.

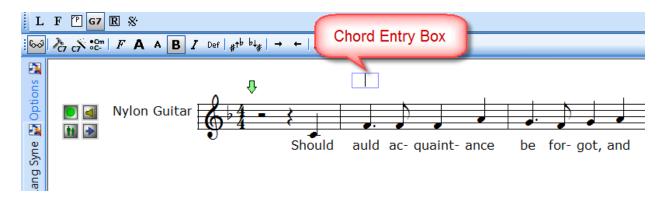

#### Enter **F**

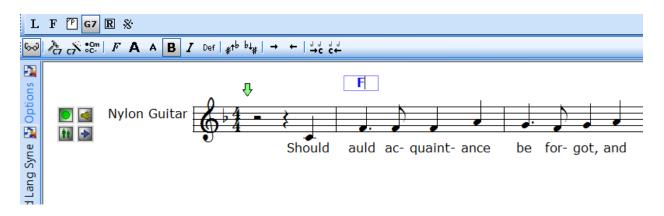

Press <Tab> twice to advance to the second beat in Measure 2.

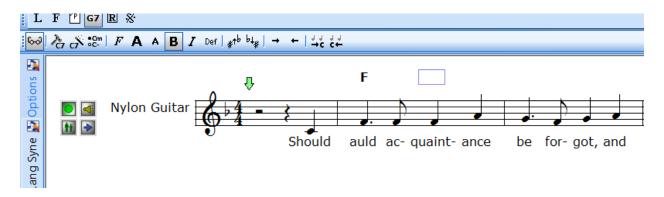

#### Enter **Dm**

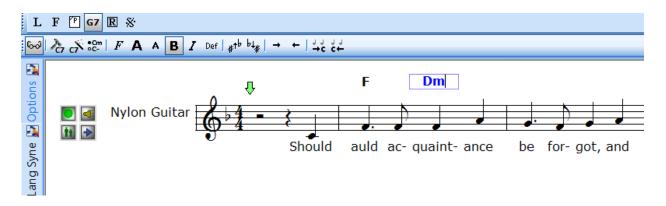

Press <Tab> twice to advance to Beat 1 of Measure 3.

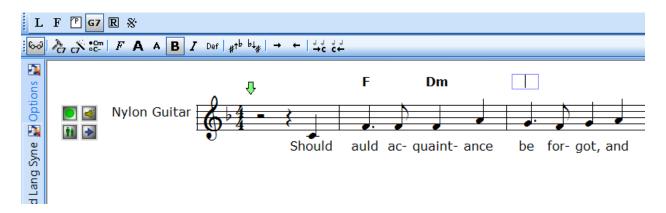

#### Enter Gm7

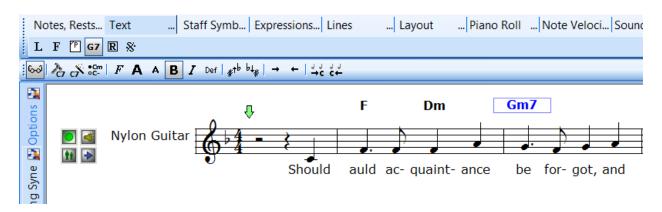

If you need to go backwards, enter <Shift><Tab>

Here is a tip:

The case does not matter.

You can enter gm7 and Notation Composer will translate that to Gm7

For Flats, enter a **b** 

For Sharps, enter a #

Now you see why it is much simpler and quicker to add the missing Chords in Notation Composer 4.

Finish adding the remaining Chords to your song.

Notice, when you click on any Chord, it plays the sound.

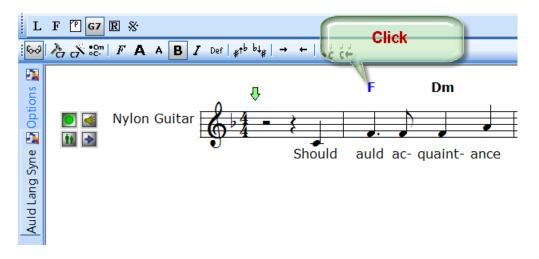

This is how your score will appear after adding all the missing Chords.

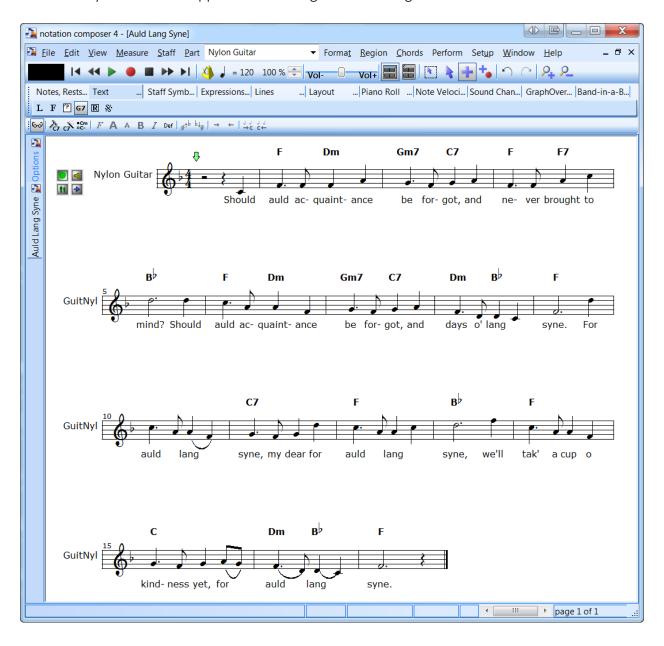

## Fix the Lyrics

SmartScore does a good job in reading the Lyrics.

However, if you need to correct your Lyrics, it can be done easily within Notation Composer 4.

Click on the **L** Icon.

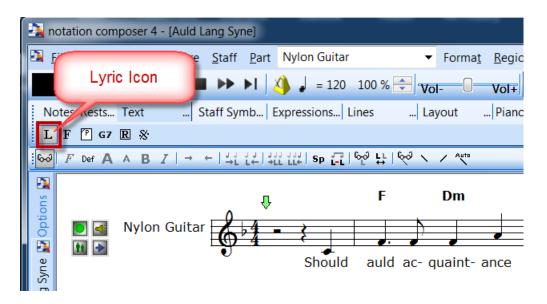

Hover your mouse over any Lyric.

Watch how it gets highlighted in red.

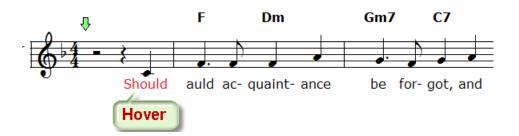

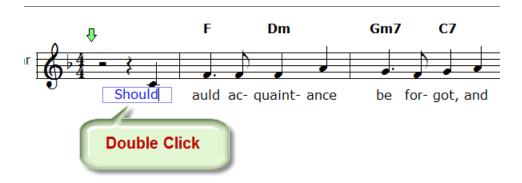

This is a simple process.

# Save your Notation Project as a NOT file

File | Save

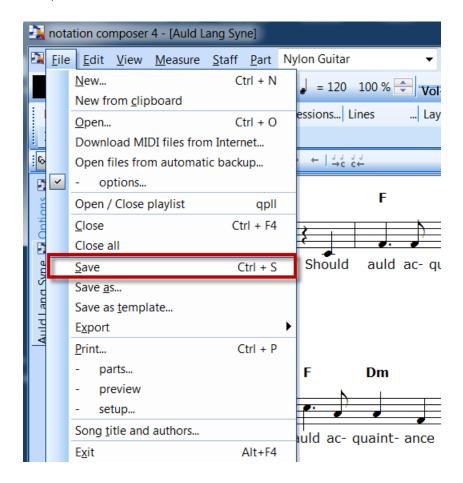

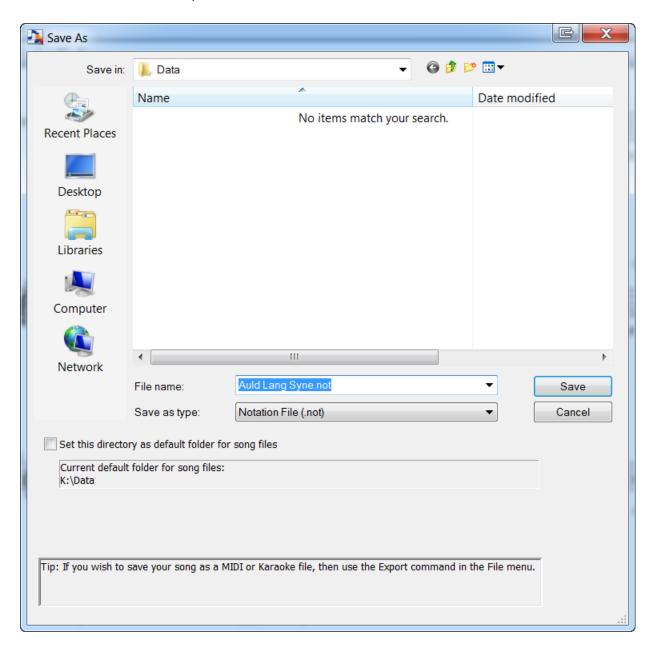

K:\Data\Auld Lang Syne.not

You should now have 4 files saved under K:\Data

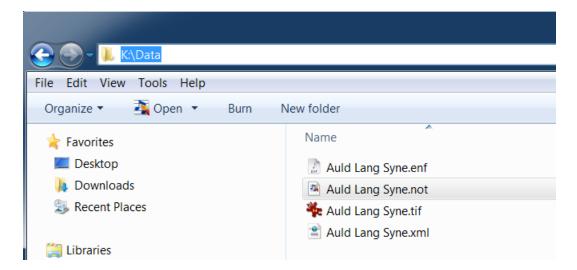

Play the Score in Notation Composer 4

Click on the **Play** button.

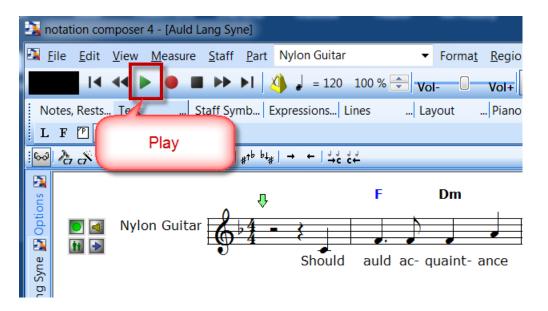

The song will begin to play from the Green Start Position.

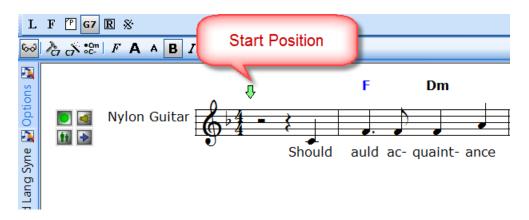

As the song plays, the Blue Timeline Marker will advance forward.

The **Chord** being played will be highlighted in Purple.

The **Notes** being played will be highlighted in Pink.

The Lyric being played will be highlighted in Red.

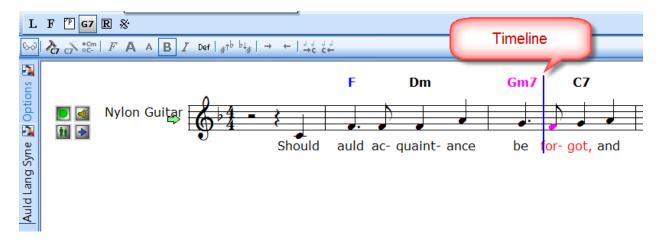

You can start the playback from any position.

Click on any position while holding down the P key.

The Green Song Start Arrow will be placed at this position.

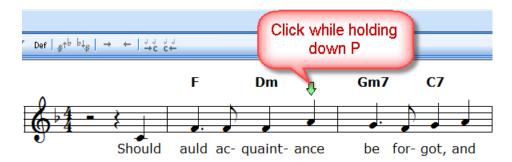

SmartScore allows you to play back your score against a Drum Track.

Notation Composer goes one step further.

You can audition your melody track against a full backing accompaniment.

To do this you need to purchase the Band-in-a-Box Plugin for \$69.

## Band-in-a-Box Plugin for Notation Composer 4

https://www.notation.com/BuyNotationBiabPlugin.php

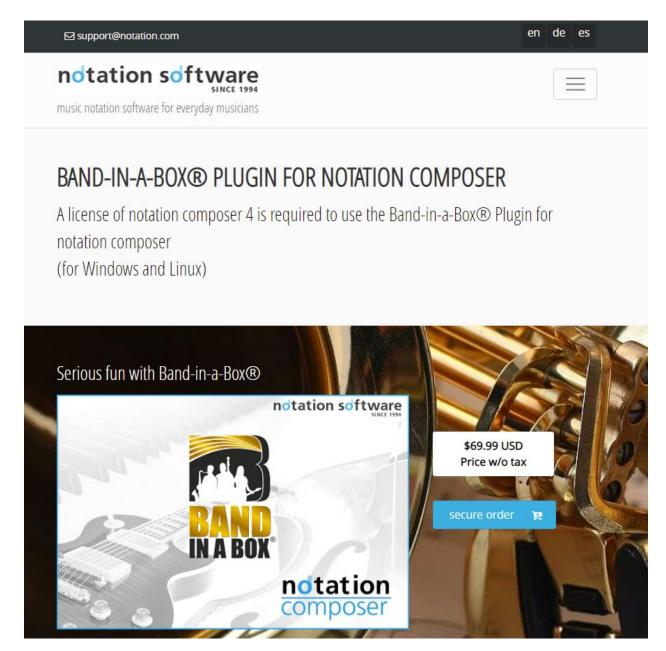

The Band-in-a-Box Plugin comes free for 60 days with 25 Styles when you purchase Notation Composer 4.

The full version comes with 150 Styles.

Here is how this works.

## Open the Band-in-a-Box Tab

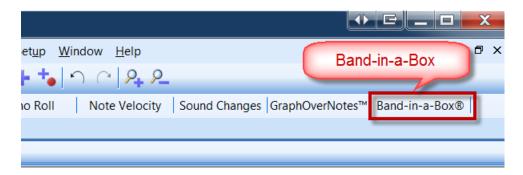

## This activates the Style Picker

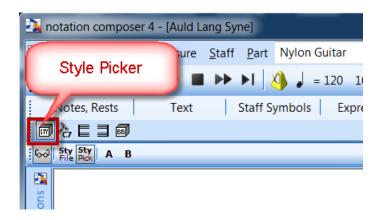

Move your cursor at the beginning of Measure 1 and click.

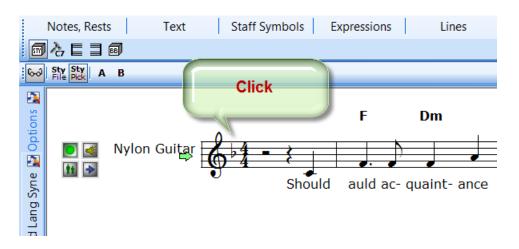

This opens the Pick Style Window

Select Category = Rock/Pop

Select Style = **BO Ballad Style** 

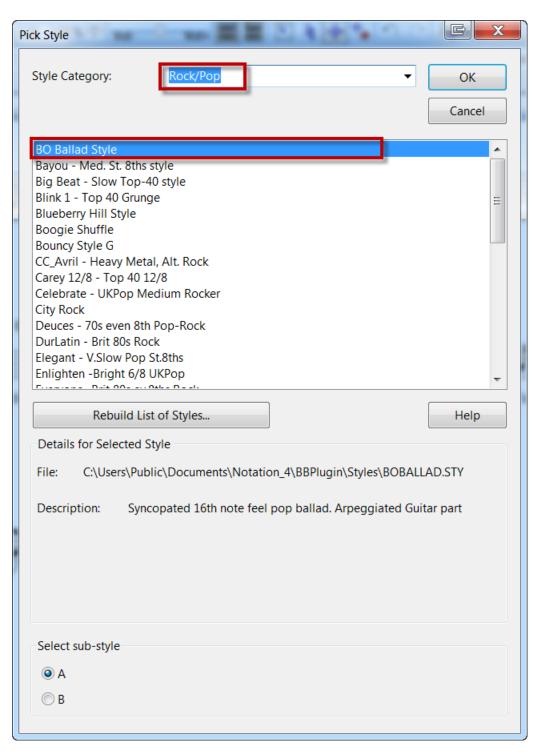

#### Click on the BB Icon

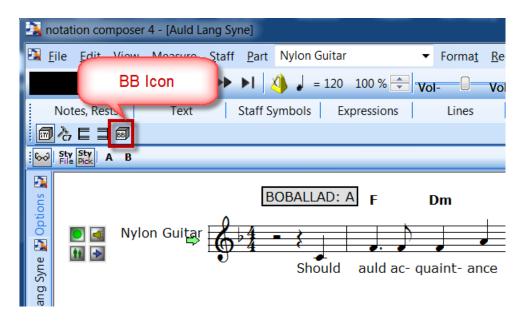

#### Click on the Generate BB Parts Icon

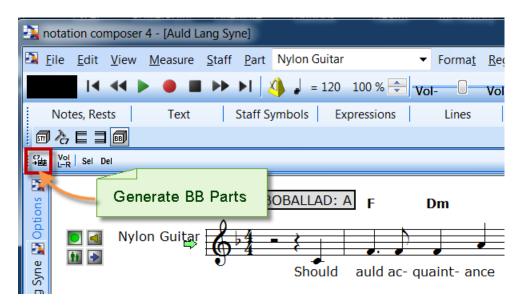

Band-in-a-Box generates 4 parts for this specific style:

- Bass
- Drums
- Piano
- Guitar

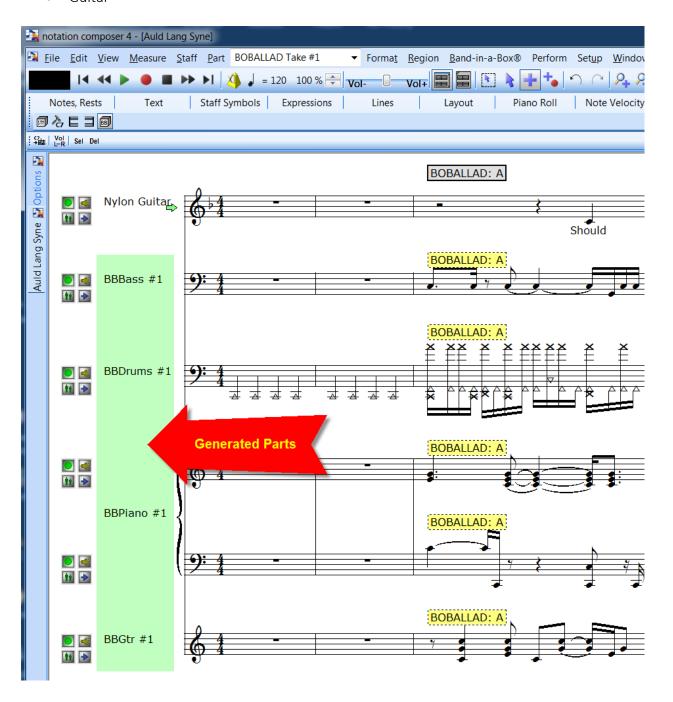

Advance the Green Start Position to the very beginning.

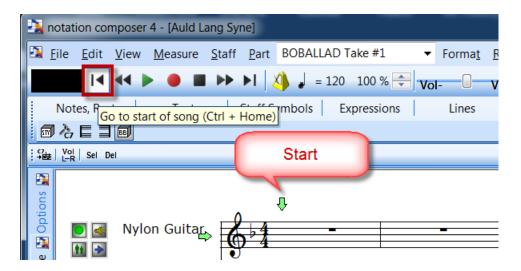

### Press Play

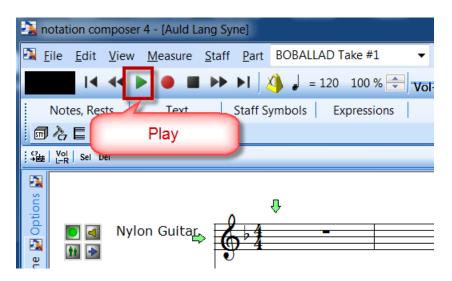

The Song will start to play with a 2 bar count in.

### Change the Tempo

Notice, that the Tempo is too fast.

By default it sets the Temp to 120 beats per minute.

Click on the Tempo Tool

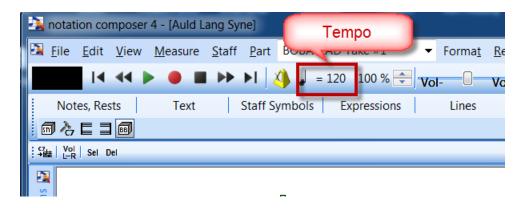

Set the Tempo = 90

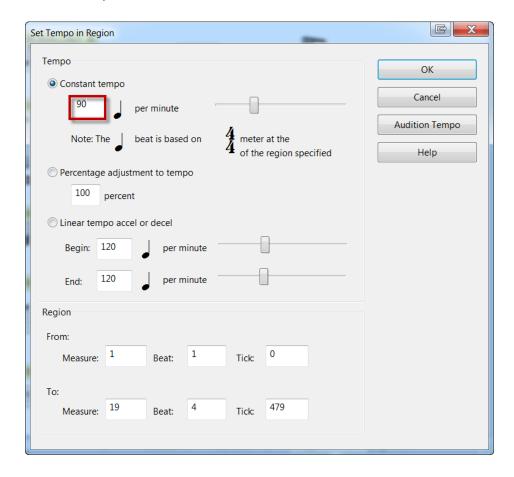

Rewind to the beginning. Press Play.

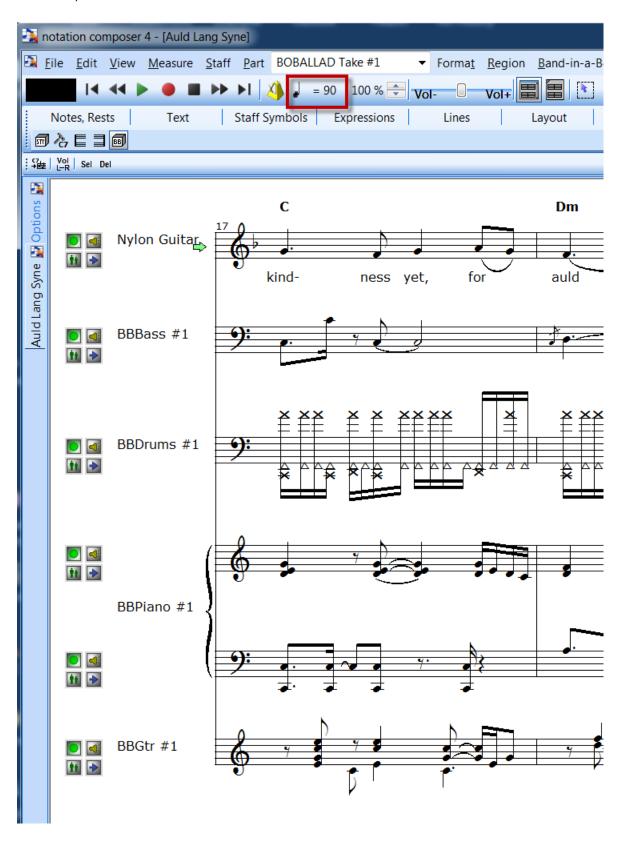

### Switch to a different Style

Double Click on the Style Name on the top Staff

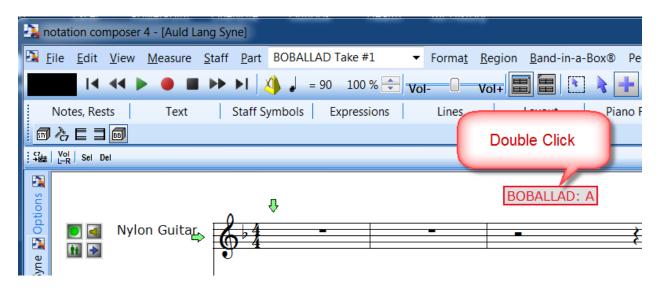

#### Select Pop Ballad

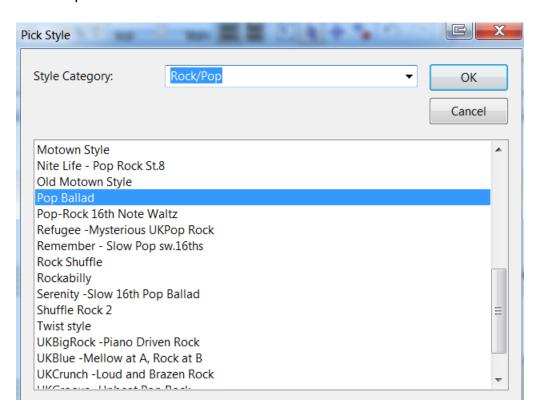

Click on the Generate BB Parts Icon once again.

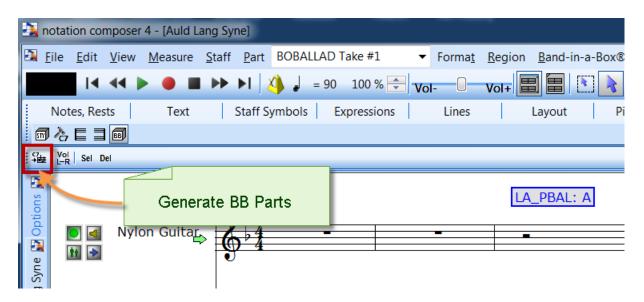

You get a new arrangement with Bass, Drums, Piano and Guitar.

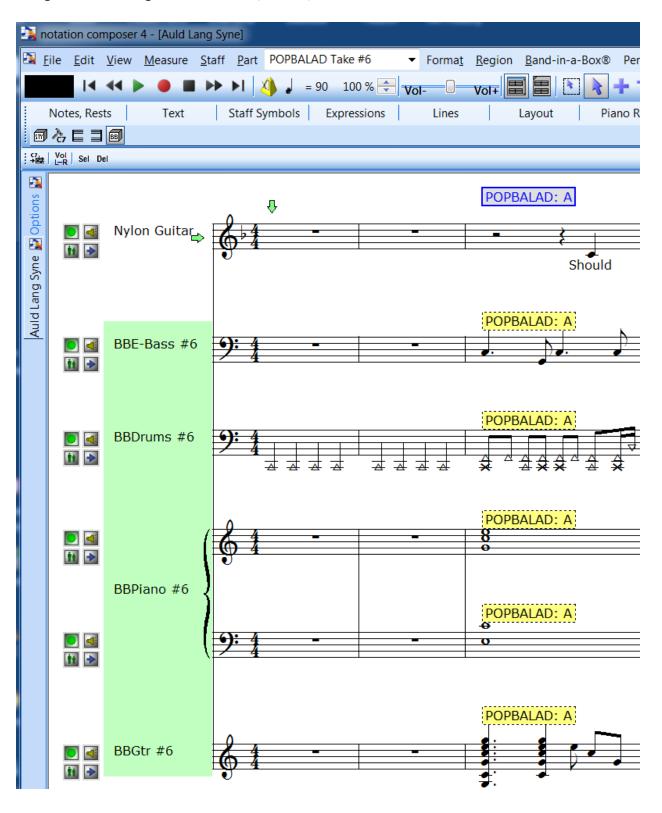

Play back the Song.

You can experiment with different Styles.

Notation Composer will keep track of all your Takes.

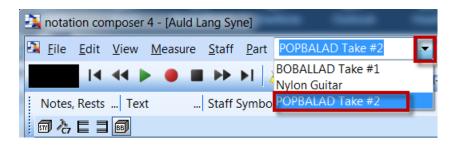

Save this Project under a different Name.

File | Save As

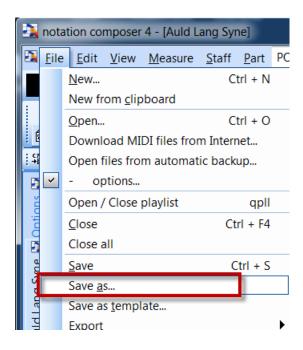

### Name this project Auld Lang Syne – BB Styles.not

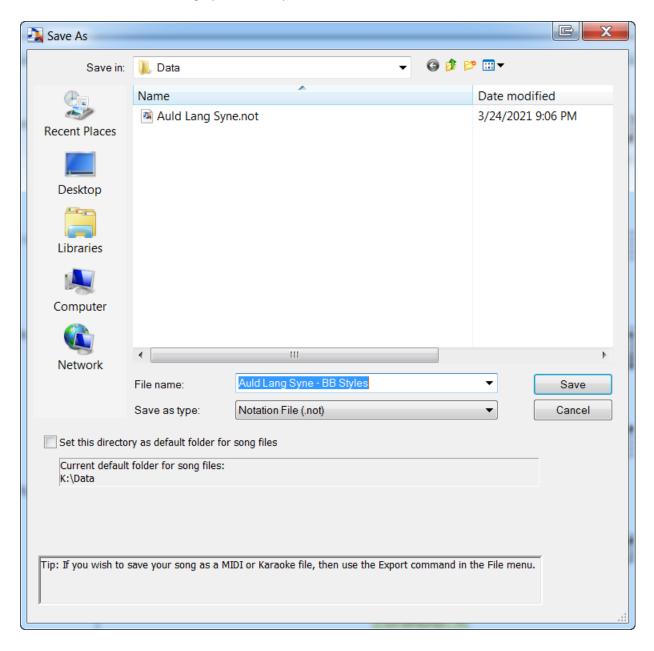

# Open your original Project

Open your original Auld Lang Syne.not project.

### File | Open

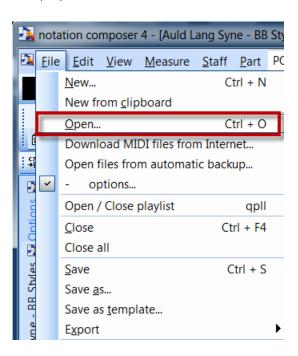

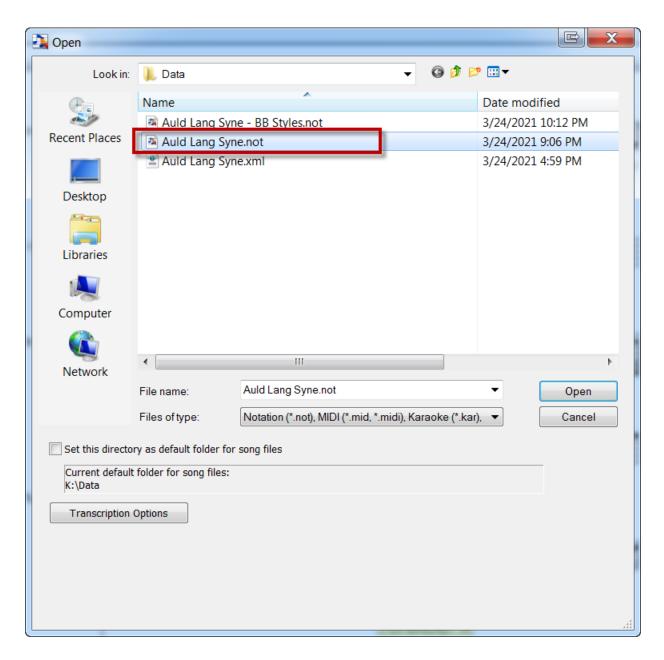

This is the original project before you began adding the Band-in-a-Box Style tracks.

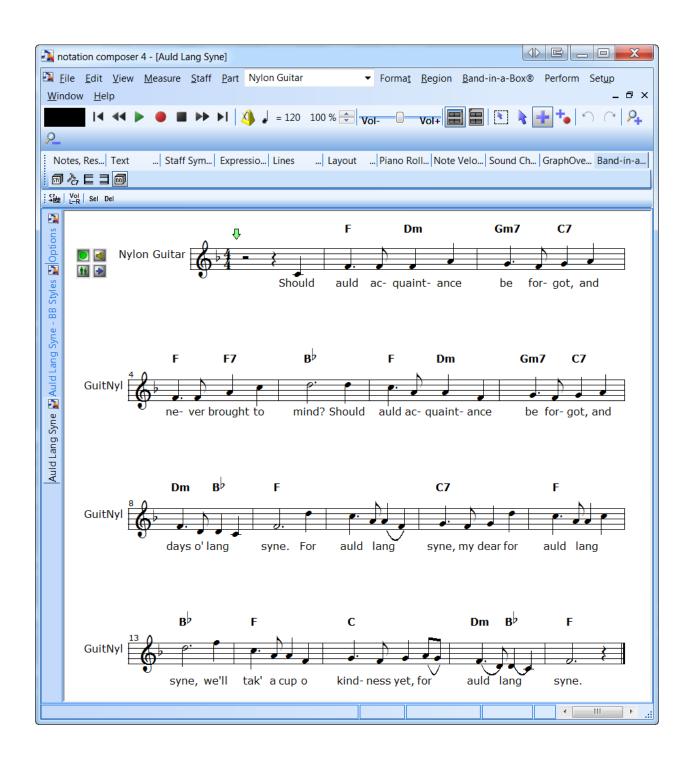

### Change the Tempo to 96 to match the Score Sheet

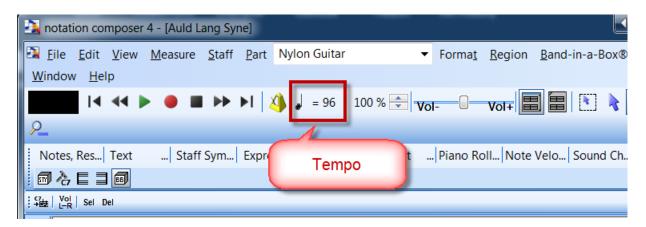

### Turn on the Metronome

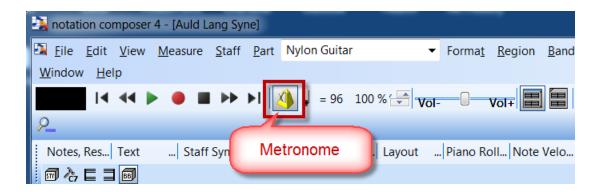

Playback the Song

### Change the Instrument to a Piano

Click on the Staff Setup Icon

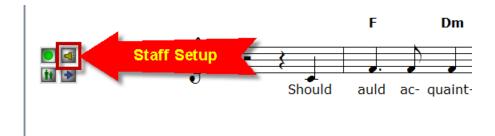

#### The current instrument is set to Nylon Guitar

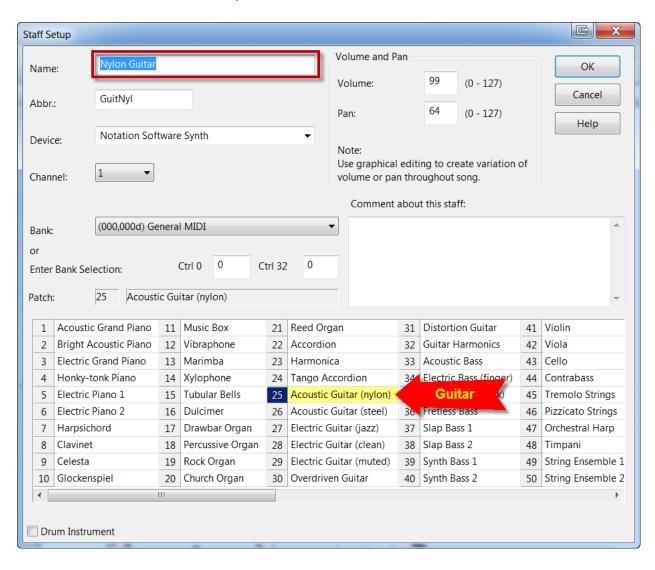

#### Change this to a Piano

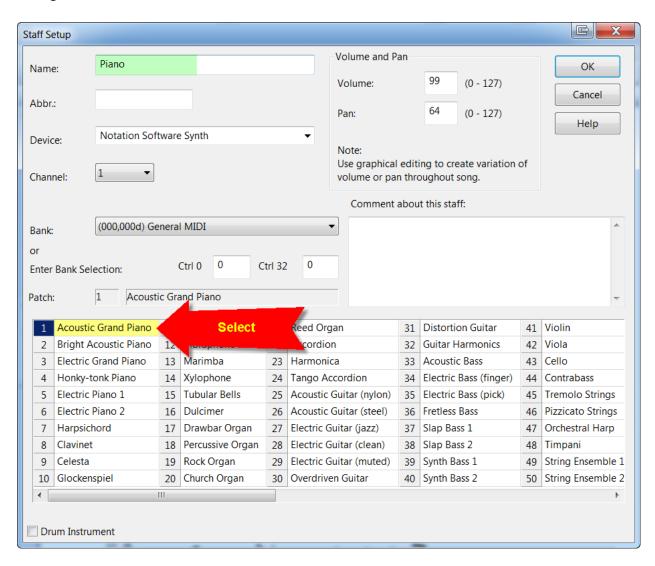

Play back the Song

# Export your Project to an XF MIDI file

File | Export | MIDI...

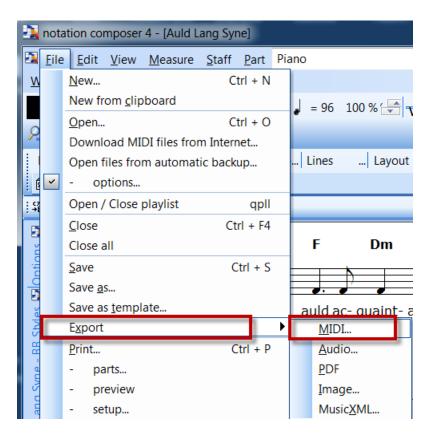

Make sure the XG MIDI format is selected

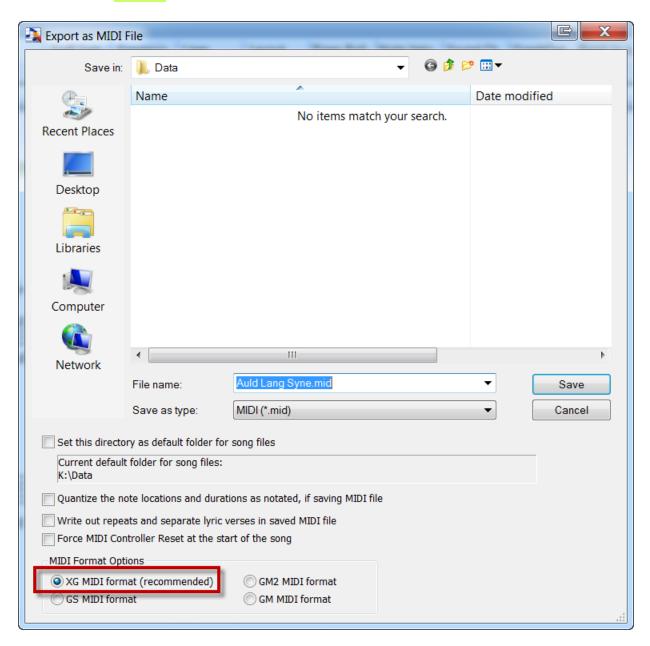

#### Save

Notation Composer 4 will automatically add the Yamaha Meta Chord Events to this XG MIDI file making it an XF MIDI file.

**Note:** The XF Chords are exported in every MIDI format option.

Notation Composer will always add the XF Chord Events to all MIDI formats – XG, GS, GM2 and GM.

### Check your K:\Data folder

You should see Auld Lang Syne.mid

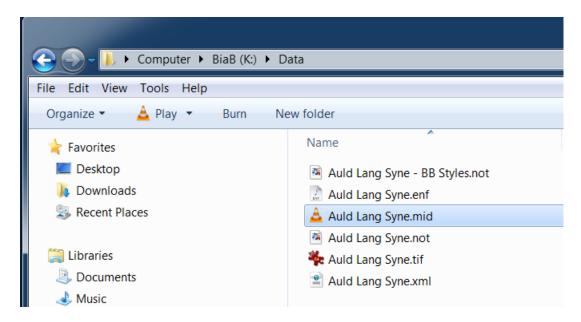

There is just one more step before you can play this back correctly on your Yamaha Arranger.

During the voice switch over from Guitar to Piano it is quite likely the notes will get shifted down by an Octave.

How can you verify this?

Open the MIDI file in Notation Composer 4.

File | Open

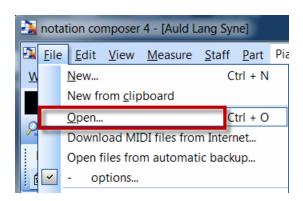

### Change to the Treble Clef

Notice how the Treble Clef got changed to a Bass Clef.

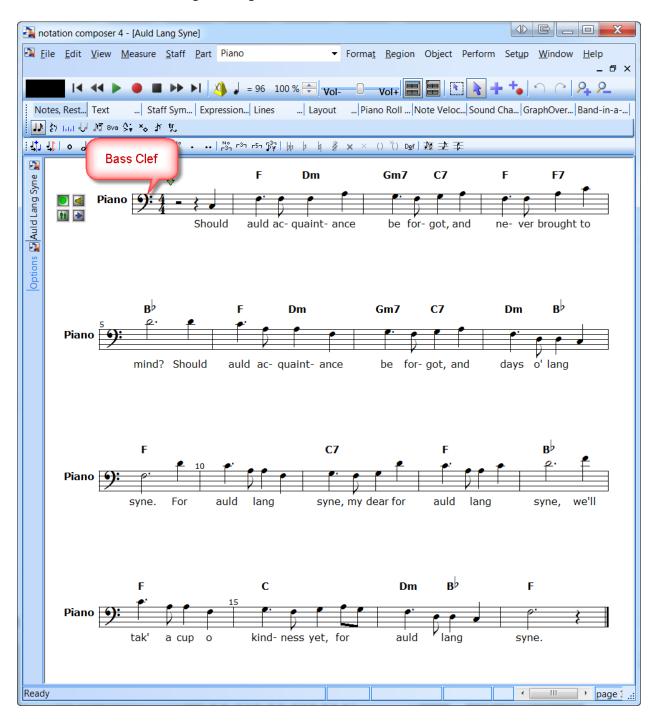

#### Click on the Bass Clef

It will turn blue confirming that this object has been selected.

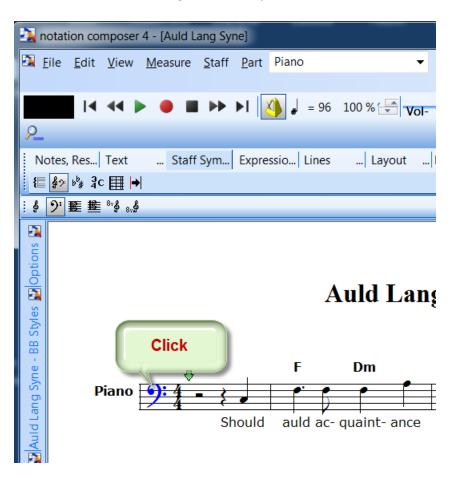

Click on the Treble Clef Icon.

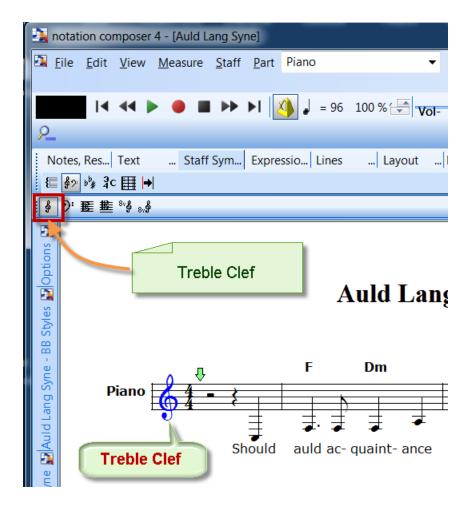

This changes back the melody line to the Treble Clef.

However, the notes are now one octave lower.

### Transpose the Notes one Octave Higher

The final step is to transpose the Notes one Octave Higher.

Staff | Transpose actual concert pitches...

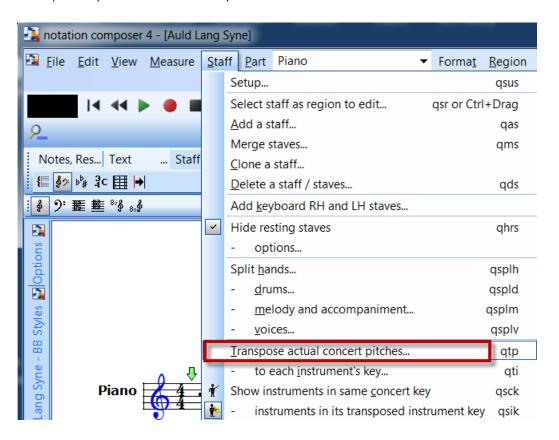

### Transpose Actual Pitches

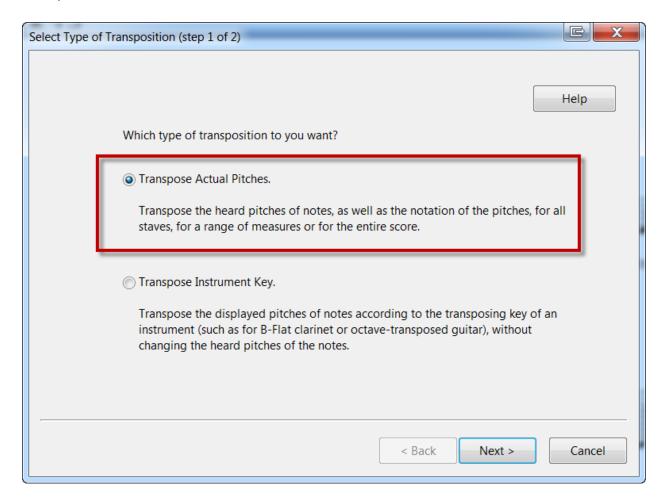

Next

### Transpose pitches 12 half-steps UP

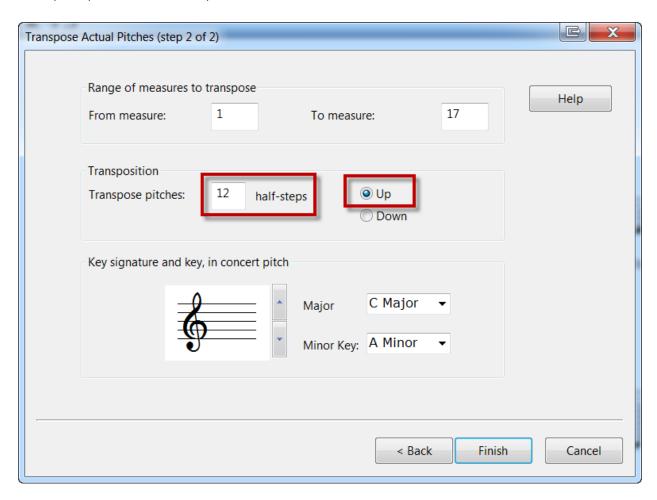

Finish

Your XF MIDI file now looks picture perfect.

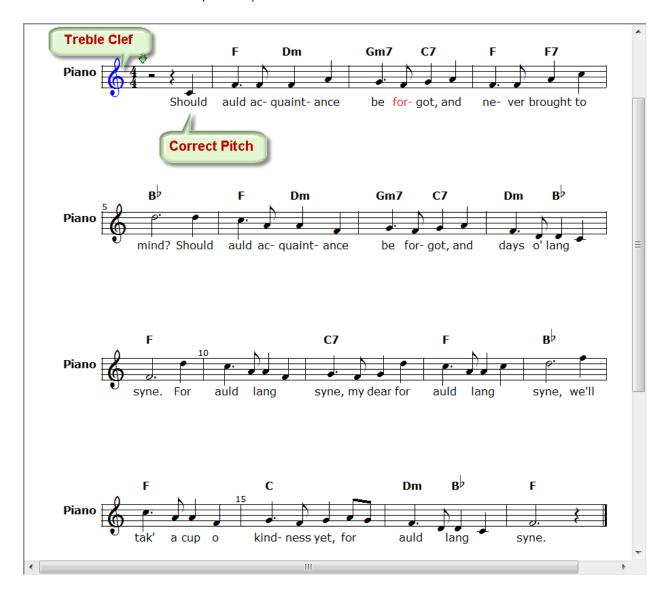

### Export to MIDI

File | Export | MIDI...

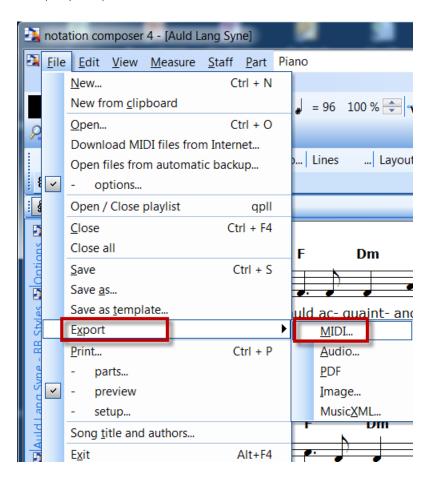

### Name this new file Auld Lang Syne 2.mid

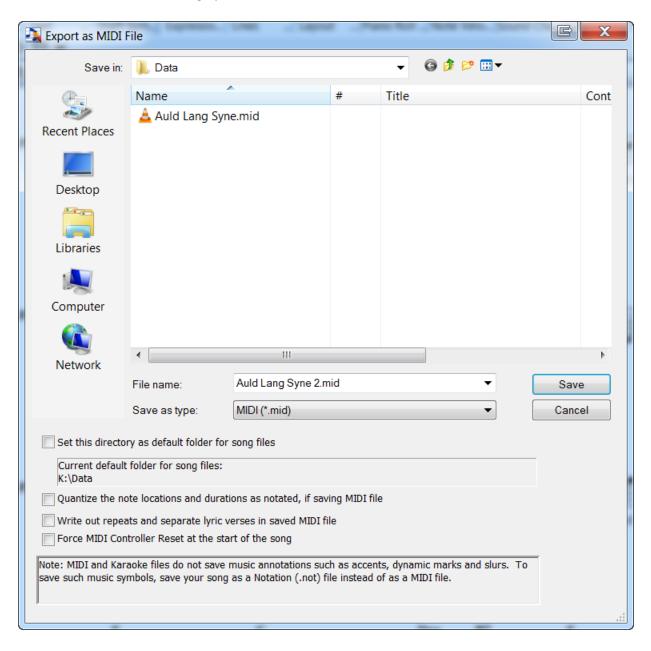

#### Examine your Data folder:

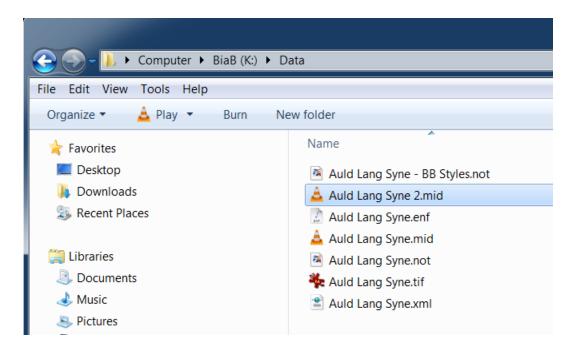

You should see your final Yamaha XF MIDI file:

### Auld Lang Syne 2.mid

This XF MIDI file will play back properly on any Yamaha Arranger Keyboard while triggering the Chord Changes in any Style that you select.

#### Note:

Notation Composer has the unique capability of preserving all MIDI events of your source MIDI file when you Export to MIDI.

The guarantees that all your MIDI Events including SysEx Events, Controller Events, Pedal Events, variation in Velocity, Channel Pressure, etc., are preserved in the exported MIDI file.

You can be rest assured that your Exported MIDI file from Notation Composer will sound exactly as your source MIDI file and sound exactly the same when played back through your instrument.

Many Music Notation programs drop some of these MIDI Events during the Export operation resulting in a MIDI file that no longer sounds like the source. This is something you should be aware of.

### Is this process cost effective?

Now that you have explored the applications and steps involved in converting a piece of printed sheet music into a Yamaha XF MIDI file containing Chords and Lyrics, it is cost effective?

Consider the cost of your investment:

- Epson Perfection V39 Photo Scanner = \$99.99
- Musitek SmartScore 64 Pro (with 25% discount) = \$299
- Notation Composer 4 (without Band-in-a-Box plugin) = \$98.99

Grand Total = **\$497.98** 

To this you must add the value of your labor and time that it takes to:

- Find a Score Sheet
- Scan the Score Sheet
- Run the Image Recognition Process
- Perform Cleanup operations
- Export as a MusicXML file
- Import the MusicXML file into Notation Composer 4
- Fix the Chords and Lyrics
- Export to an XF MIDI file
- Reopen the MIDI file
- Change the Bass Clef to a Treble Clef
- Transpose all notes one Octave higher
- Export to a MIDI file one last time

You need to repeat these steps for every song.

On the other hand you can purchase professionally arranged XF MIDI files voiced for your specific Yamaha Arranger from Yamaha Music Soft or MIDISpot.com

#### Yamaha Music Soft

https://shop.usa.yamaha.com/en/downloadables/songs/midi.html

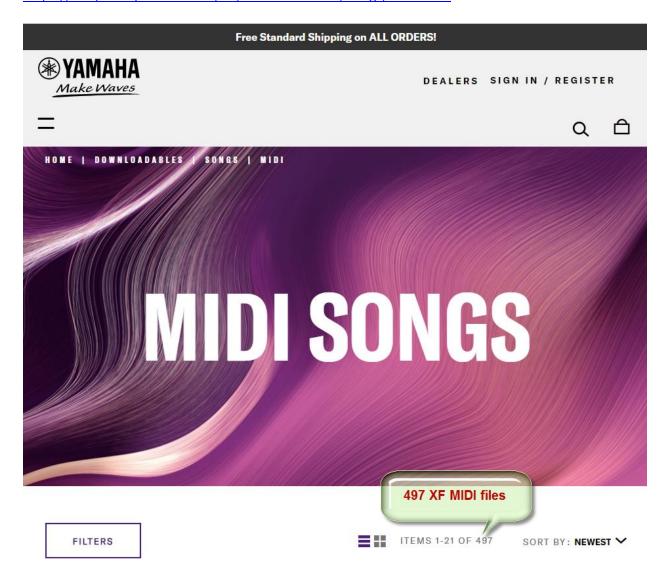

You can readily access 497 superbly crafted XF MIDI files made by Yamaha for \$6.99 each.

If you buy 3-5 MIDIs then it's a 5% discount If you buy 6-8 MIDIs then it's a 10% discount If you buy 9+ MIDIs then it's a 15% discount

They frequently go on Sale with a 20% storewide discount.

### MIDISpot.com

### https://www.midispot.com/en/

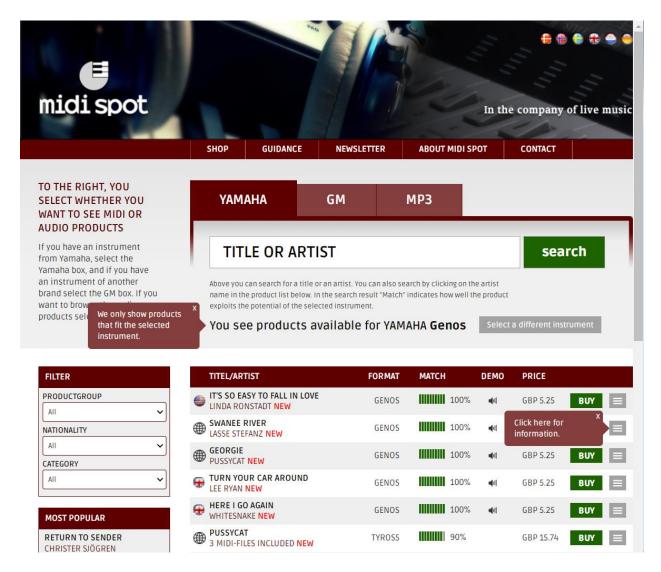

The price is around \$7 for each XF MIDI file.

MIDISpot has a large collection.

Clearly, it would not make any monetary sense to invest \$500 in purchasing a scanner, SmartScore 64 Pro and Notation Composer 4 just to create a few dozen XF MIDI files.

However, if you want to convert an entire Music Fake Book containing 200 songs into XF MIDI files playable on any Yamaha Arranger, your initial investment of \$500 would pay off.

Purchasing 200 XF MIDI files from Yamaha Music Soft or MIDISpot.com would cost you  $$6.99 \times 200 = $1,398$ .

# Are there cheaper ways of making XF MIDI files?

Yes, there is!

### NoteReader Premium App by SmartScore

The obvious way is to use the NoteReader Premium App by SmartScore to instantly convert a picture of a Score Sheet taken by your iPhone Camera and have the MIDI file emailed back to you.

Check out these 4 files that NoteReader created when a picture was taken of the Score Sheet of Auld Lang Syne.

- Auld Lang Syne.enf
- Auld Lang Syne.midi
- Auld Lang Syne.tiff
- Auld Lang Syne.xml

These files are located in the folder named **NoteReader** 

The **Auld Lang Syne.midi** file plays back perfectly without hitting a wrong note.

For an App that costs less than \$10 this presents an extraordinary value.

Granted, you do not get the Chords and the Lyrics, but you could easily load this MIDI file in Notation Composer 4 and add the Chords and Lyrics and export out to an XF MIDI file.

This brings down your initial investment to:

NoteReader Premium App = \$9.99 Notation Composer 4 = \$98.99

Grand Total = **\$108.98** 

You do not need a Scanner or SmartScore 64 Pro.

This option suddenly becomes very attractive.

This is how the TIFF image looks like captured on the iPhone camera.

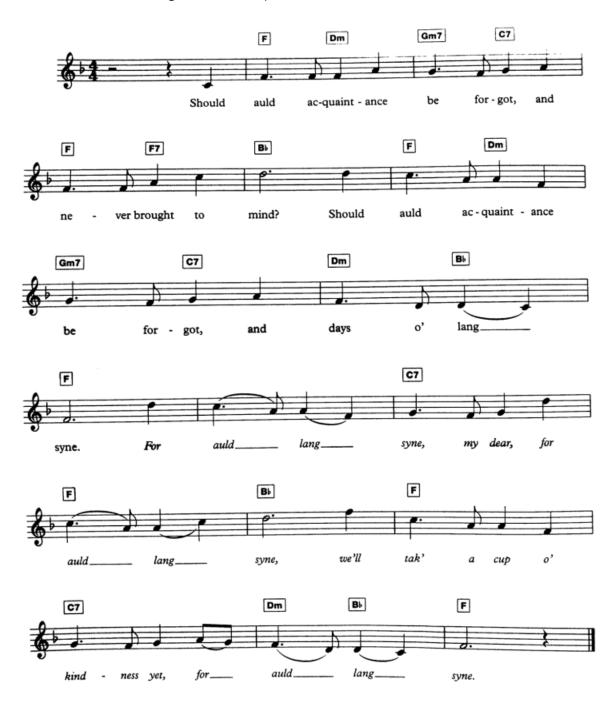

#### **GNMIDI** Professional 3.27

You can use GNMIDI Professional 3.26 developed by Dr. Gunter Nagler to add Chords and Lyrics to any Standard MIDI File.

This program creates a Yamaha XF MIDI file with embedded Meta Chord Events that is playable on any Yamaha Arranger Keyboard. The Styles follow the Chord changes.

### https://www.gnmidi.com

Price = \$48 (approx.)

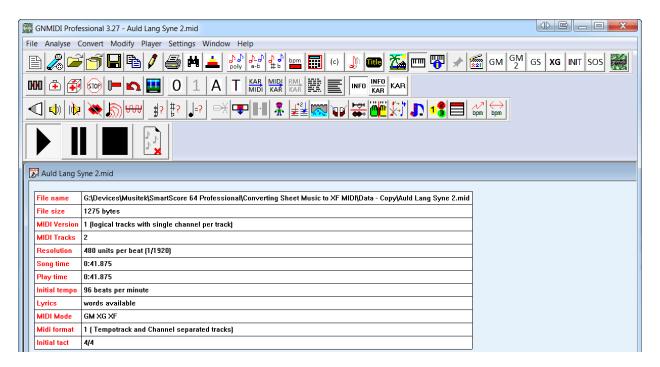

GNMIDI 3.27 will display the Lyrics and the Yamaha XF Meta Chord Events

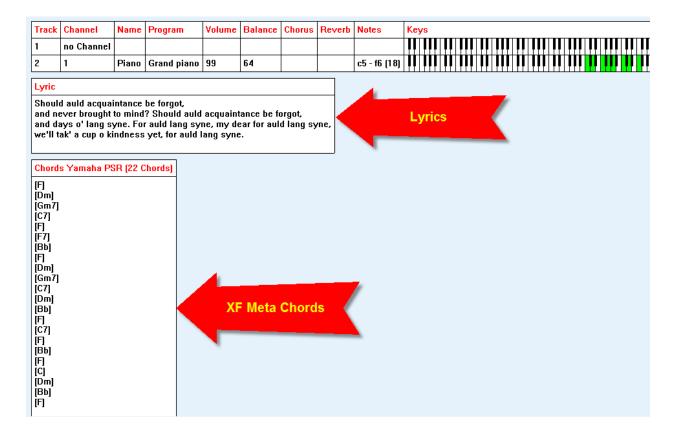

GNMIDI can read a Standard MIDI file, analyze the song and guess the correct chords.

### Analyze | Guess Chords

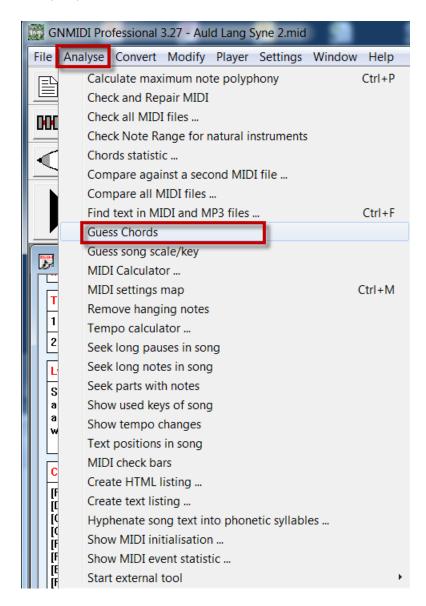

This is the fastest way to add XF Chords into your MIDI file.

However, you need to have a MIDI file with accompaniment tracks from where the software can derive the Chords.

It will not work with a single Melody Track.

If you have a MIDI file with a single melody line, you would need to manually insert the Chords.

GNMIDI 3.27 comes with an elegant Grid Style Chord Editor which makes this process easy.

# Modify | Chords editor...

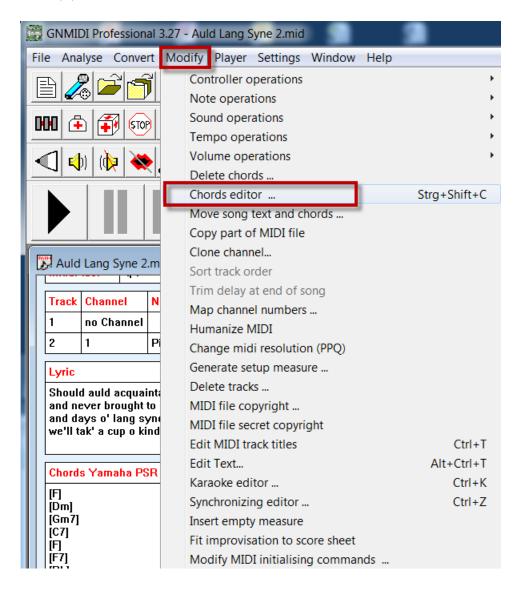

# Each Row represents a Measure

The Columns labeled 1, 2, 3, 4 are the Beats within a Measure

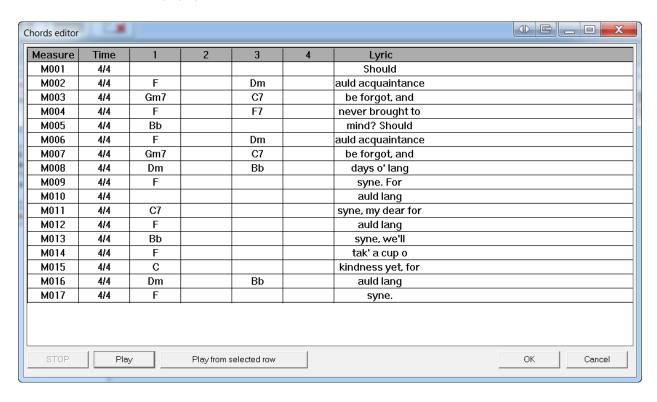

To Add or Modify Chords, just double click on a cell.

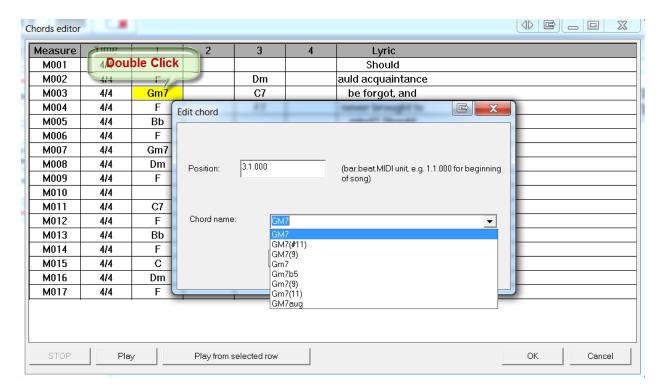

Enter the Chord of your choice.

### GNMIDI 3.27 also comes with a Lyrics Editor.

### Modify | Karaoke editor...

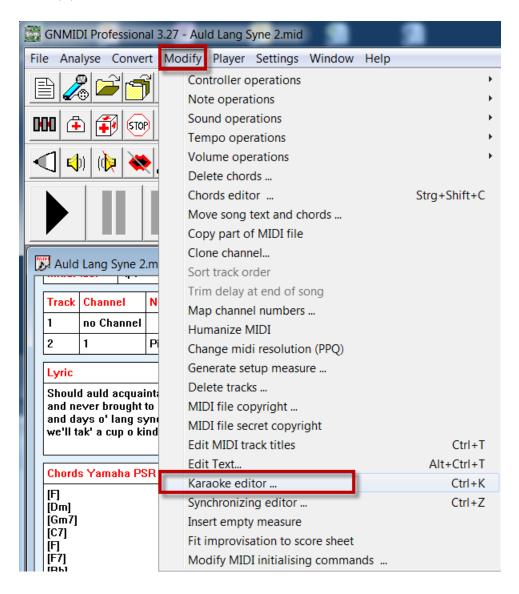

# Choose the melody channel

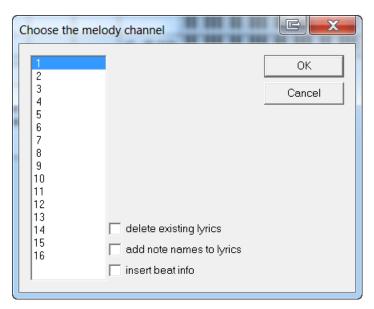

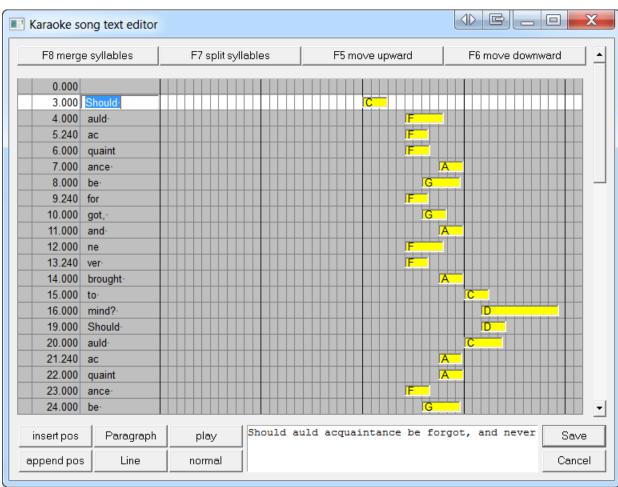

You can select any Row and edit the Lyrics

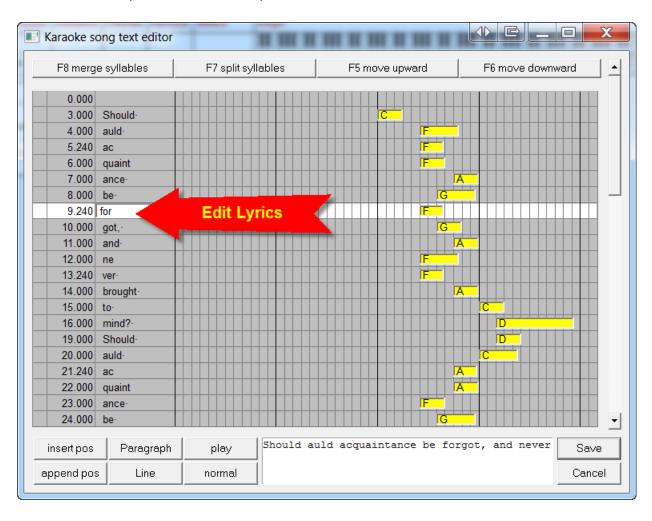

# These are the functions under the **Settings Menu**

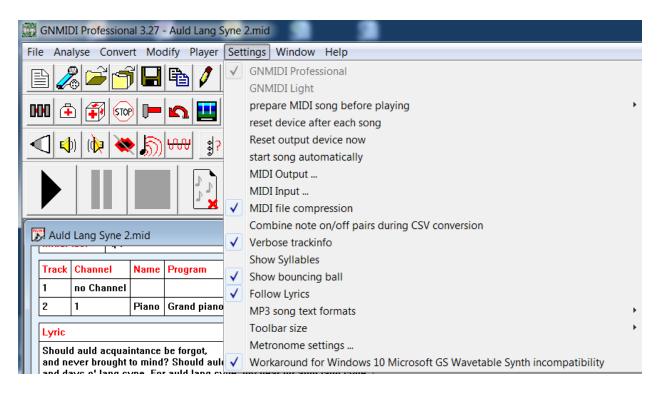

### These are the functions under the **Convert Menu**

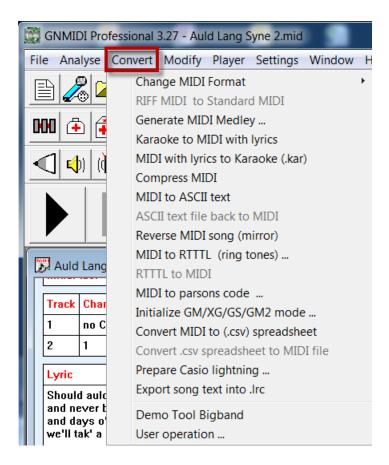

GNMIDI has one special function that allows you to examine your XF MIDI file under a microscope.

You can convert your MIDI file into an Excel Spreadsheet, make any changes and convert that back to a MIDI file.

### Convert | Convert MIDI to (.csv) spreadsheet

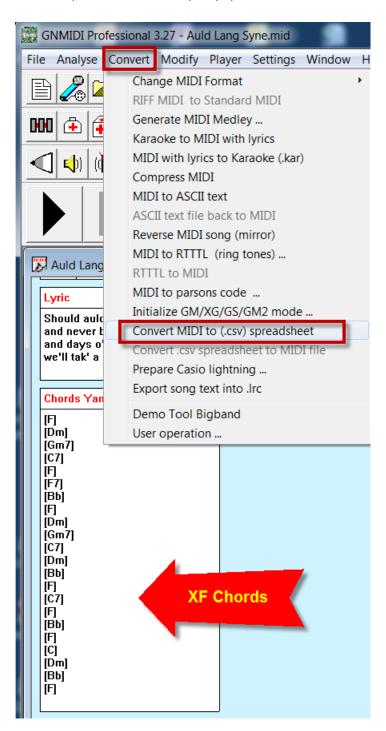

This command dumps a Comma Separated Values File.

```
Auld Lang Syne.mid :2
                    C:\Users\Tapas\AppData\Local\Temp\GNMIDI\new00003.csv
 "Event","Unit","Time","Track","Channel","NoteName","NoteNumber","NoteUnits","NoteDuration",
 "Header",0,0,,,,,,,480,1
 "Meter",0,0,1,,,,,,,,,,4,4,
 'Tempo'',0,0,1,,,,,,96,625000
 "Endtrack",0,0,1,,
 "Text",0,0,2,,,,,,,"trackname","Piano",
 "Sysex",0,0,2,,,,,,,,,,,,,,,,,,7E 7F 09 01 F7
 "Sysex",0,0,2,,,,,,,43 10 4C 00 00 7E 00 F7
 "Controller",0,0,2,1,,,,,0,0
 "Controller",0,0,2,1,,,,,32,0
 ''Program'',0,0,2,1,,,,,,,,1
''Controller'',0,0,2,1,,,,,,7,99
 "Controller",0,0,2,1,,,,,10,64
 "Text",1440,1875,2,,,,,,"|lyric","Should ",
"NoteOn",1440,1875,2,1,"c5",60,480,625,99,
 "META",1920,2500,2,,,,,,,127,43 7B 01 34 00 7F 7F 
"Text",1920,2500,2,,,,,,,,,,'lyric","auld ", 
"NoteOff",1920,2500,2,1,"c5",60,,,,64
 "NoteOn",1920,2500,2,1,"45",65,720,937,99,
 "Text",2640,3437,2,,,,,,"|lyric","ac",
 "NoteOff",2640,3437,2,1,"45",65,,,,64
 "NoteOn",2640,3437,2,1,"45",65,240,313,99,
 "NoteOff",2880,3750,2,1,"45",65,,,,64
 "NoteOn",2880,3750,2,1,"45",65,480,625,99,
 "Text",3360,4375,2,,,,,"|lyric","ance ",
```

Here is how the .csv file looks like in Excel.

|    | А          | В    | С    | D     | E       | F        | G          | Н         |
|----|------------|------|------|-------|---------|----------|------------|-----------|
| 1  | Event      | Unit | Time | Track | Channel | NoteName | NoteNumber | NoteUnits |
| 2  | Header     | 0    | 0    |       |         |          |            |           |
| 3  | Meter      | 0    | 0    | 1     |         |          |            |           |
| 4  | Tempo      | 0    | 0    | 1     |         |          |            |           |
| 5  | Endtrack   | 0    | 0    | 1     |         |          |            |           |
| 6  | Text       | 0    | 0    | 2     |         |          |            |           |
| 7  | Sysex      | 0    | 0    | 2     |         |          |            |           |
| 8  | Sysex      | 0    | 0    | 2     |         |          |            |           |
| 9  | Controller | 0    | 0    | 2     | 1       |          |            |           |
| 10 | Controller | 0    | 0    | 2     | 1       |          |            |           |
| 11 | Program    | 0    | 0    | 2     | 1       |          |            |           |
| 12 | Controller | 0    | 0    | 2     | 1       |          |            |           |
| 13 | Controller | 0    | 0    | 2     | 1       |          |            |           |
| 14 | Text       | 1440 | 1875 | 2     |         |          |            |           |
| 15 | NoteOn     | 1440 | 1875 | 2     | 1       | c5       | 60         | 480       |
| 16 | META       | 1920 | 2500 | 2     |         |          |            |           |
| 17 | Text       | 1920 | 2500 | 2     |         |          |            |           |
| 18 | NoteOff    | 1920 | 2500 | 2     | 1       | c5       | 60         |           |
| 19 | NoteOn     | 1920 | 2500 | 2     | 1       | f5       | 65         | 720       |
| 20 | Text       | 2640 | 3437 | 2     |         |          |            |           |
| 21 | NoteOff    | 2640 | 3437 | 2     | 1       | f5       | 65         |           |
| 22 | NoteOn     | 2640 | 3437 | 2     | 1       | f5       | 65         | 240       |
| 23 | META       | 2880 | 3750 | 2     |         |          |            |           |
| 24 | Text       | 2880 | 3750 | 2     |         |          |            |           |
| 25 | NoteOff    | 2880 | 3750 | 2     | 1       | f5       | 65         |           |

Every Row shows an Event.

Every Column shows the Property of that Event.

Pay close attention to the META events on Row 16 and Row 23

Scroll to the right to see more columns.

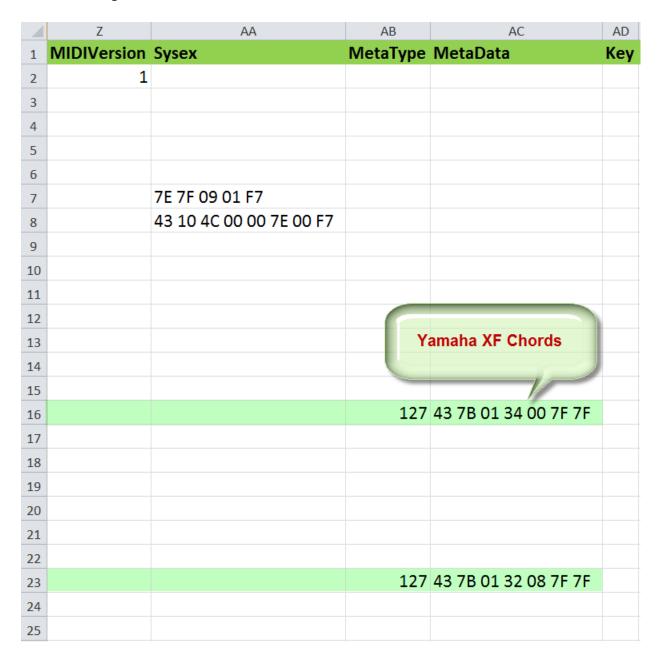

# You guessed it!

These are the Yamaha XF Meta Chord Events.

It is not a part of the XG Protocol, but rather an *extension* to the XG Protocol that allows Chords to be embedded into a MIDI file.

All Yamaha Arrangers respond to these META Chord Events.

If you sort out the META Events you get the following listing:

I have added the last column to show how the Chord Names are mapped to these META Events.

This is the complete listing of the 22 Chords present in Auld Lang Syne.mid played on the key of C Major.

| 1  | Event | MetaType | MetaData             | <b>Chord Name</b> |
|----|-------|----------|----------------------|-------------------|
| 2  | META  | 127      | 43 7B 01 34 00 7F 7F | F                 |
| 3  | META  | 127      | 43 7B 01 32 08 7F 7F | Dm                |
| 4  | META  | 127      | 43 7B 01 35 0A 7F 7F | Gm7               |
| 5  | META  | 127      | 43 7B 01 31 13 7F 7F | C7                |
| 6  | META  | 127      | 43 7B 01 34 00 7F 7F | F                 |
| 7  | META  | 127      | 43 7B 01 34 13 7F 7F | F7                |
| 8  | META  | 127      | 43 7B 01 27 00 7F 7F | Bb                |
| 9  | META  | 127      | 43 7B 01 34 00 7F 7F | F                 |
| 10 | META  | 127      | 43 7B 01 32 08 7F 7F | Dm                |
| 11 | META  | 127      | 43 7B 01 35 0A 7F 7F | Gm7               |
| 12 | META  | 127      | 43 7B 01 31 13 7F 7F | C7                |
| 13 | META  | 127      | 43 7B 01 32 08 7F 7F | Dm                |
| 14 | META  | 127      | 43 7B 01 27 00 7F 7F | Bb                |
| 15 | META  | 127      | 43 7B 01 34 00 7F 7F | F                 |
| 16 | META  | 127      | 43 7B 01 31 13 7F 7F | C7                |
| 17 | META  | 127      | 43 7B 01 34 00 7F 7F | F                 |
| 18 | META  | 127      | 43 7B 01 27 00 7F 7F | Bb                |
| 19 | META  | 127      | 43 7B 01 34 00 7F 7F | F                 |
| 20 | META  | 127      | 43 7B 01 31 00 7F 7F | С                 |
| 21 | META  | 127      | 43 7B 01 32 08 7F 7F | Dm                |
| 22 | META  | 127      | 43 7B 01 27 00 7F 7F | Bb                |
| 23 | META  | 127      | 43 7B 01 34 00 7F 7F | F                 |

There is nothing mysterious about it. It is all mathematical.

Any manufacturer or software developer is free to add XF MIDI capability to their product.

To learn more about these Chord Events, download **Yamaha's XF Format Specifications** from Jørgen Sørensen's YAMAHA Keyboard Resource Site:

http://www.jososoft.dk/yamaha/pdf/xfspec.pdf

# Contents

| <b>§</b> 1 | Outline of the format                           | . 3 |
|------------|-------------------------------------------------|-----|
| <b>§2</b>  | MIDI Specifications                             | . 6 |
|            | 1. Contents of the beginning of the track chunk | . 6 |
|            | 2. XF Information Header                        | . 9 |
|            | 3. Lyric Meta-Event                             | 13  |
|            | 4. XF Karaoke Message                           | 16  |
|            | 5. Style Messages                               | 19  |
|            | Appendix A. Character codes                     | 26  |
|            | Appendix B. Country codes                       | 27  |
|            | Appendix C. Song genre                          | 29  |
|            | Appendix D. Song keywords                       | 30  |
|            | Appendix E. XG Song Data Number                 | 31  |

Read pages 19 and 20 to understand the mapping of Chord Names to these META Events.

Now look closely to all the **Text** Events

|    | Α          | В    | С    | D     | E       | F        | G          | Н         |
|----|------------|------|------|-------|---------|----------|------------|-----------|
| 1  | Event      | Unit | Time | Track | Channel | NoteName | NoteNumber | NoteUnits |
| 2  | Header     | 0    | 0    |       |         |          |            |           |
| 3  | Meter      | 0    | 0    | 1     |         |          |            |           |
| 4  | Tempo      | 0    | 0    | 1     |         |          |            |           |
| 5  | Endtrack   | 0    | 0    | 1     |         |          |            |           |
| 6  | Text       | 0    | 0    | 2     |         |          |            |           |
| 7  | Sysex      | 0    | 0    | 2     |         |          |            |           |
| 8  | Sysex      | 0    | 0    | 2     |         |          |            |           |
| 9  | Controller | 0    | 0    | 2     | 1       |          |            |           |
| 10 | Controller | 0    | 0    | 2     | 1       |          |            |           |
| 11 | Program    | 0    | 0    | 2     | 1       |          |            |           |
| 12 | Controller | 0    | 0    | 2     | 1       |          |            |           |
| 13 | Controller | 0    | 0    | 2     | 1       |          |            |           |
| 14 | Text       | 1440 | 1875 | 2     |         |          |            |           |
| 15 | NoteOn     | 1440 | 1875 | 2     | 1       | c5       | 60         | 480       |
| 16 | META       | 1920 | 2500 | 2     |         |          |            |           |
| 17 | Text       | 1920 | 2500 | 2     |         |          |            |           |
| 18 | NoteOff    | 1920 | 2500 | 2     | 1       | c5       | 60         |           |
| 19 | NoteOn     | 1920 | 2500 | 2     | 1       | f5       | 65         | 720       |
| 20 | Text       | 2640 | 3437 | 2     |         |          |            |           |
| 21 | NoteOff    | 2640 | 3437 | 2     | 1       | f5       | 65         |           |
| 22 | NoteOn     | 2640 | 3437 | 2     | 1       | f5       | 65         | 240       |
| 23 | META       | 2880 | 3750 | 2     |         |          |            |           |
| 24 | Text       | 2880 | 3750 | 2     |         |          |            |           |
| 25 | NoteOff    | 2880 | 3750 | 2     | 1       | f5       | 65         |           |

Examine the Properties of Rows 14, 17 and 20.

# Scroll to the right.

|    | М               | N         | 0      | Р       | Q        |
|----|-----------------|-----------|--------|---------|----------|
| 1  | ControllerValue | TextType  | Text   | Program | TempoBPM |
| 2  |                 |           |        |         |          |
| 3  |                 |           |        |         |          |
| 4  |                 |           |        |         | 96       |
| 5  |                 |           |        |         |          |
| 6  |                 | trackname | Piano  |         |          |
| 7  |                 |           |        |         |          |
| 8  |                 |           |        |         |          |
| 9  | 0               |           |        |         |          |
| 10 | 0               |           |        |         |          |
| 11 |                 |           |        | 1       |          |
| 12 | 99              |           |        |         |          |
| 13 | 64              |           |        |         |          |
| 14 |                 | lyric     | Should |         |          |
| 15 |                 |           |        |         |          |
| 16 |                 |           |        |         |          |
| 17 |                 | lyric     | auld   |         |          |
| 18 |                 |           |        |         |          |
| 19 |                 |           |        |         |          |
| 20 |                 | lyric     | ac     |         |          |
| 21 |                 |           |        |         |          |
| 22 |                 |           |        |         |          |
| 23 |                 |           |        |         |          |
| 24 |                 | lyric     | quaint |         |          |
| 25 |                 |           |        |         |          |

All Lyric Text is associated with TextType = lyric

If you sort out all TextType values = lyric, you get this listing:

| 1  | Event | TextType | Text    | Program |
|----|-------|----------|---------|---------|
| 2  | Text  | lyric    | Should  |         |
| 3  | Text  | lyric    | auld    |         |
| 4  | Text  | lyric    | ac      |         |
| 5  | Text  | lyric    | quaint  |         |
| 6  | Text  | lyric    | ance    |         |
| 7  | Text  | lyric    | be      |         |
| 8  | Text  | lyric    | for     |         |
| 9  | Text  | lyric    | got,    |         |
| 10 | Text  | lyric    | and     |         |
| 11 | Text  | lyric    | ne      |         |
| 12 | Text  | lyric    | ver     |         |
| 13 | Text  | lyric    | brought |         |
| 14 | Text  | lyric    | to      |         |
| 15 | Text  | lyric    | mind?   |         |
| 16 | Text  | lyric    | Should  |         |
| 17 | Text  | lyric    | auld    |         |
| 18 | Text  | lyric    | ac      |         |
| 19 | Text  | lyric    | quaint  |         |
| 20 | Text  | lyric    | ance    |         |
| 21 | Text  | lyric    | be      |         |
| 22 | Text  | lyric    | for     |         |
| 23 | Text  | lyric    | got,    |         |
| 24 | Text  | lyric    | and     |         |
| 25 | Text  | lyric    | days    |         |

You can make changes to the Lyrics in this spreadsheet and import it back using:

Convert | Convert .csv spreadsheet into MIDI file

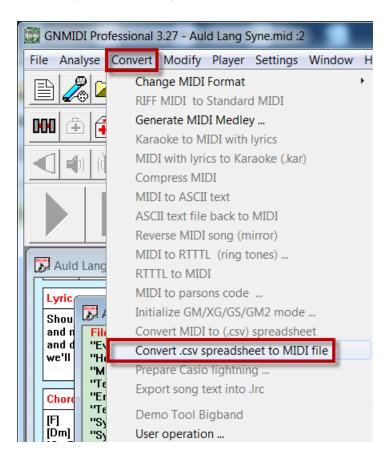

It is possible to use NoteReader in conjunction with GNMIDI to create XF MIDI files from a printed Score Sheet.

NoteReader Premium App = \$9.99

GNMIDI Professional 3.27 MIDI Utility = \$48

Grand Total = \$58

This is certainly a cost-effective solution although not as elegant as using Notation Composer 4.

### Yamaha XGWorks 3.0.7E

Yamaha's **XGWorks** is the ideal software for creating and editing Yamaha XF MIDI files. In addition this software lets you specify the Styles.

Yamaha has stopped all development on XGWorks since it acquired Cubase.

The last universal release of XGWorks was 3.0.7E. There is a version 4 in Japanese.

It works under Windows XP, Windows 7 and Windows 10.

You can download this software from **XG Central**:

http://www.xg-central.com/xgc-software.php

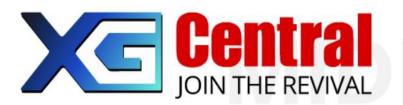

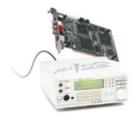

### Software

### Midi Player for XG Midi files

• Falcosoft Soundfont Midi Player

Scroll down to the Tools Section and download XGWorks.

### Tools (\*.zip / \*.rar files)

- The Beggar's DB-50XG Sys Ex Guideversion I.2 284 k
- Echo/delay calculator 2.7≥++>
- Yamaha's good old XG Works 3.0.7E including SW1000XG mixer (works on WinXP / Win 7), only for personal use;-) 13 MB
- Audio fix if you can't install the SW1000XG

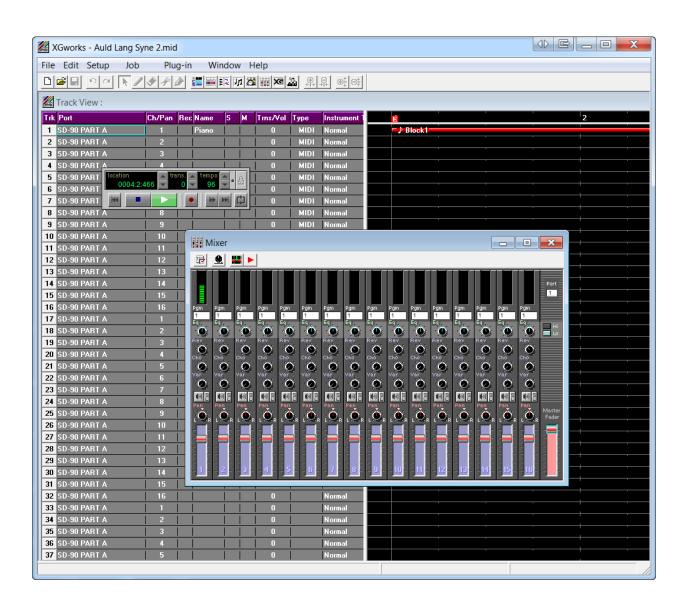

You can insert Chords.

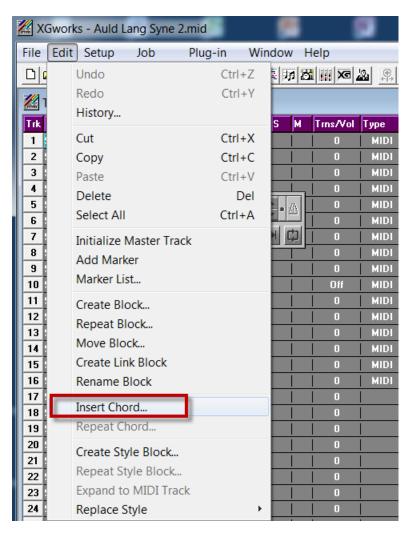

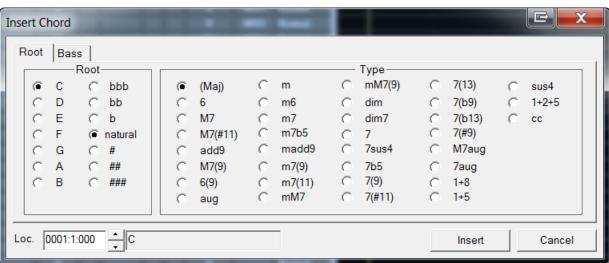

You can create Style Blocks

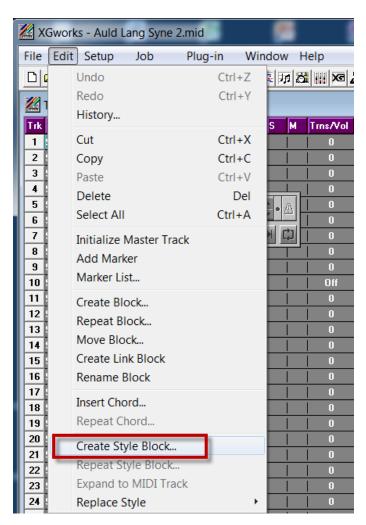

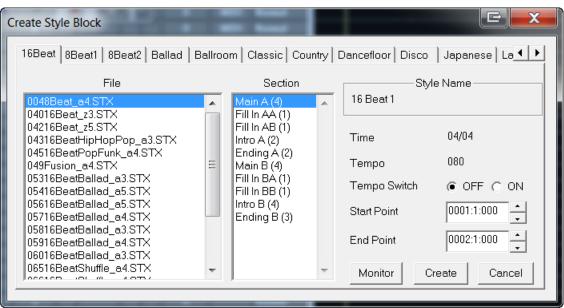

### It includes an XG Editor

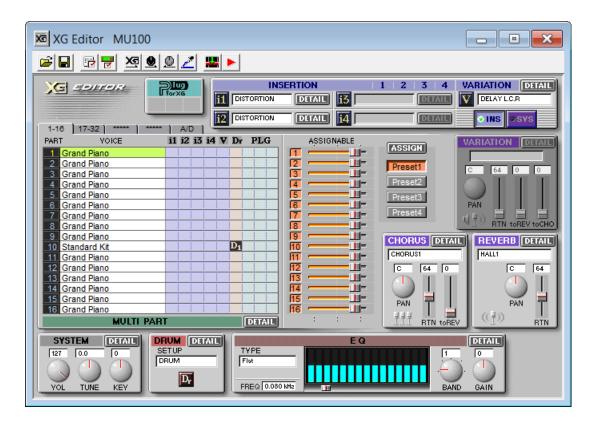

### Yamaha XFTOOL

The XFTOOL program from Yamaha is a freeware.

You can download the program and the manual from:

https://www.heikoplate.de/xftool-manual.html

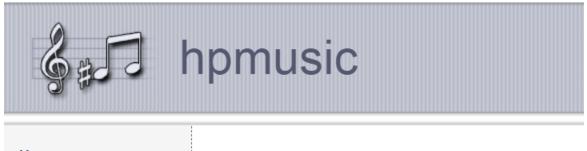

# Home **Downloads** PSRUTI **PSRREG PSRMIDI** CW Ins-Files CW Studioware Voice-Lists **PSR Data Structure XFTOOL Manual** FotoCopy Cubase Patchname Scripts Sudoku VoiceRevoicer InsFileChecker **HP MIDIFILE**

# **XFTOOL Manual**

A short manual in German language

### Download

**≛** XFTOOL Kurzbeschreibung (deutsch)

The original English manual can be downloaded here:

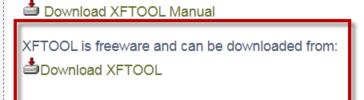

This contains the XFTool Manual

XFTOOL only works under Windows XP 32-bit.

It will not work under Windows 7, 8, 10.

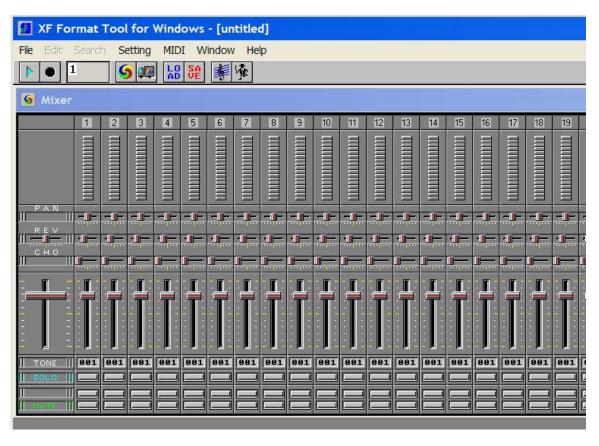

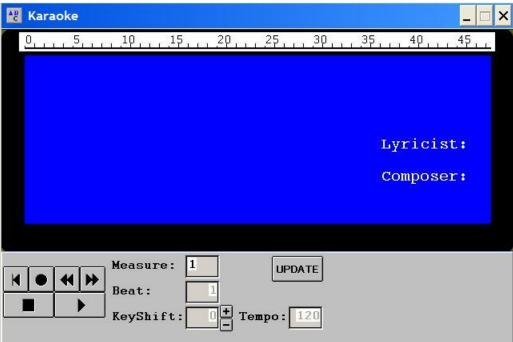

# **Chord Palette**

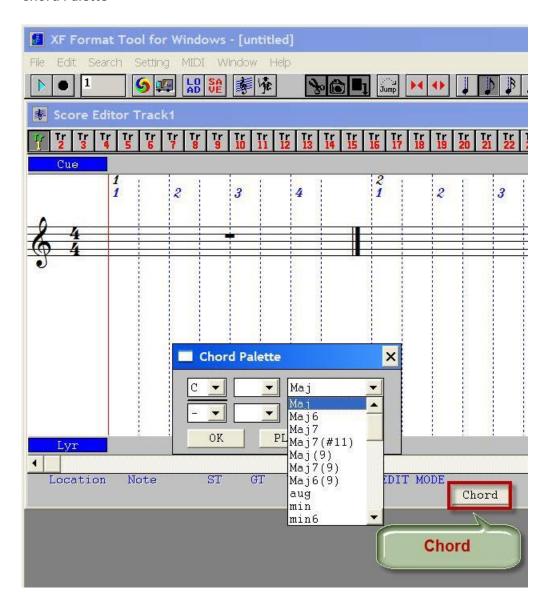

It is easy to insert the XF Meta Chord Events with XFTOOL

# Phrase Palette

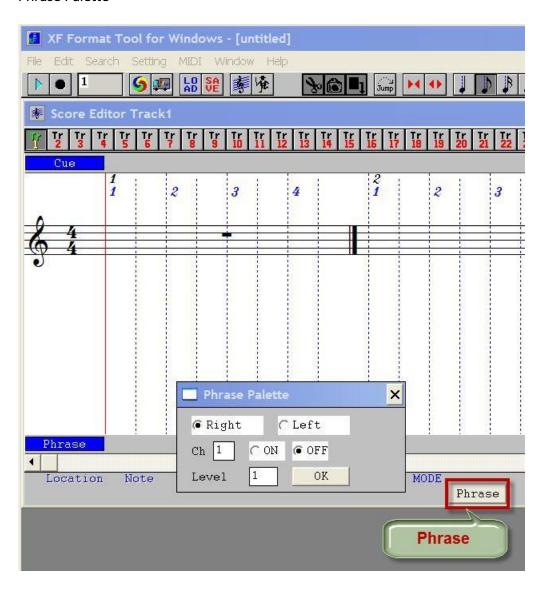

# Lyric Palette

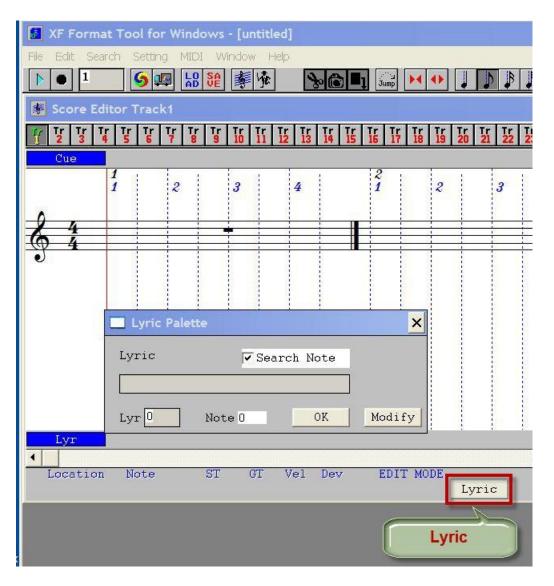

# Cue Palette

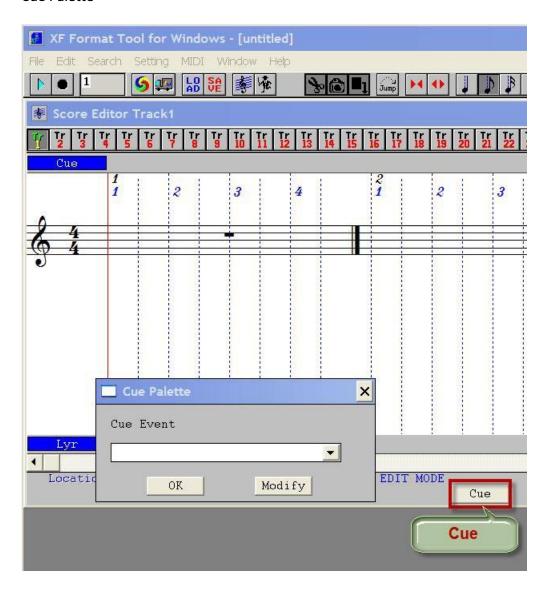

You can toggle between the Chord, Phrase, Lyric and Cue Palettes.

### **PSRUTI 8.21**

This is a FREE MIDI Utility designed by Heiko Plate for Yamaha PSR series of Arrangers.

https://www.heikoplate.de/psruti.html

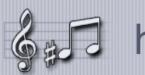

# hpmusic

#### Home

#### **Downloads**

### **PSRUTI**

**PSRREG** 

**PSRMIDI** 

CW Ins-Files

CW studio goods

Voice lists

PSR data structure

XFTOOL Manual

FotoCopy

Cubase patch name scripts

Sudoku

VoiceRevoicer

InsFileChecker

HP MIDIFILE

News

Tips & tricks

Songs

**Articles** 

Good links

imprint

# **PSRUTI**

### **PSR UTILITY**

#### overview

PSRUTI is a program with which most of the standard tasks of sequencers can be performed very easily and perfectly. PSRUTI specializes in XG / XF format midi files for Yamaha keyboards.

- · Adaptation and optimization of midifiles
  - Protocol of the properties of midifiles.
  - o Conversion of karaoke files into standard midi files.
  - o Optimization of midifiles and adaptation to the Yamaha XG format.
  - o Optimization of midifiles and conversion to GM format.
- SysEx
  - Detailed log of the XG-SysEx stored in the midifile.
     The log file can be changed and read in again.
  - Reading in the SysEx generated by the SysEditor.
  - o Insert or delete the SysEx "Master Volume" to change the volume.
- · Lyrics and chords
  - Calculate the chords based on the notes. Either a log file is created or the chords are inserted into the midi file. The log file can be edited.
  - o Creation of a log file of the chords and lyrics stored in the midi file.
  - Insertion of lyrics and chords using a log file or in real time while the Midi file is being played
  - o Editor for inserting, changing and deleting chords and lyrics.
  - Insertion of beat-accurate "Fill Lyrics" at the point where no lyrics are located.

This software automatically computes the Chords from a MIDI file provided there are one or more tracks from where it can extract the Chord information.

If you have a single melody track, you are out of luck.

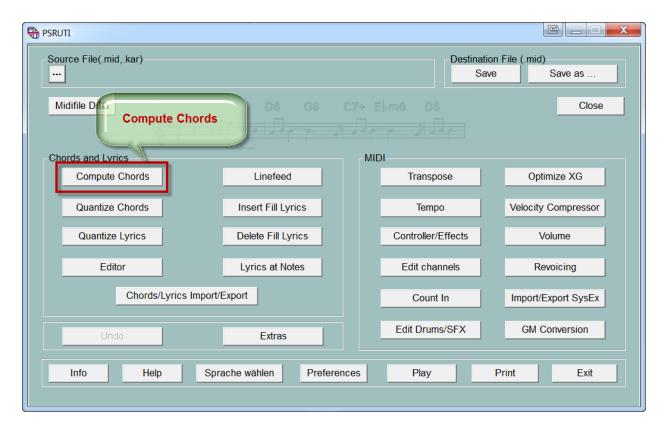

This software works well with Standard MIDI Files from Tune 1000.

PSRUTI can analyze the accompaniment tracks and insert the relevant Yamaha XF Meta Chord Events turning this into an XF MIDI file.

# **Other Music Notation Programs**

If you want to save the cost of buying a flatbed scanner and a state of the art Music Scanning Software like SmartScore, you may decide to simply input the notes from your printed score sheet into a Music Notation program and export that as a MIDI file or a Music XML file.

All Music Notation programs would allow you to export to a Standard MIDI File.

Notation Composer 4 is the only Music Notation Software that exports the XF Chords to all MIDI Formats:

- XG MIDI
- GS MIDI
- GM2 MIDI
- GM MIDI

In addition Notation Composer has the unique capability of preserving all MIDI events of your source MIDI file when you Export to MIDI.

The guarantees that all your MIDI Events including SysEx Events, Controller Events, Pedal Events, variation in Velocity, Channel Pressure, etc., are preserved in the exported MIDI file.

You can be rest assured that your Exported MIDI file from Notation Composer will sound exactly as your source MIDI file and sound exactly the same when played back through your instrument.

This crucial functionality makes Notation Composer 4 an indispensible tool for all Yamaha Arranger Keyboard players.

If you decide not to buy Notation Composer 4 for \$98 for turning MIDI files into XF MIDI files there is a cheaper utility. You can purchase GNMIDI 3 for \$48 and manually insert the Chords via a Grid Style Chord Editor. GNMIDI 3 will create a Yamaha XF MIDI file.

Please be aware that GNMIDI 3 is a MIDI Utility program. It is not a Music Notation program.

You are far better off purchasing Notation Composer 4 for \$98 and access its wide palette of capabilities and functions.

Most Music Notation programs also support Import/Export to the Music XML format.

Music XML files come in 3 formats:

- MusicXML (\*.xml)
- Compressed MusicXML (\*.mxl)
- MusicXML (\*.musicxml)

You can differentiate them by their file extensions:

.xml

.mxl

.musicxml

Notice how the compressed (.mxl) version is about ten times smaller than the (.xml) version.

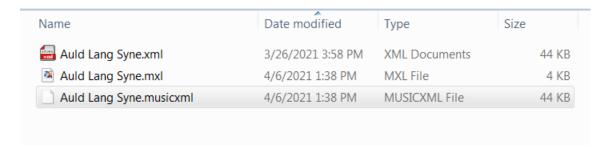

You can open any Music XML file (\*.xml) in a Text Editor like Notepad++

```
Auld Lang Syne.xml
      <?xml version="1.0" encoding="UTF-8" standalone="no" ?>
  2 □<!DOCTYPE score-partwise PUBLIC
  3
      "-//Recordare//DTD MusicXML 1.1 Partwise//EN"
     "http://www.musicxml.org/dtds/partwise.dtd">
     □<score-partwise version="1.1">
  6
          <work>
  7
               <work-title>Auld Lang Syne</work-title>
  8
          </work>
  9
          <identification>
 10
              <encoding>
 11
                  <software>notation composer 4 Release 4.0.2.0</software>
 12
                   <encoding-date>2021-03-26</encoding-date>
 13
              </encoding>
          </identification>
 14
 15
          <defaults>
 16
              <scaling>
 17
                   <millimeters>7.24</millimeters>
 18
                   <tenths>40</tenths>
 19
              </scaling>
 20
               <page-layout>
 21
                   <page-height>1543</page-height>
                   <page-width>1192</page-width>
 22
                   <page-margins type="both">
 23
 24
                       <left-margin>70</left-margin>
 25
                       <right-margin>70</right-margin>
 26
                       <top-margin>70</top-margin>
 27
                       <bottom-margin>70</bottom-margin>
 28
                  </page-margins>
 29
              </page-layout>
 30
              <music-font font-family="Harmony" font-size="10"/>
               <word-font font-family="Verdana" font-size="10"/>
 31
               <lyric-font font-family="Verdana" font-size="10"/>
 32
          </defaults>
 33
```

You cannot readily open a compressed Music XML file (.mxl) in a Text Editor.

You need to uncompress the file first.

Since the compression follows the Zip format, simply rename the .mxl extension to .zip

Rename

Auld Lang Syne.mxl

to

#### Auld Lang Syne.zip

| Name                    | Date modified     | Туре                       | Size  |
|-------------------------|-------------------|----------------------------|-------|
| Auld Lang Syne.zip      | 4/6/2021 1:38 PM  | Compressed (zipped) Folder | 4 KB  |
| Auld Lang Syne.musicxml | 4/6/2021 1:38 PM  | MUSICXML File              | 44 KB |
| 📾 Auld Lang Syne.xml    | 3/26/2021 3:58 PM | XML Documents              | 44 KB |
|                         |                   |                            |       |

## Unzip Auld Lang Syne.zip

You will get back **Auld Lang Syne.xml** 

You can now open this XML file in any text editor.

Think of the (.mxl) format as a zipped version of the (.xml) format.

You can learn more about Compressed MXL Files here:

https://www.musicxml.com/tutorial/compressed-mxl-files/

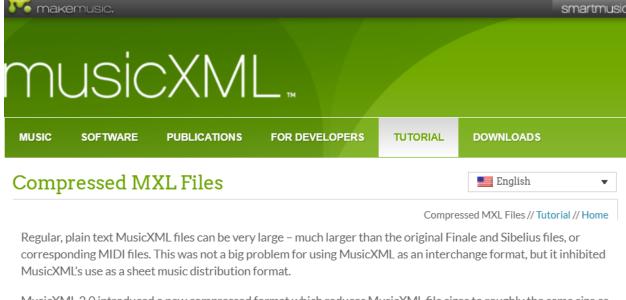

MusicXML 2.0 introduced a new compressed format which reduces MusicXML file sizes to roughly the same size as the corresponding MIDI files. The format uses zip compression and a special .mxl file suffix and Internet media type to identify files as MusicXML files vs. generic XML files. This section describes how the compressed format works.

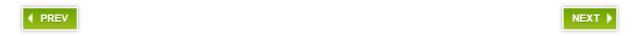

The (.musicxml) format is exactly the same as the (.xml) format.

The extension is only meant to indicate that this is a Music XML file as opposed to a generic XML file.

You can open any (.musicxml) file in a Text Editor like Notepad++

```
Auld Lang Syne.musicxml
      <?xml version="1.0" encoding="UTF-8" standalone="no" ?>
  2 □<!DOCTYPE score-partwise PUBLIC
      "-//Recordare//DTD MusicXML 1.1 Partwise//EN"
     "http://www.musicxml.org/dtds/partwise.dtd">
    □<score-partwise version="1.1">
          <work>
  6 申
  7
               <work-title>Auld Lang Syne</work-title>
  8
          </work>
  9
          <identification>
              <encoding>
 10
 11
                   <software>notation composer 4 Release 4.0.2.0</software>
 12
                   <encoding-date>2021-04-06</encoding-date>
 13
               </encoding>
 14
          </identification>
 15
          <defaults>
 16 🖨
              <scaling>
                   <millimeters>7.24</millimeters>
 17
 18
                   <tenths>40</tenths>
 19
               </scaling>
 20 🖨
               <page-layout>
 21
                   <page-height>1543</page-height>
                   <page-width>1192</page-width>
 22
                   <page-margins type="both">
 23
 24
                       <left-margin>70</left-margin>
 25
                       <right-margin>70</right-margin>
                       <top-margin>70</top-margin>
 26
 27
                       <bottom-margin>70</bottom-margin>
 28
                   </page-margins>
 29
               </page-layout>
 30
               <music-font font-family="Harmony" font-size="10"/>
               <word-font font-family="Verdana" font-size="10"/>
 31
 32
               <lyric-font font-family="Verdana" font-size="10"/>
           </defaults>
 33
```

Notation Composer 4 can Import and Export Music XML files in all 3 formats:

```
.xml
.mxl
.musicxml
```

#### Crescendo 6.15

One of the easiest to learn Music Notation Software that allows you to write, compose and print music is Crescendo.

#### https://www.nch.com.au/notation/index.html

This software is free for home use.

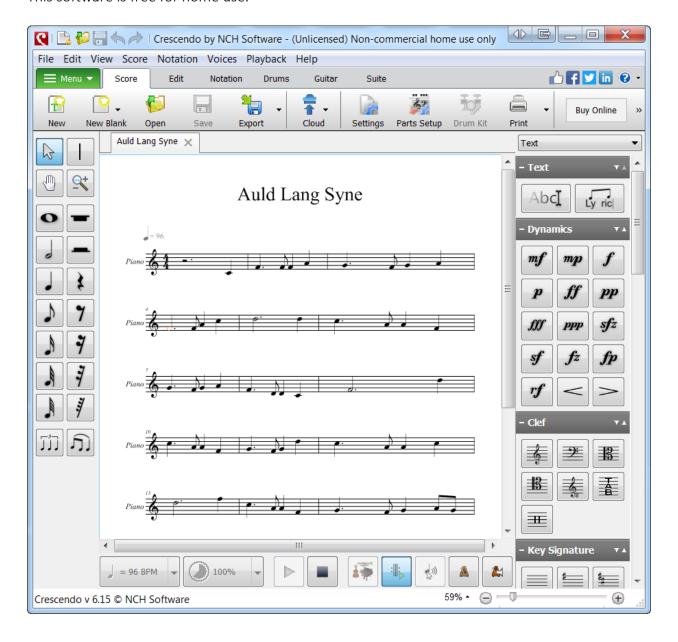

What makes it so easy to edit scores is the popup that appears when you click on a note.

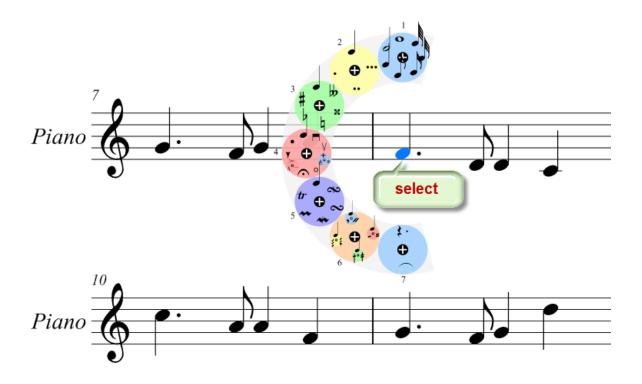

You may also select from the Menu

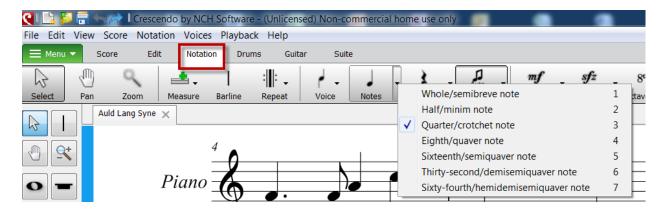

Crescendo has a comprehensive set of Tutorials.

https://www.nch.com.au/notation/tutorial.html

# Crescendo Tutorial

<u>Crescendo Music Notation Software</u> makes music notation and composition easy. Write, save and print your score from your computer. From beginners to professionals, the symbols, time and key signatures and layout possibilites will give you the control you need for your arrangement.

- Getting Started
- Placing Chords
- Add a Slur
- ▶ Tablature
- Add Fretboard
- Add, Edit and Delete Notation
- Add and Edit Text
- Using VSTi
- ▶ Add or Remove a Beam
- ▶ How to Write Barbershop Quartet Music
- ▶ How to Use Music Transcriber

#### Getting Started with Crescendo

This video covers all of the basics you need to navigate Crescendo, find the tools that you need and start composing music. It points out a few different methods of changing the clef, key and time signatures. Learn how to add notes, dynamics, parts and more.

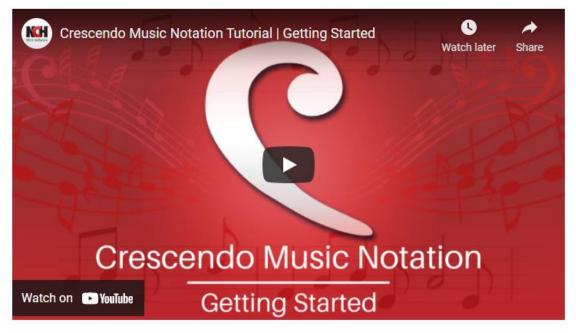

#### They have a **User Forum**:

https://nch.invisionzone.com/forum/123-crescendo-music-notation/

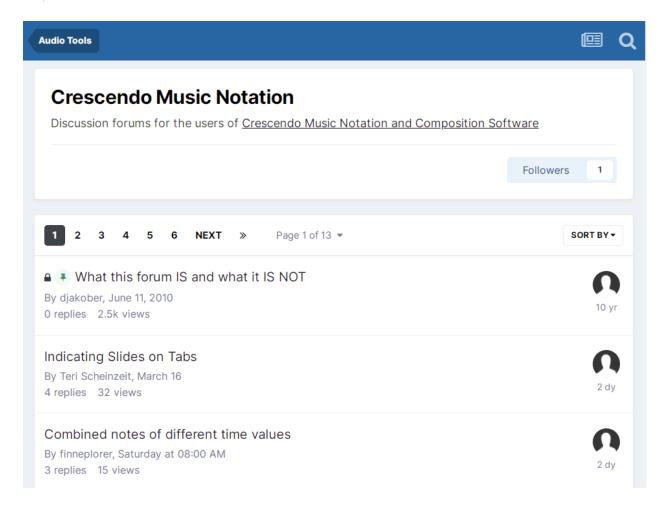

Crescendo runs on Windows XP, 7 and 10

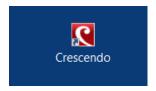

The biggest drawback of this otherwise excellent beginner's tool is the lack of support for reading and writing to the Music XML format.

You can easily enter your Notes, Chords and Lyrics. However, there is no way to transfer your work to another Music Notation Software like Notation Composer 4.

Yes, you can export to a Standard MIDI File, but the Chords and Lyrics gets dropped.

#### MuseScore 3.6.2

MuseScore 3.6.2 is an excellent FREE Open Source Music Notation Software.

https://musescore.org/en

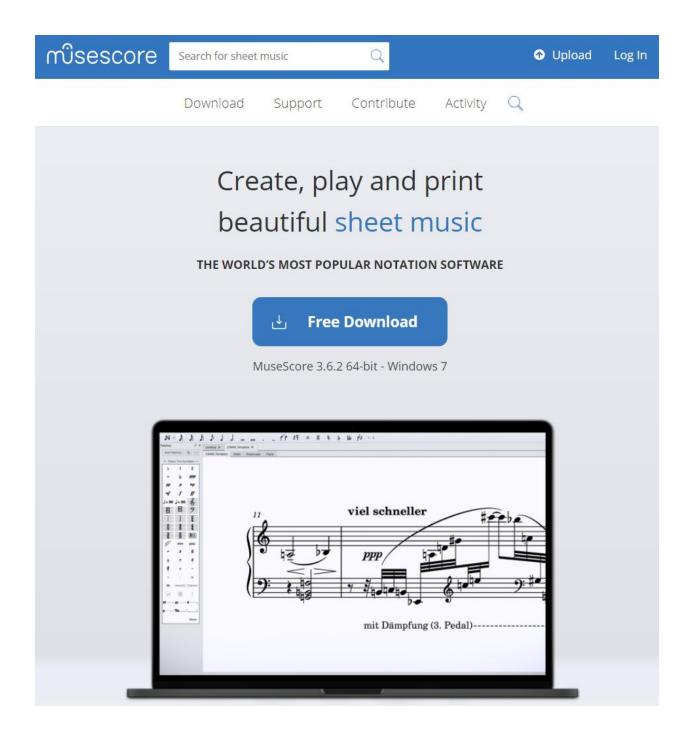

MuseScore has their own YouTube Channel with tons of Tutorials.

#### https://www.youtube.com/c/musescore/videos

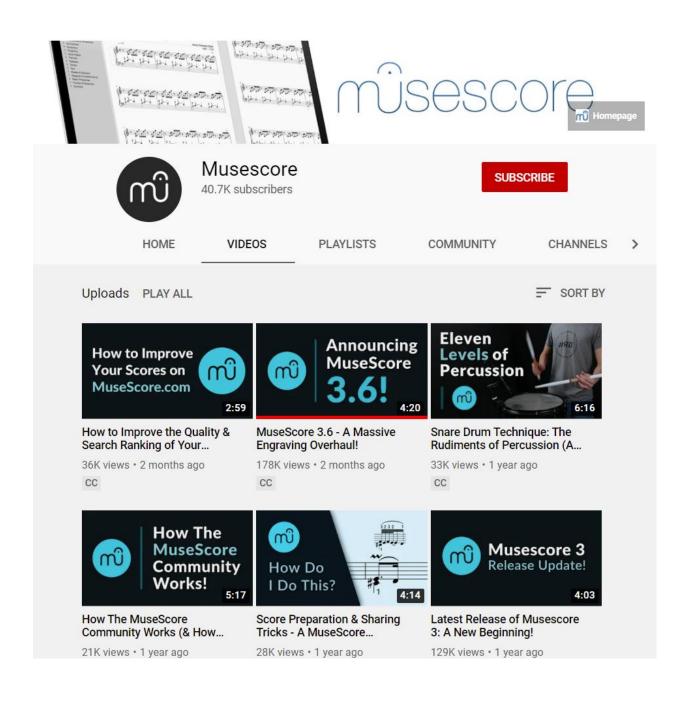

What makes this free Music Notation Software so special is that it reads not only Standard MIDI files but also **Yamaha XF MIDI files**.

This means if you create an XF MIDI file with Chords and Lyrics in Notation Composer 4, it will correctly display all your Chords and Lyrics in the Score.

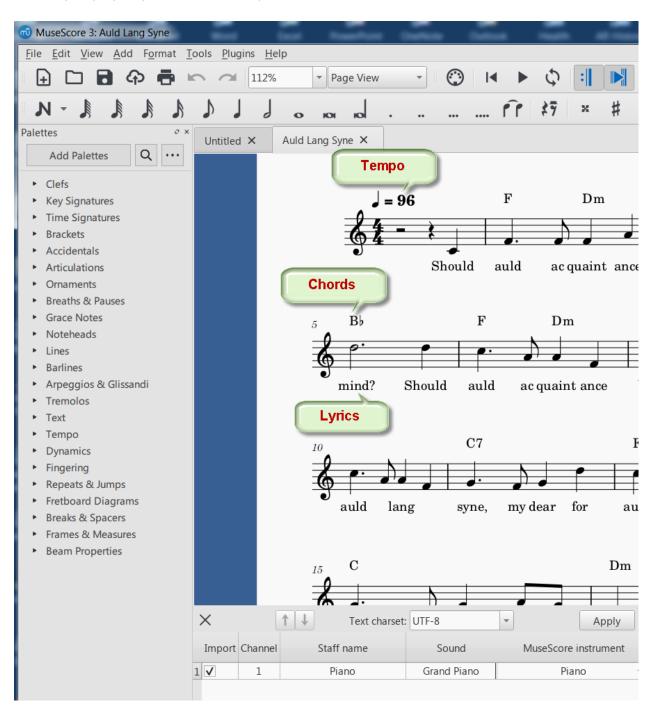

When you click on any Chord, it gets highlighted in blue and the notes of the Chord are played back.

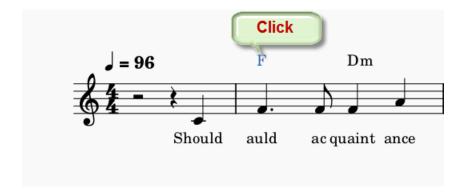

MuseScore can do another neat trick.

**Right Click** on a Chord Symbol to open the Context Menu.

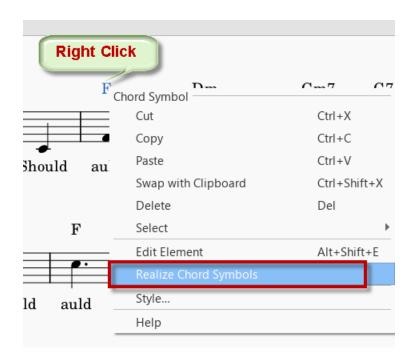

Select Realize Chord Symbols.

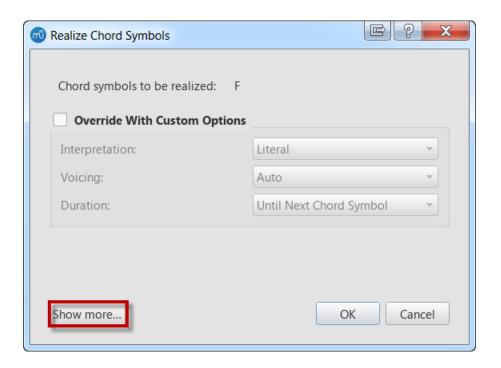

Show more...

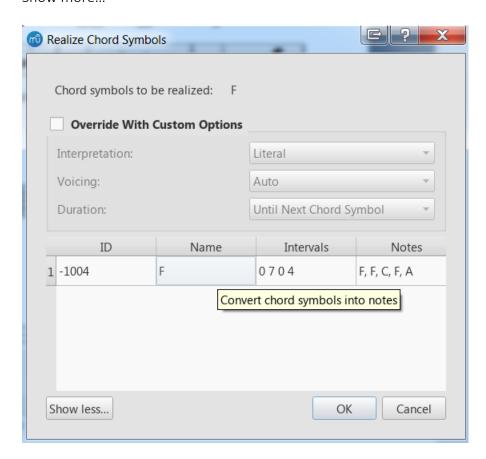

It can actually convert your Chord Symbols into Notes on the Staff.

#### Press OK

The Notes for the F Chord are added.

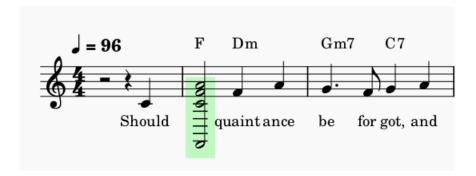

Why is this feature so important for Arranger Keyboard Players?

MuseScore automatically translates each Chord Symbol into **Chord Notes** when you Export to MIDI

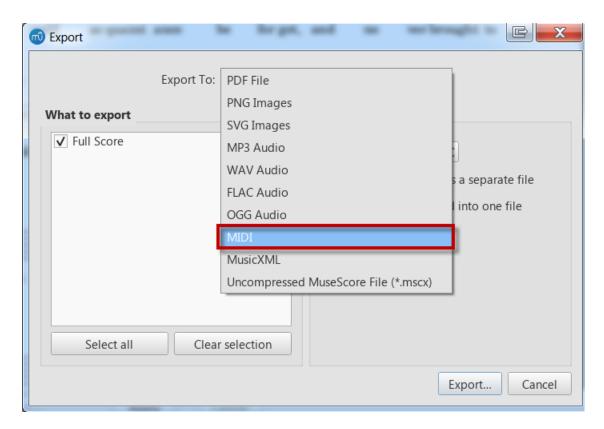

Here is how the exported MIDI file from MuseScore looks like:

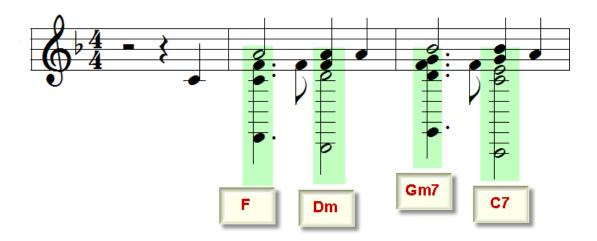

Notice, how the notes for each Chord was inserted into the Staff.

You can play back this MIDI file from MuseScore on any Arranger Keyboard. It will drive the Chord Changes when you play back a Style. It works with all Arranger Keyboards from Korg, Yamaha, Roland, Ketron and Casio.

You just need to set your Arranger Keyboard to Full Scanning Mode.

This is a universal solution.

MuseScore can also Import and Export Music XML files both in compressed and uncompressed formats.

This makes it a breeze to exchange MuseScore project files with Notation Composer project files.

Just make sure to make your final Export to MIDI via Notation Composer 4 to allow the proper XF Meta Chord Events to get embedded.

MuseScore is one of the best programs to make beautiful PDFs from your MIDI files or Music XML files.

Here is the **PDF output** from MuseScore.

kind

ness

yet,

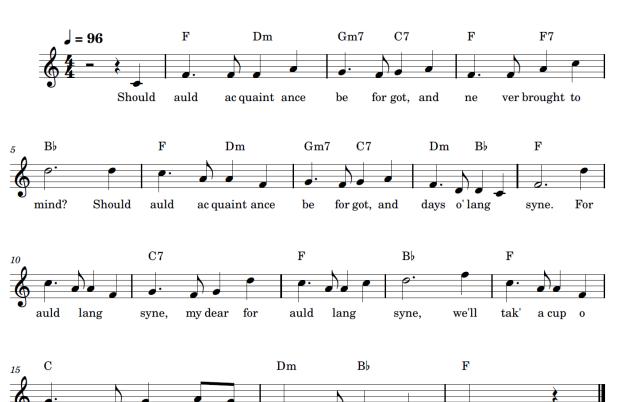

auld

lang

syne.

for

#### Dorico SE 3.5

**Steinberg** entered the Music Notation Software market a few years back with their new product named DORICO.

Dorico has been imagined from grounds up to present the simplest and most intuitive user interface for writing, playing and publishing your own orchestral compositions.

After you take the time to familiarize yourself with Finale and Sibelius, the two industry giants, you would appreciate the streamlined workflow that Dorico offers leading to increased productivity and less frustrations.

You can download Dorico SE 3.5 for FREE and keep using it forever:

https://new.steinberg.net/dorico/se/

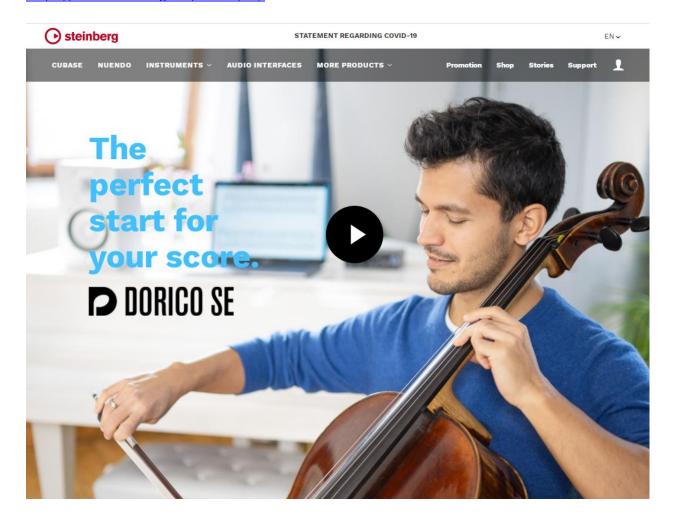

Before you install this software you must absolutely watch this Installation Video:

#### Installing and Activating Dorico SE

https://www.youtube.com/watch?v=6Kcha7-5cBY

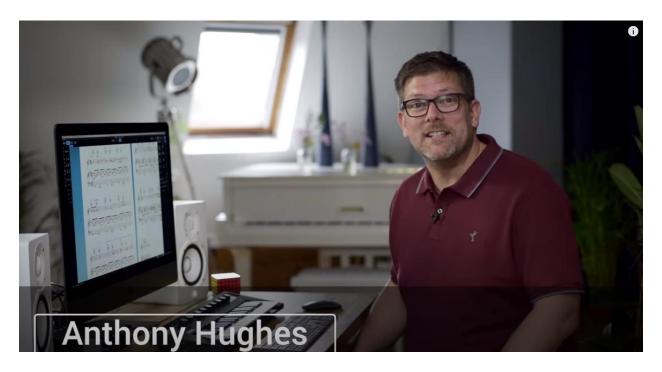

This tutorial is narrated by Anthony Hughes.

It explains how to create your account with Steinberg, get your Activation Code, run the Steinberg Download Assistant and install the License.

Dorico is designed to run on Windows 10.

However, it will also work on a Windows 7 64-bit machine running Service Pack 1 if you first install Microsoft .NET Framework 4.6.2.

Microsoft .NET Framework 4.6.2 (Offline Installer) for Windows 7 SP1

https://www.microsoft.com/en-us/download/details.aspx?id=53344

Once you install the Steinberg Download Assistant make sure you download these two programs.

- Dorico SE 3.5.12 Application Installer
- Dorico SE 3.5.10 Sounds Installer

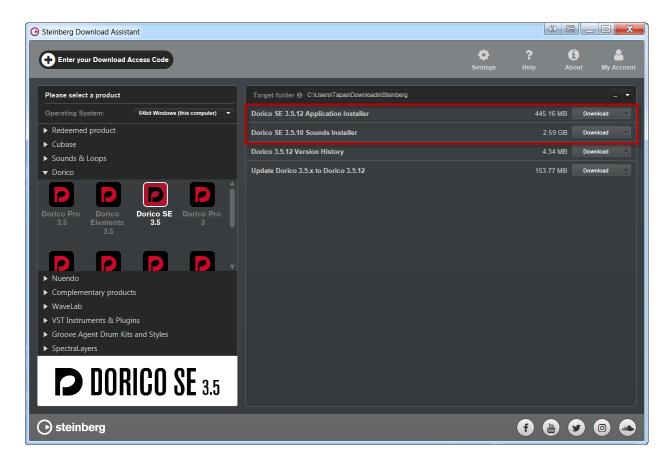

#### Be patient!

The size of the Sounds Installer is 2.59 GB.

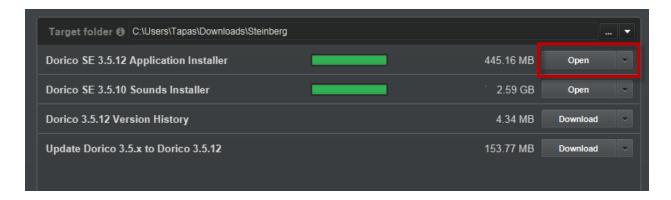

Run the **eLicense Control Center** to Activate your License.

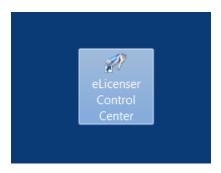

# Enter your **Activation Code**

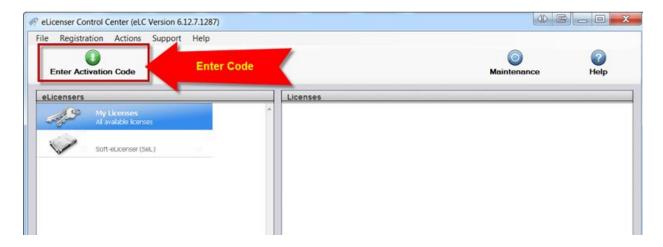

You are now ready to launch Dorico SE 3.5

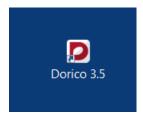

Here is how the Dorico User Interface looks like.

#### This is the Write Mode:

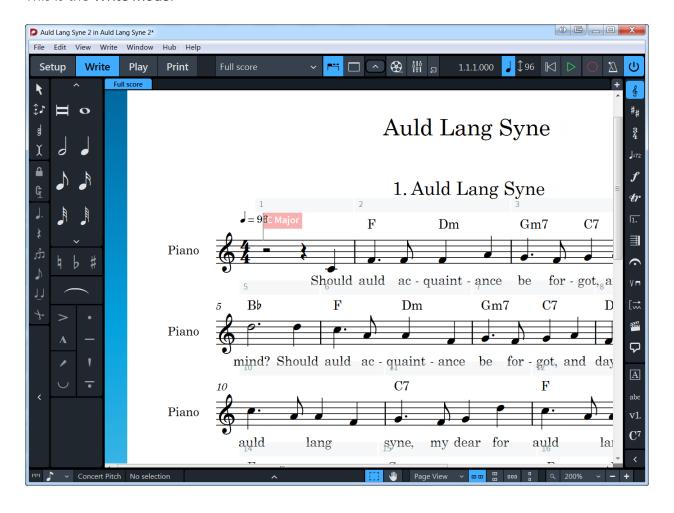

The controls are grouped under a logical grouping of modes:

- Setup
- Write
- Play
- Print

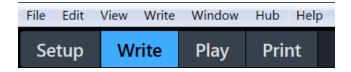

## This is the **Play Mode**:

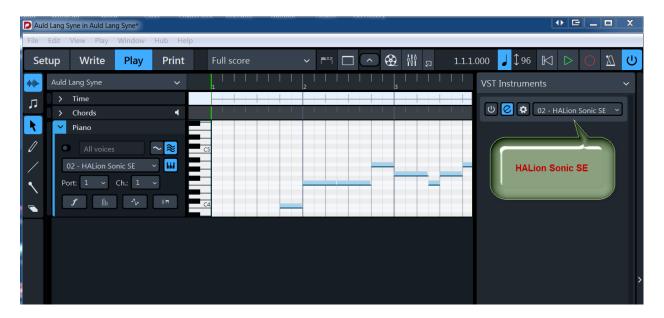

#### This is the **Print Mode**:

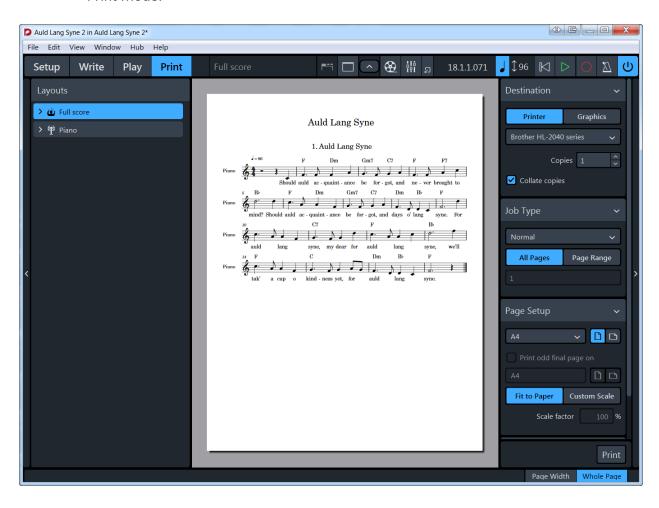

Dorico SE 3.5 comes with a free 2.72 GB installation of the VST Instrument HALion Sonic SE

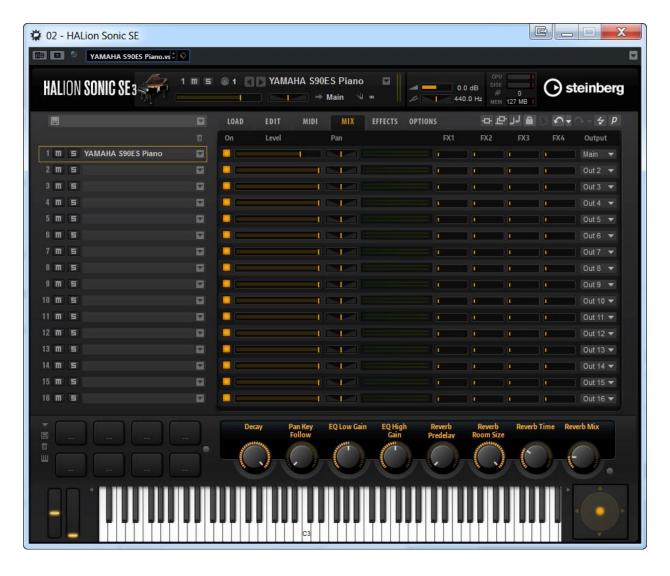

Dorico has an active User Forum.

https://forums.steinberg.net/c/dorico/8

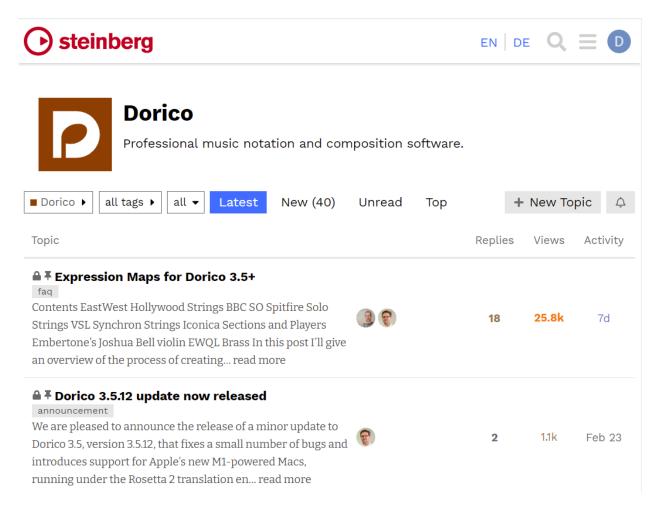

Questions get answered within minutes.

Chances are **Daniel Spreadbury** will send you a detailed response.

If you ask for any enhancement requests, they usually get implemented in the next release.

You can watch the Dorico 3.5 Official Launch on YouTube that was streamed live from London on May 20, 2020. This was presented by **John Barron**, Product Specialist at Dorico.

https://www.youtube.com/watch?v=T9WvTL7yaDA

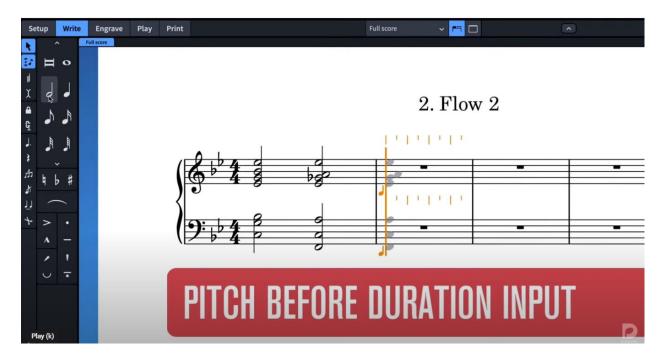

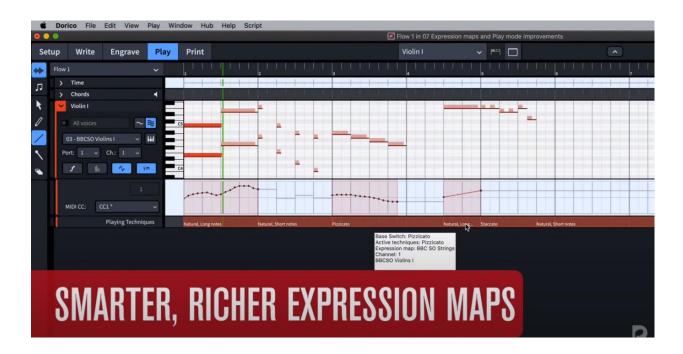

This 90-min session was streamed live during NAMM 2021 by **John Barron**. It gives a good introduction to the features and functions of Dorico 3.5 PRO.

#### Discover Dorico 3.5 Music Notation Software: Smarter, Faster, Easier

https://www.youtube.com/watch?v=q6AUsNm1q80

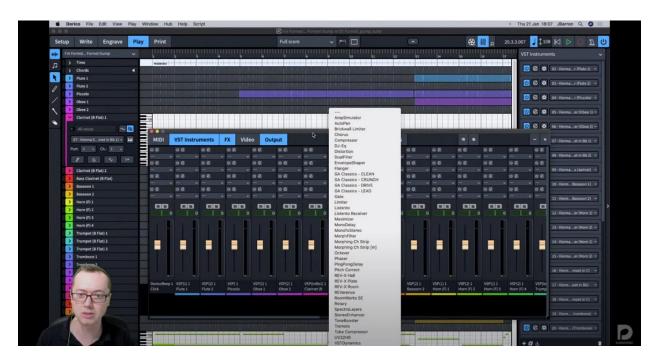

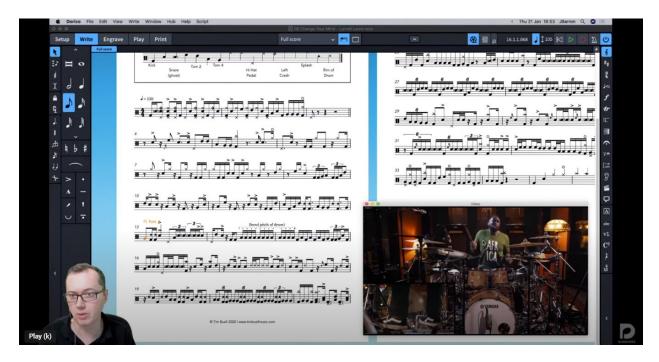

#### Dorico has its own YouTube Channel

#### https://www.youtube.com/c/dorico/videos

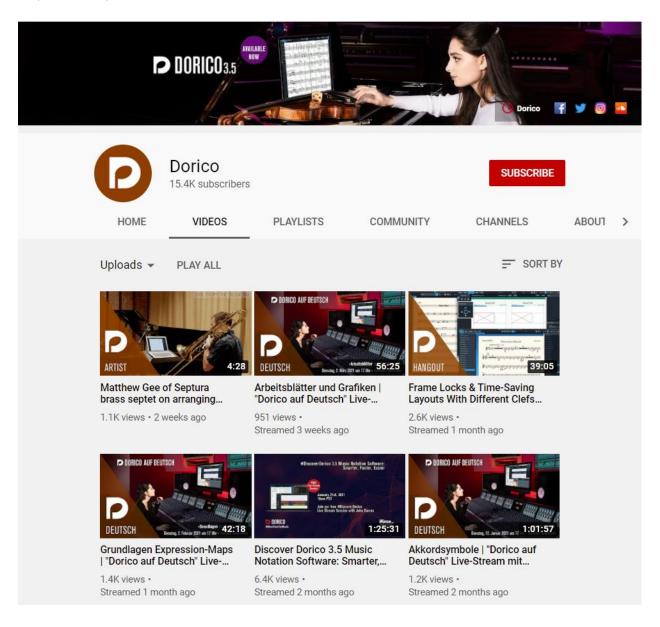

To get started with Dorico SE 3.5 you must absolutely watch the following 10 Tutorials by **Anthony Hughes**:

1.

**Dorico SE Overview** 

https://www.youtube.com/watch?v=LVMAJCJyLaw

2.

**Installing and Activating Dorico SE** | Getting Started with Dorico SE

https://www.youtube.com/watch?v=6Kcha7-5cBY

3.

Finding Your Way Around | Getting Started with Dorico SE

https://www.youtube.com/watch?v=QirsGa3zCek

4.

Starting Your First Project | Getting Started with Dorico SE

https://www.youtube.com/watch?v=m ZkxhuSDwM

5.

Adding a Second Instrument | Getting Started with Dorico SE

https://www.youtube.com/watch?v=xKEpCrKpREk

6.

Editing and Arranging | Getting Started with Dorico SE

https://www.youtube.com/watch?v=wEjWQsWePFQ

7.

**Sharing Your Project** | Getting Started with Dorico SE

https://www.youtube.com/watch?v=3Dw482QrQeg

8.

**Guitar and Percussion** | Getting Started with Dorico SE

https://www.youtube.com/watch?v=X9Hycnl0l0c

9.

Advanced Techniques | Getting Started with Dorico SE

https://www.youtube.com/watch?v=8HUI4OhdGvE

10.

**Upgrade From SE to Elements** | Getting Started with Dorico SE

https://www.youtube.com/watch?v=KgXB0h8MSwM

Dorico is a joy to use!

The development team at Steinberg is on a mission to redefine the Music Notation Software landscape.

New features are being added at a furious pace. It has caught the attention of professional musicians who have flocked to Dorico for its simplicity and elegance.

It is only a matter of time before Dorico becomes the new industry standard.

At the moment Dorico cannot add the Yamaha XF extensions to a MIDI file to turn it into an XF MIDI file.

If you write your composition in Dorico you still need to transfer the Music XML file to Notation Composer 4 to have it create an XF MIDI file.

This situation is about to change.

Once the development team at Dorico adds the Yamaha XF extensions, you would be able to create an XF MIDI file right from within Dorico.

#### The significance is huge.

Since Dorico SE 3.5 is free, it would present the cheapest way to make your own XF MIDI files from a printed Score Sheet.

All you would need to purchase is the NoteReader Premium App for \$9.99 to convert your printed Score Sheet into a MIDI file and have Dorico do the rest.

Once you import a Standard MIDI file into Dorico it is trivial to enter the Chords and the Lyrics.

If you were to learn a Music Notation Software today, I would highly recommend Dorico.

Dorico is poised to eclipse all other Music Notation programs in the near future as it matures.

Even the free SE version packs a lot of functionality.

The programmers who originally designed Sibelius thought of taking a fresh look in creating a modern Music Notation platform from the grounds up unhindered by legacy code. This is how Dorico was born.

Dorico is the next generation Music Notation Software.

With Yamaha's backing, Dorico is the future.

Yamaha is the world's largest musical instruments manufacturer.

#### Sibelius

Sibelius is easier to learn and use compared to Finale.

https://www.avid.com/music-writing-software

Their cheapest subscription plan is \$9.99 per month or \$99 for 1 year.

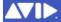

# The fastest, smartest, easiest way to write and share music

Raise your score—which Sibelius is right for you?

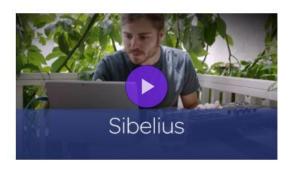

Create big, great sounding, highly detailed scores that can be shared in many ways

#### Starting at \$9.99 USD

- Create bigger scores with up to 16 parts
- Mark up your scores with musical symbols and lines
- Hear your music with the high-quality 10 GB sound library
- Share up to 20 scores online with Sibelius | Cloud Sharing
- Get access to all new releases and Standard support throughout your subscription

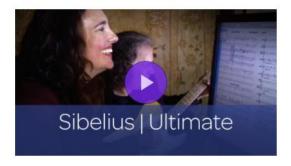

The professional suite of music notation, layout, sharing, post-production, publishing, and educator tools

#### Starting at \$19.99 USD

- Create scores with unlimited parts and custom layouts
- Hear your music in stunning reality with a 36 GB sound Ilbrary
- Create lesson plans and manage your classroom with ready-made teacher tools—plans starting at \$9.99 USD
- Automatically create and update separate
   Instrumental parts for an orchestra or ensemble
- Compose beautiful score sheets with advanced notation and layout tools
- Share unlimited scores online with Sibelius | Cloud Sharing
- Get access to all new releases and Standard support throughout your subscription

You can download Sibelius First for free.

#### http://www.sibelius.com/download/index.html

# Download free software, trials, and demos

#### Notation Software

#### Sibelius | Ultimate

Fully-functional 30-day trial version of the latest version of Sibelius | Ultimate, the world's best-selling music notation software (English, French, German, Spanish, Italian, Simplifi

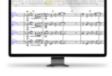

German, Spanish, Italian, Simplified Chinese, Japanese, Russian and Brazilian Portuguese).

Download Sibelius | Ultimate trial »

#### Other downloads

There are a number of other downloads available to registered Sibelius users in the Help Center, including:

- · Extra plug-ins
- · Extra sound sets/patch files and a sound set editor
- Sibelius Documentation
- · Sibelius Tutorial videos

#### Notation Add-ons

# PhotoScore & NotateMe Ultimate

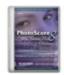

Try a demo of the fully-featured PhotoScore Ultimate scanning software for use with Sibelius (full and trial versions).

Download PhotoScore & NotateMe Ultimate demo »

#### AudioScore Ultimate

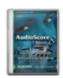

Try a non-saving demo of this audio transcription software for use with Sibelius (full and trial versions), without the VST plug-in and MIDI input devices.

Download AudioScore Ultimate demo »

## Sibelius | First

Download Sibelius | First for FREE! The powerful, yet easy to use music notation and composition program, perfect for aspiring composers and songwriters to get started

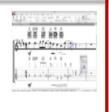

Download Sibelius | First »

# Free Version of Sibelius

# Sibelius Scorch (Discontinued)

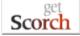

For a limited time only, you can download the old free web browser plug-in that lets you view, play, print, transpose and save scores from the Internet. This has been replaced with Sibelius Cloud Sharing and Publishing, where no plugin download is needed and music now displays on phones and tablets too. For more informaion, please visit avid.com.

Download Sibelius Scorch »

Once you create a Master Account with AVID, the download link will be emailed to you. The size of the Windows installer is about 1 GB.

This is how the interface looks like when you Import a Music XML file into Sibelius First.

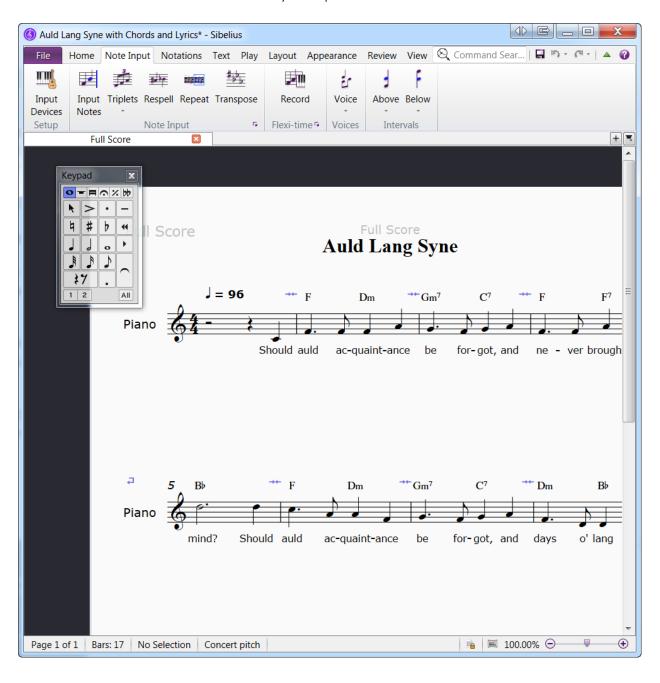

#### This is the Play Tab

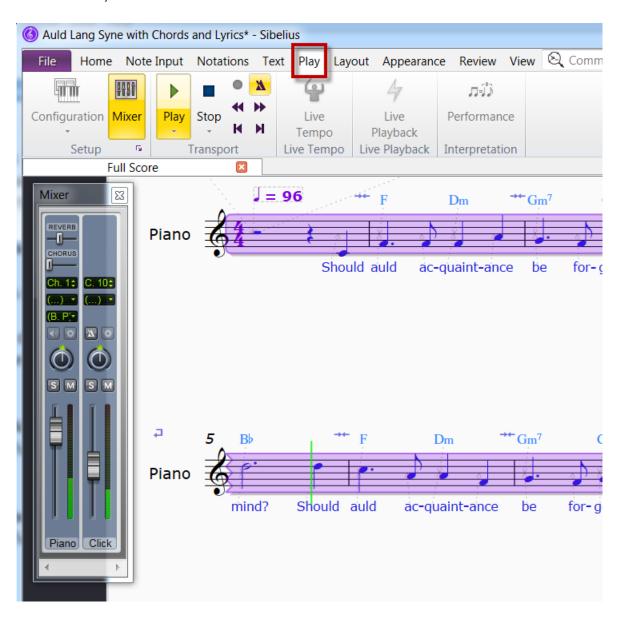

Sibelius First can Export to MIDI and Avid Scorch.

#### File | Export

However, this free version does not support Export to Music XML making it difficult to transfer your work to other Music Notation Software.

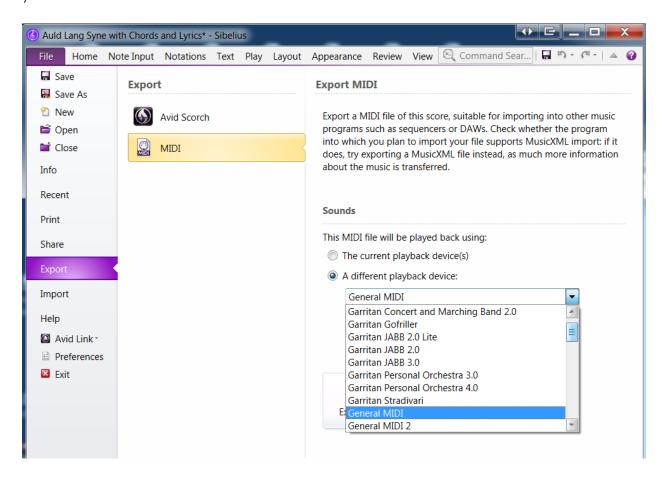

You can access all **Getting Started Tutorials** here:

https://www.avid.com/sibelius#Tutorials

# GET STARTED FAST

Get tips and tricks to maximize your music writing experience with Sibelius.

GET STARTED

TIPS + TRICKS

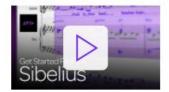

## Sibelius fundamentals

Learn how to play music, and the essentials of music notation

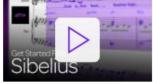

## Score setup and navigation

See how to add instruments to a new score, get around, and use the interface

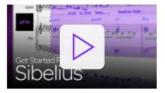

#### **Notation and text**

Create your score using music notations and text

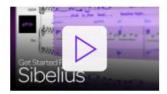

# Go deeper into composition

Learn about layouts, changing instruments, transposing, and more

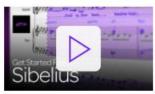

# Share your music with the world

Find out how to print, export, and share scores and parts

#### This is Avid Sibelius Users Facebook Group:

https://www.facebook.com/groups/sibeliussoftwareforum/

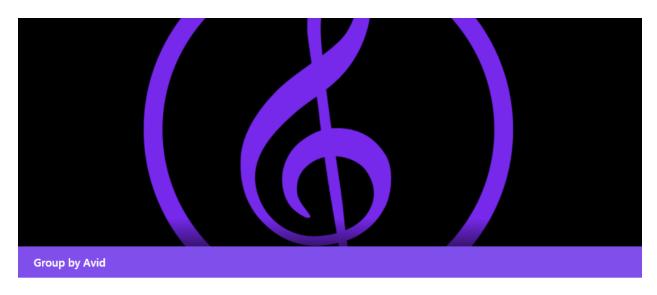

#### **Avid Sibelius Users**

**③** Public group · 14.4K members

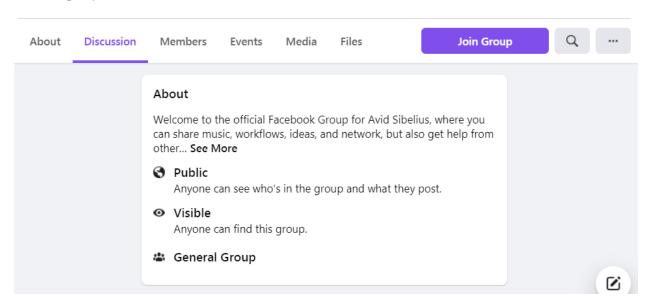

#### Finale

Finale is the granddaddy of all Music Notation Programs.

https://www.finalemusic.com/products/finale/

finale.  $q \equiv$ 

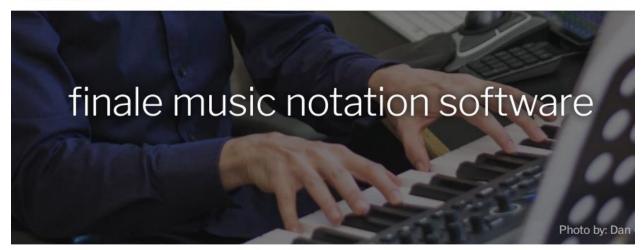

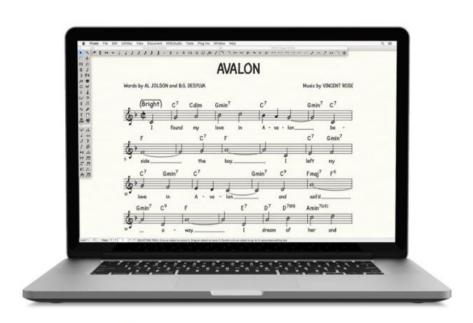

write any music you can imagine

https://www.finalemusic.com/products/notepad/

# finale notepad

free music notation software for windows

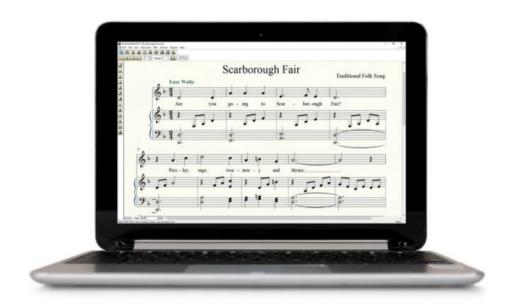

# your free introduction to music notation software

With Finale Notepad, you can create orchestrations of up to eight staves. You can add notes by clicking them into the staff or importing MIDI or MusicXML files. Once your music is in NotePad, you can hear it play back, see it on the printed page, and share it with other NotePad users and users of other Finale family music notation software.

free download

Finale has a YouTube Channel will lots of Tutorials.

#### https://www.youtube.com/c/finale/videos

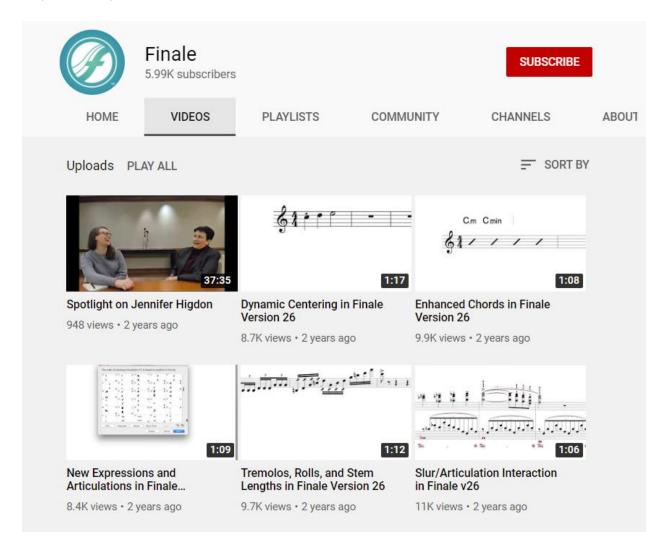

Here is how the Finale NotePad User Interface looks like:

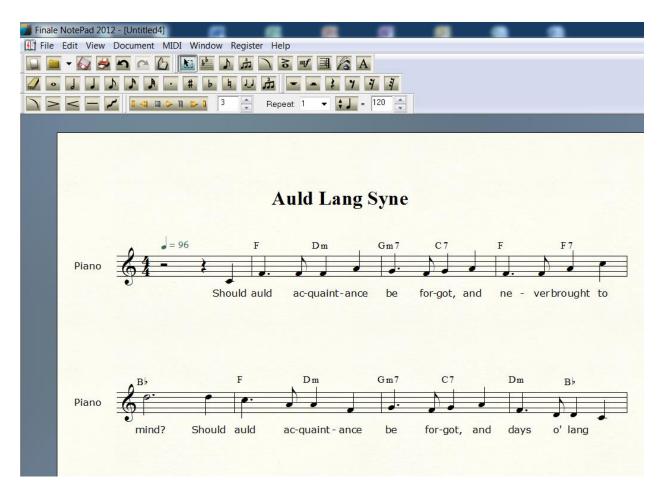

Finale NotePad can Import and Export to Music XML.

This makes it possible to transfer your projects between Finale and Notation Composer 4 and almost every other Music Notation programs.

## Noteflight

Noteflight is a FREE online Music Notation Software.

https://www.noteflight.com/

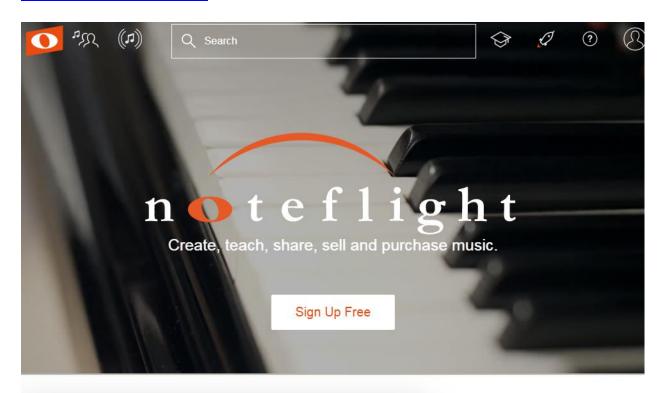

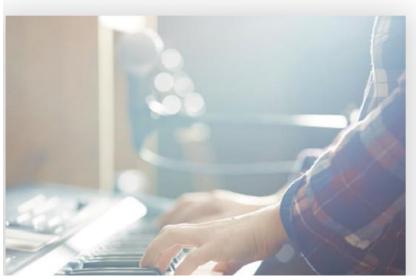

# Create Professional Quality Scores

Noteflight's online notation editor is easy to use, customizable, and ready for professional use anywhere you are; on any device. You can browse through their User Guide to learn how to use this software.

#### https://www.noteflight.com/guide#shortcuts

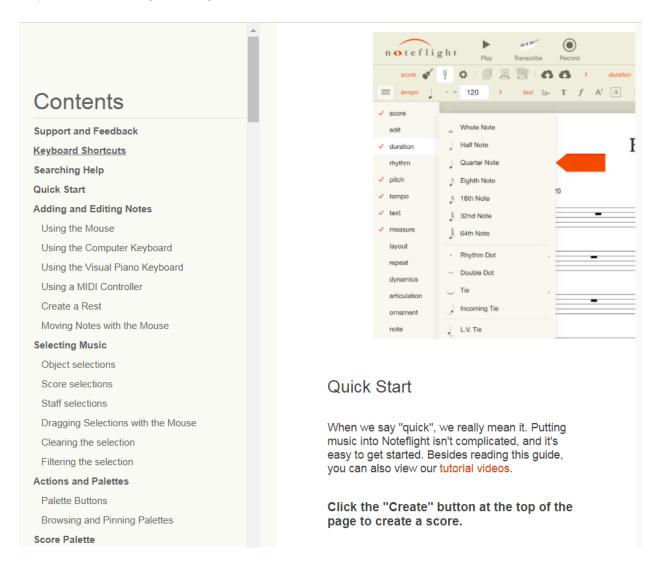

#### https://www.youtube.com/user/NoteflightVideo/videos

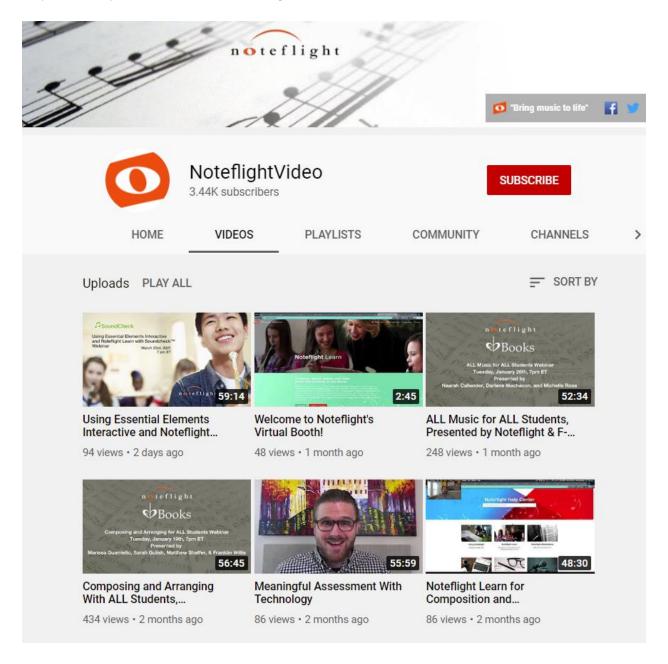

#### StaffPad

StaffPad is a Music Notation App that runs on your iPad or Windows 10 Tablet.

# https://www.staffpad.net/

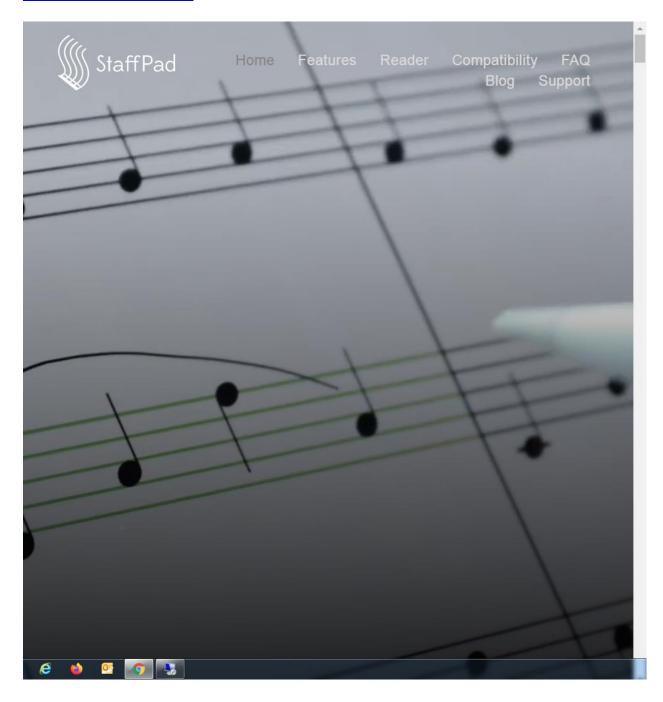

You can learn more about StaffPad from their YouTube Channel:

#### https://www.youtube.com/c/StaffPadOfficial/videos

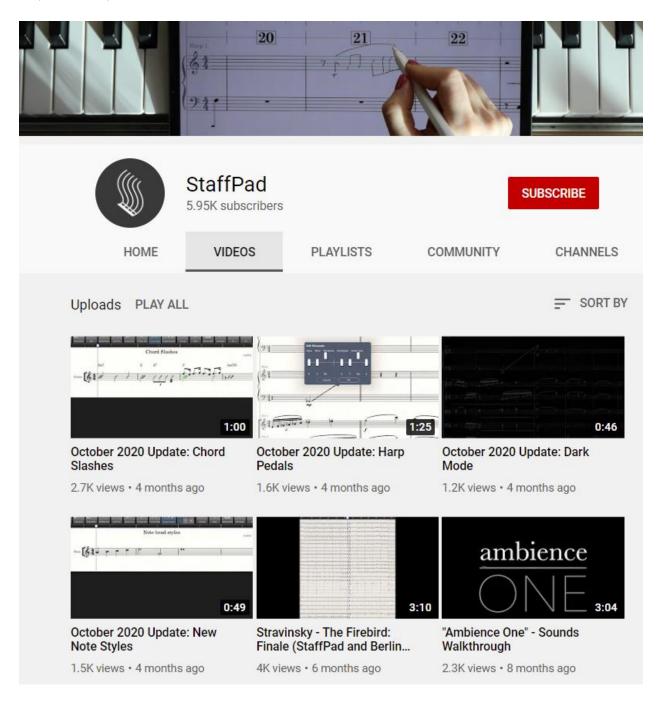

# Yamaha GENOS Arranger Keyboard Resources

The Yamaha GENOS is the flagship Arranger Keyboard from Yamaha.

The GENOS was released in August 31, 2017 as the next generation Arranger Workstation succeeding Tyros 1, 2, 3, 4 and 5.

With its large 1652 Sound palette featuring 75 Super Articulation 2! and 390 Super Articulation! voices, 550 Styles, 58 Drum Kits featuring 10 Revo! Drums, 28 Insertion Effects, 256 Voice Polyphony, 76 Keys and a 9 inch color Touch Screen the GENOS set a new benchmark and became the most sought after Arranger Keyboard in the world.

Yamaha has periodically released free OS Updates with Version 2.0 being the latest that added many requested features.

https://usa.yamaha.com/products/musical instruments/keyboards/arranger workstations/geno s/index.html

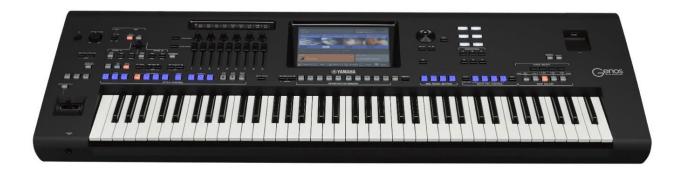

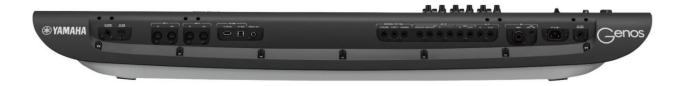

What made the Yamaha GENOS so popular is the active participation of fans and free exchange of utilities, resources and tips & tricks on numerous Music Forums, many of them started by long time Yamaha Arranger players and programmers.

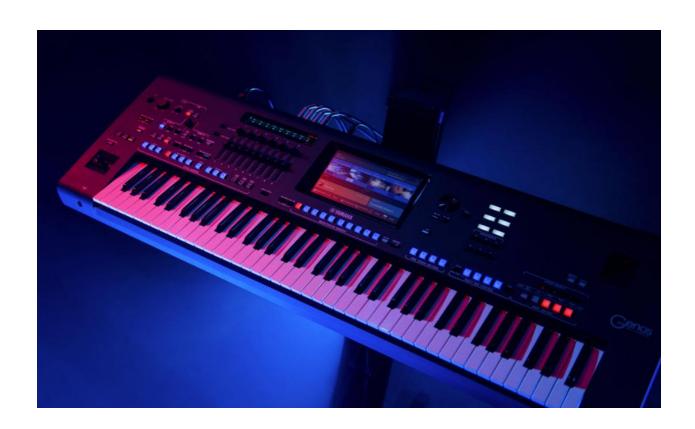

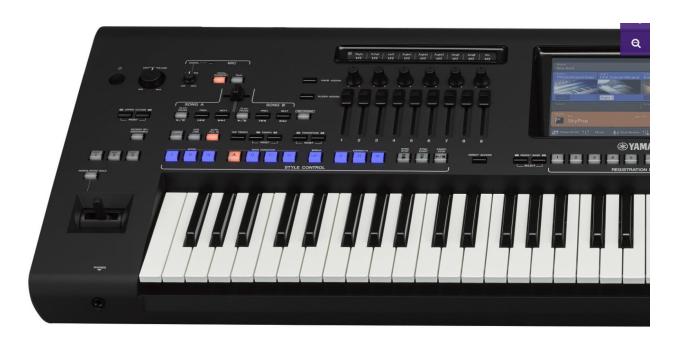

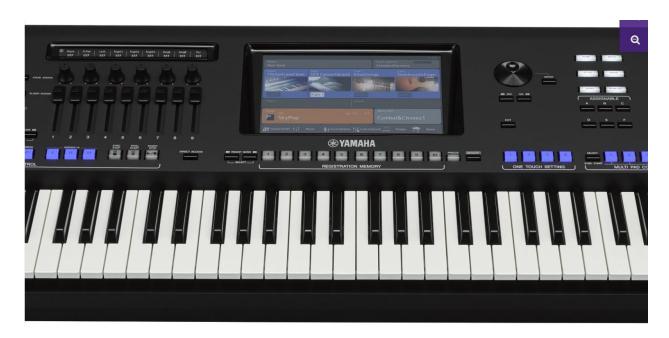

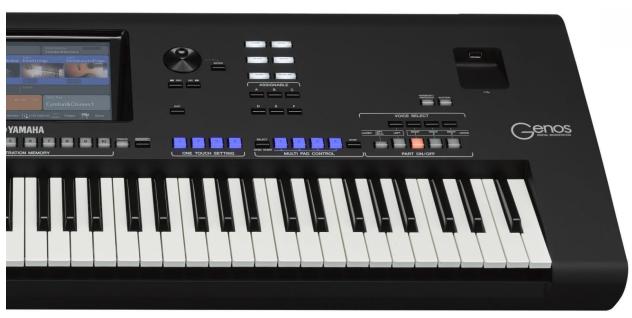

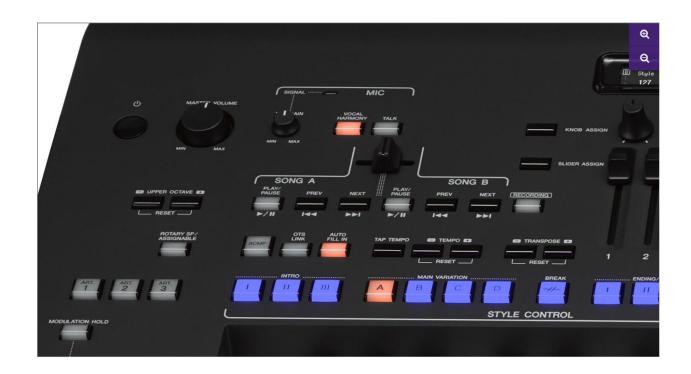

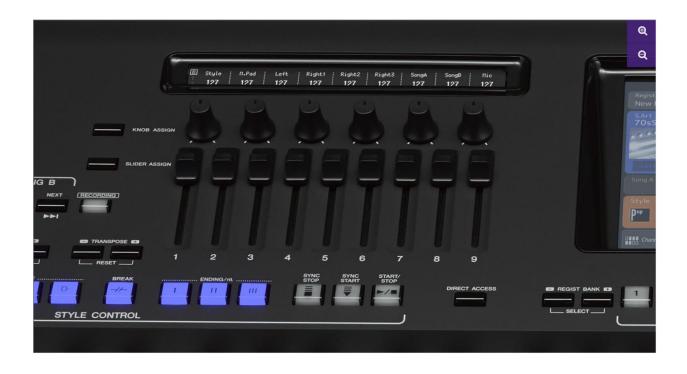

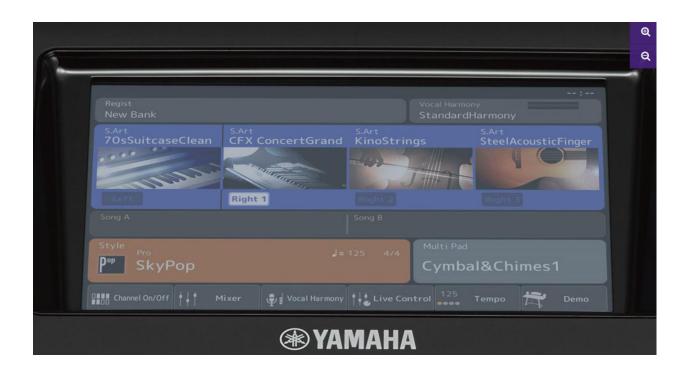

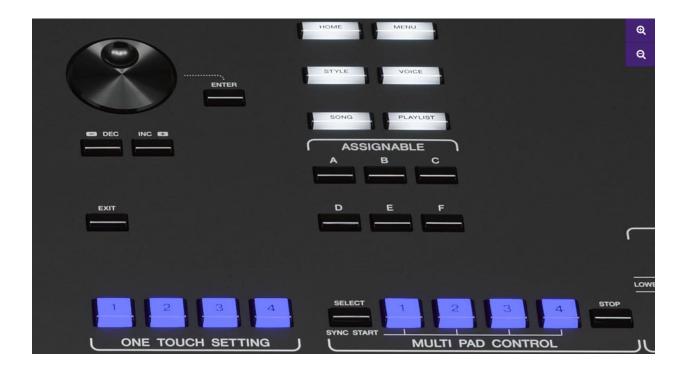

The Yamaha GENOS is an incredible piece of engineering that encapsulates the very best of Arranger Technology ever assembled under one device.

With its real time assignable knobs and sliders and well thought out ergonomic layout of colored tactile buttons, this is an Arranger Player's dream machine.

In the hands of an expert musician this instrument can recreate the polished sound of a full band or orchestra as you would expect from a commercial recording in a mastering studio.

Listening to a few demos by Peter Baartmans will certainly convince you.

Besides the advanced technology inside the GENOS what makes owning this instrument such a satisfying experience is the supporting eco-system that Yamaha has built around it.

You know you are in good hands when all your technical questions can be answered within hours in the various Yamaha Music Forums.

Here are some of the essential resources, demos, websites and forums you can visit to maximize the investment on your GENOS.

#### Yamaha GENOS Factory Demos

Listen to all the Factory Demos on the Yamaha GENOS Arranger Keyboard:

https://www.youtube.com/watch?v=1S jY m9XOw

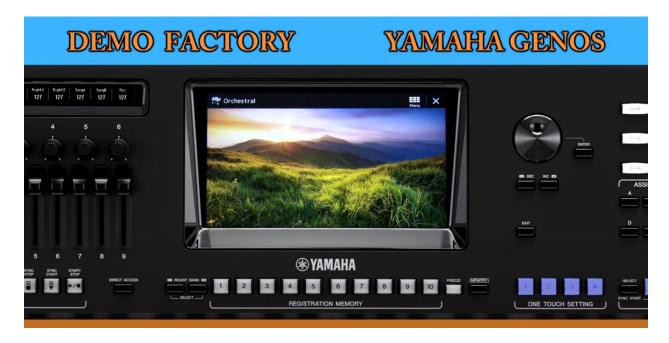

This demo has 9 sections showcasing the Orchestral, Schlager, Rock, Latin, Country, Ballroom, Dance, R&B and Jazz styles.

#### Yamaha GENOS Voices

Here is one of the finest demonstrations of all GENOS Voices sorted by Category.

It is played by a trained Pianist on a **Yamaha Clavinova CVP-809** which shares the same voices as the GENOS.

https://www.youtube.com/watch?v=pYe49M4xIBo

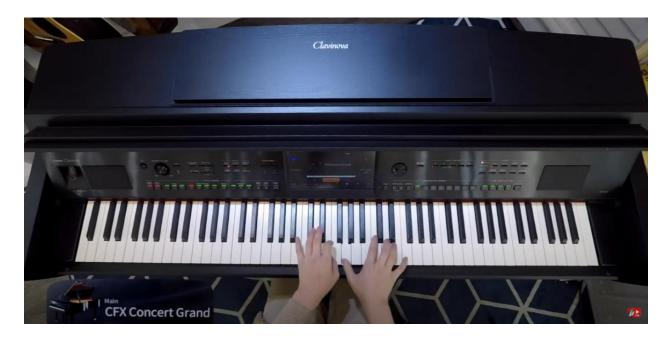

The above video is indexed to help you jump to any voice category.

Click on **SHOW MORE** under the Video Description.

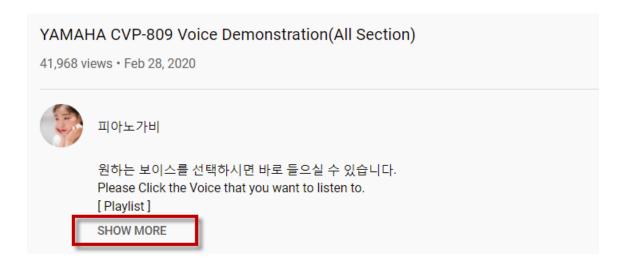

The Yamaha Clavinova CVP-809 also has the Bosendorder Grand Piano sample not featured on the GENOS.

https://youtu.be/pYe49M4xIBo?t=72

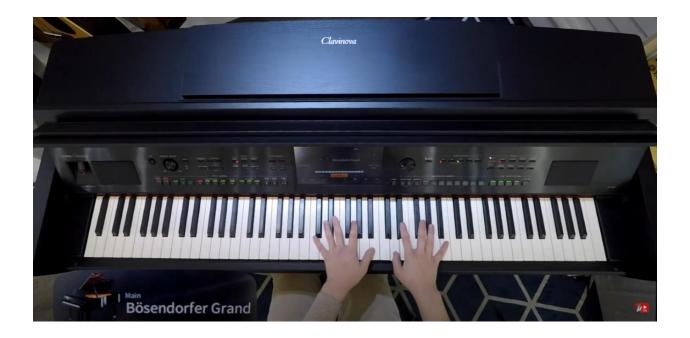

The CFX Concert Grand Piano sample on the GENOS is played at the beginning of this demo:

https://www.youtube.com/watch?v=-NanYi7WD6E

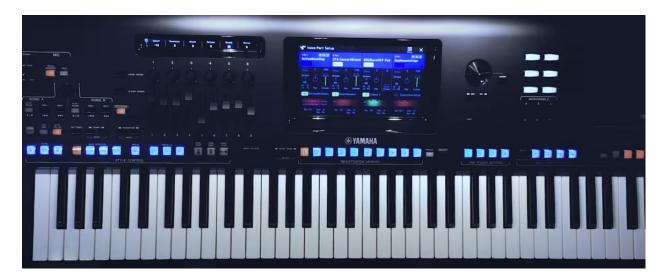

#### Yamaha GENOS Factory Styles

The Yamaha GENOS comes with 550 superbly arranged Factory Styles sorted under 15 Categories.

If you want to hear how they sound, Michael Lumley has taken the monumental task of showcasing each and every one of these 550 Styles that you can audition on YouTube.

Michael has posted 15 videos each spanning an hour to two hours and 30 minutes in length.

Click on SHOW MORE to view the full description under each video.

Michael has gone the extra mile to index every video to jump to any specific Style within a Category.

1.

Pop Styles: 2 hours

https://www.youtube.com/watch?v=WS3fJ6m08Eg

2.

Rock Styles: 1 hour

https://www.youtube.com/watch?v=HBkNZoYzagQ

3.

Retro Pop Styles: 2 hours

https://www.youtube.com/watch?v=IMe93grtg0Q

4.

Oldies Styles: 1 hour 40 mins

https://www.youtube.com/watch?v=PCJO2BYnUPw

5.

Dance Styles: 2 hours 11 mins

https://www.youtube.com/watch?v=5KlHMMGMbII

6.

R&B Styles: 2 hours

https://www.youtube.com/watch?v=d4xBZK6mi88

7.

Entertainer Styles: 2 hours 30 mins

https://www.youtube.com/watch?v=0jcuK1J5UE4

8.

Country Styles: 1 hour 50 mins

https://www.youtube.com/watch?v=aQykOugw9fw

9.

Jazz Styles: 1 hour 30 mins

https://www.youtube.com/watch?v=kQmxbJ1KBt4

10.

**Easy Listening Styles**: 1 hour 48 mins

https://www.youtube.com/watch?v= 9EdfA21IvM

11.

**Latin Styles**: 1 hour 30 mins

https://www.youtube.com/watch?v=vwSkvVgdols

12.

Ballroom Styles: 1 hour 42 mins

https://www.youtube.com/watch?v=ak0hldBYjUU

13.

Movie & Show Styles: 2 hours

https://www.youtube.com/watch?v=hWHU1See q4

14.

Classic & Events Styles: 1 hour 12 mins

15.

Traditional & Folk Styles: 2 hours

https://www.youtube.com/watch?v=DuyQHjY4qSs

That is 27 hours of back to back Yamaha GENOS Styles – all professionally voiced and rendered by various Yamaha programmers from around the world!

Once you realize the sheer volume of work that went into crafting these styles you begin to realize why the Yamaha GENOS Arranger is priced so much higher than the Yamaha MONTAGE.

Michael has over 500 videos on his YouTube Channel **KeyboardKrazy49** documenting every Arranger Keyboard his has owned over the past 10 years with helpful tips and tricks and comprehensive tutorials.

https://www.youtube.com/user/KeyboardKrazy49/videos

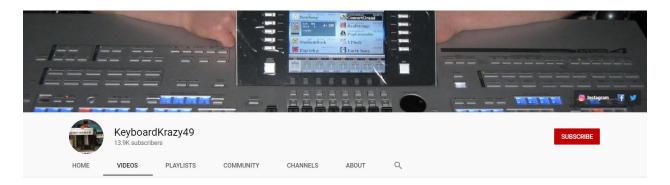

Here are a couple of his Tutorials on the Yamaha GENOS:

Tutorial 1 - Some of the Basic & Intermediate Functions / Features:

https://www.youtube.com/watch?v=xAdNuIC49KI

Tutorial 2 - Some of the Advanced Functions / Features:

https://www.youtube.com/watch?v=UNd5lmfOD0o

This is a work of passion.

It is the enthusiasm and support from fans like Michael that has helped to make the Yamaha GENOS the top Arranger Keyboard in the world.

Michael works at **BONNERS**, UK's largest Keyboard Dealer.

https://www.bonnersmusic.co.uk/collections/keyboards

They have tons of demos on their YouTube Channel:

https://www.youtube.com/channel/UC6ihEVZCc97RfvrzDaXoAHg/videos

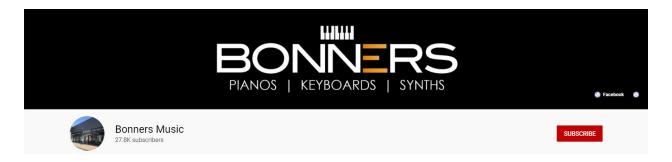

#### Yamaha GENOS Voices & Style Expansion

Yamaha did a massive favor to all GENOS owners by making their entire Voice and Style Expansion library completely FREE.

These expansion packs were priced around \$100 when they were introduced.

https://uk.yamaha.com/en/products/contents/keyboards/vse/index.html

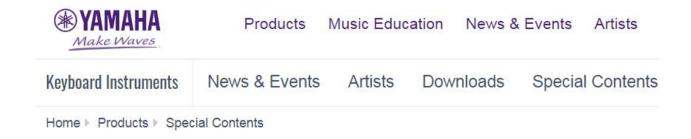

# **Voices & Style Expansion**

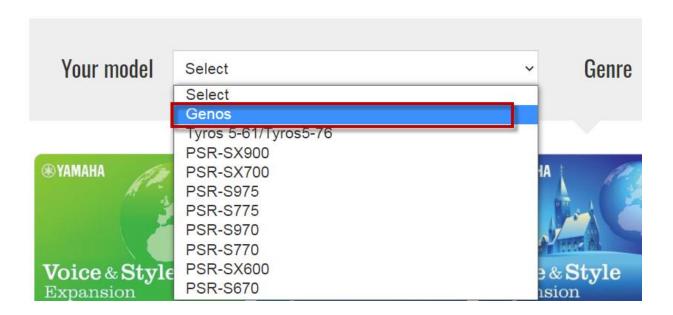

Select **Genos** to see the full listing:

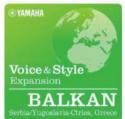

**EYAMAHA** Voice & Style EUROPE

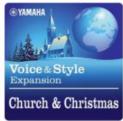

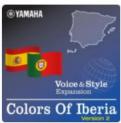

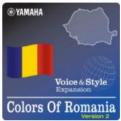

Balkan

Best Of Europe

Church & Christmas

Colors of Iberia version 2

Colors of Romania version 2

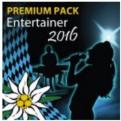

Entertainer 2016

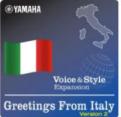

Greetings From Italy version 2

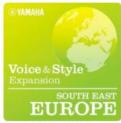

South East Europe

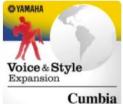

Cumbia

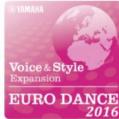

Euro Dance 2016

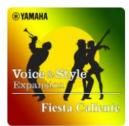

Fiesta Caliente

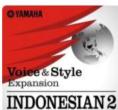

Indonesian2

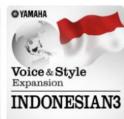

Indonesian3

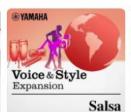

Salsa

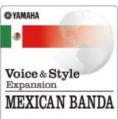

Mexican Banda

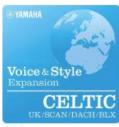

Celtic

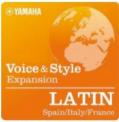

Latin (Spain/Italy/France) Euro & US Organ Pack

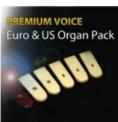

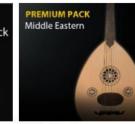

Middle Eastern

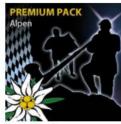

Alpen Pack

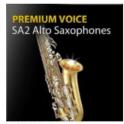

SA2 Alto Saxophones

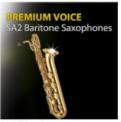

SA2 Baritone Saxophones

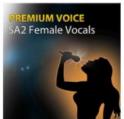

SA2 Female Vocals

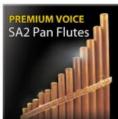

SA2 Pan Flutes

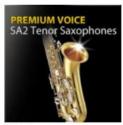

SA2 Tenor Saxphones

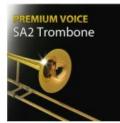

SA2 Trombone

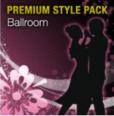

Ballroom Style Pack

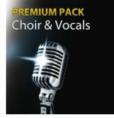

Choir & Vocals

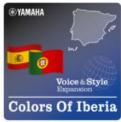

Colors Of Iberia

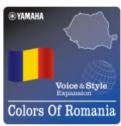

Colors Of Romania

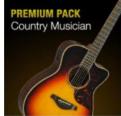

Country Musician

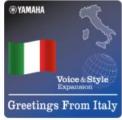

Greetings From Italy

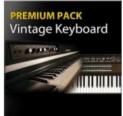

Vintage Keyboard

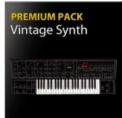

Vintage Synth

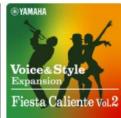

Fiesta Caliente vol.2

Download them all and install them into your GENOS using the Yamaha Expansion Manager.

https://usa.yamaha.com/support/updates/yem\_win\_v260.html

# Yamaha Expansion Manager V2.6.0 for Windows 10/8.1/7 SP1

Windows® 7 Service Pack 1 (32-bit, 64-bit) / Windows® 8.1 (32-bit, 64-bit) / Windows® 10 (32-bit, 64-bit)

Yamaha Expansion Manager is a free PC desktop application that enables users to install and manage Expansion Packs as well as transfer to specified Yamaha Digital Keyboard.

This version is temporarily available for users of 32-bit OS. Please note that we no longer support the 32-bit version of Yamaha Expansion Manager for future update. If you are currently using a 32-bit OS, we recommend you to switch to a 64-bit OS.

#### Yamaha Music Soft

The best source to get professionally arranged XF MIDI files voiced for the Yamaha GENOS Arranger is Yamaha Music Soft:

https://shop.usa.yamaha.com/en/downloadables/songs/midi.html

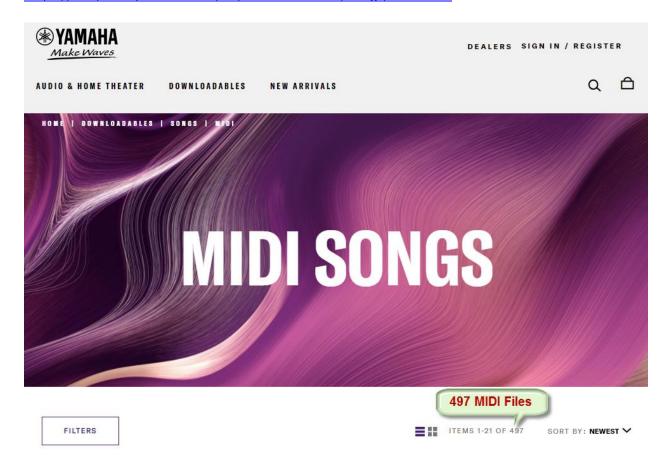

They are priced from \$8.99 to \$6.99

You get volume discounts.

#### MIDISpot.com

MIDISpot is another great source for professionally arranged XF MIDI Files for your GENOS.

https://www.midispot.com/en/

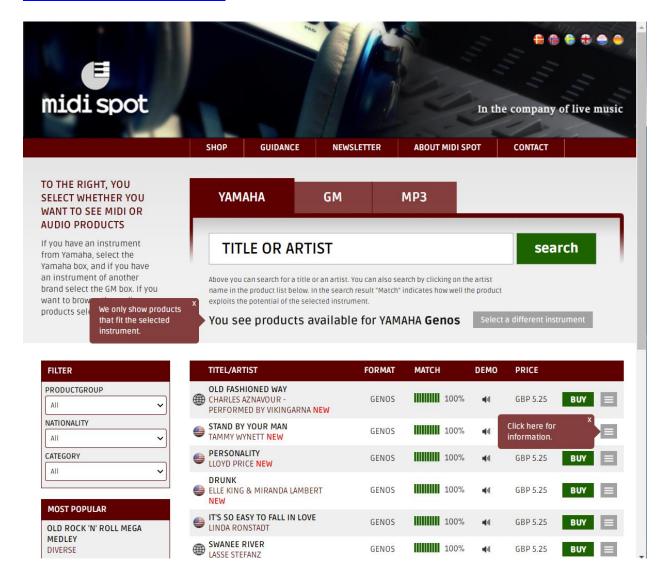

# Demos by Peter Baartmans, Susan Albers, Martin Harris and Michel Voncken

Peter Baartmans is an exceptionally talented freelance artist for Yamaha.

His keyboard techniques and wizardry pushes the envelope of what can be done with a top of the line arranger.

Here is a stunning hour and a half demo by Peter Baartmans and Susan Albers.

https://www.youtube.com/watch?v=Pfa2iWZPUvw

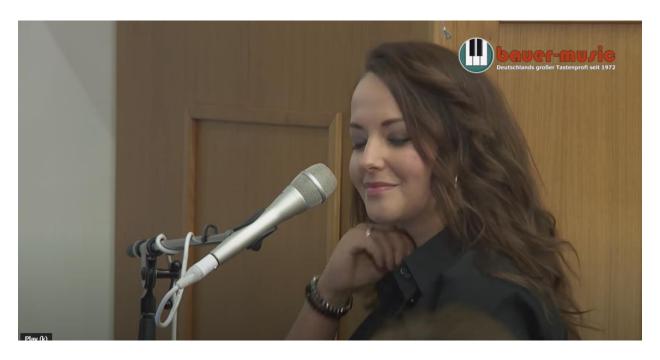

Here is **Martin Harris** showcasing the features on the GENOS.

Mr. Harris led the development of the Yamaha Tyros and the Yamaha GENOS.

https://www.youtube.com/watch?v=RwBLCaBRcwY

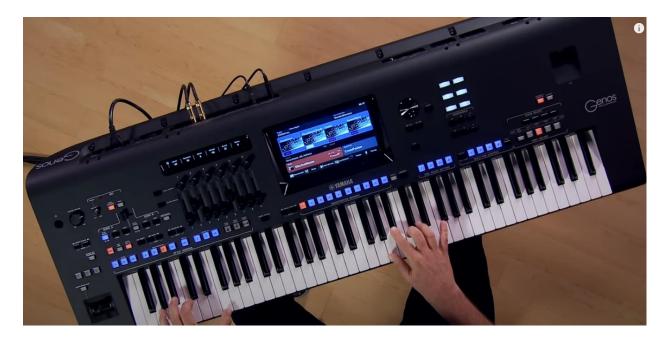

Here is an enjoyable 90-min session with **Michel Vonchen** on the Yamaha PSR-S970 Arranger.

https://www.youtube.com/watch?v=2rP2Fhmo8D8

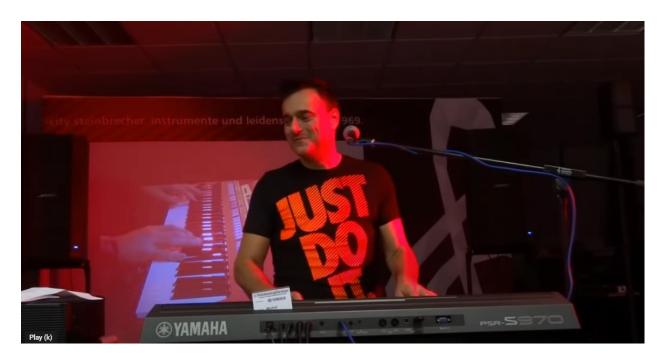

#### The Unofficial YAMAHA Keyboard Resource Site by Jørgen Sørensen

This is the Central Clearing House for all Yamaha Arranger Keyboard Resources.

This website is hosted by **Jørgen Sørensen** who has developed dozens of Utilities for the Yamaha Arranger Keyboards.

http://www.jososoft.dk/yamaha/fora.htm

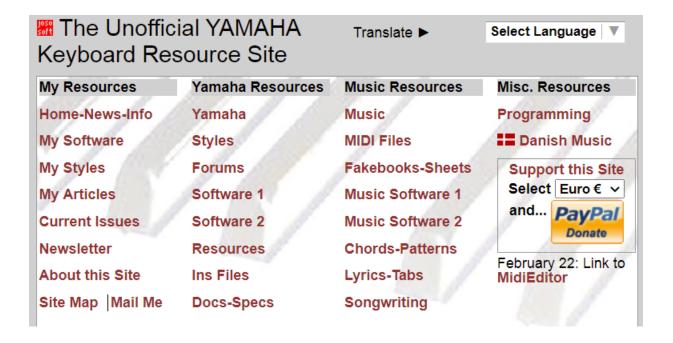

You can spend days and months exploring everything Jørgen has compiled.

You can view a listing of Jørgen's own utilities at this link:

#### http://www.jososoft.dk/yamaha/software/software.htm

He has developed a solution for every use case you may ever encounter.

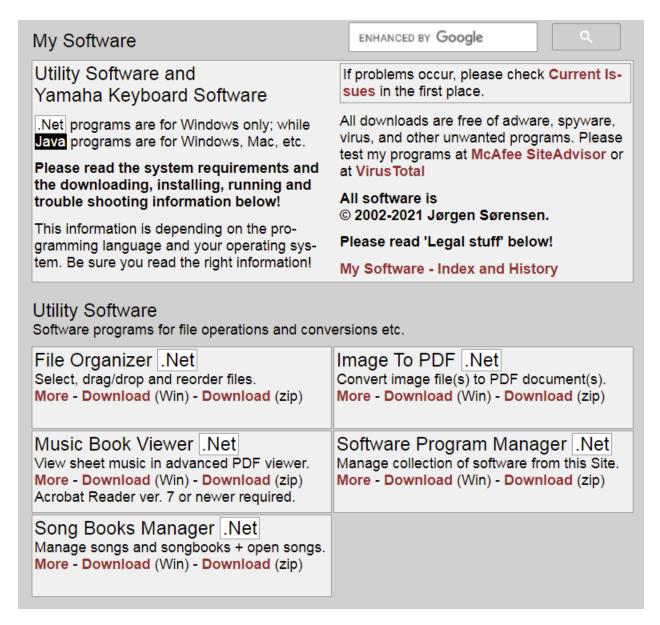

#### Yamaha Keyboard Software

Software programs for Yamaha Genos; Tyros; PSR; CVP; DGX; YPG and YPT Keyboards.

About: Compatibility - Settings Files

#### CASM Editor Java

Edit CASM section in style files.

More - Download (Win) - Download (zip)

Main class is CErun.class

# Lyrics Finder .Net

Find, extract and print lyrics in MIDI etc. files.

More - Download (Win) - Download (zip)

#### MDB Editor Java

Edit MDB section in style files.

More - Download (Win) - Download (zip)

Main class is MDB.class

#### midi2style Java

Convert standard MIDI files to style files. More - Download (Win) - Download (zip)

Main class is Midi2Style.class

#### MIDI and Style File Checker |.Net Check compliance to the MIDI Specification.

More - Download (Win) - Download (zip)

MIDI and Style Player Java

Play and audition MIDI and style files.

More - Download (Win) - Download (zip) Main class is MidiPlayer.class

#### MIDI Formatter Net

Convert MIDI files to Format 0.

More - Download (Win) - Download (zip)

MIDI Mega Voice Cleaner Java

Convert Mega Voices to the best XG voice. More - Download (Win) - Download (zip)

Main class is NoMegaInMIDI.class

#### MIDI Note Event Cleaner Java

Remove orphan and overlap notes in MIDI's.

More - Download (Win) - Download (zip) Main class is NoteEventCleaner.class

MIDI Out Setup |.Net

Select MIDI device.

More - Download (Win) - Download (zip)

## MIDI Revoicer Java

Revoice, transpose, etc. in MIDI files.

More - Download (Win) - Download (zip)

Main class is RMrun.class

Music Finder File Manager |. Net

Create, update, sort and merge the records. More - Download (Win) - Download (zip)

# OTS Editor Java

Edit parameters in OTS section in styles.

More - Download (Win) - Download (zip)

Main class is OErun.class

OTS Viewer Java

View basic settings in OTS section in styles.

More - Download (Win) - Download (zip)

Main class is OTSviewer.class

## OTS Volume Changer Java

Change voice volume in style OTS section.

More - Download (Win) - Download (zip)

Main class is OTSvolume.class

Revo Drum Cleaner Java

Remap ALL Drum Kits in styles and MIDIs. More - Download (Win) - Download (zip)

Main class is RDClean.class

# Style Add Copyright |.Net

Add Copyright notice in style files.

More - Download (Win) - Download (zip)

Single Note Volume Changer Java

Change note volume in MIDI and Style files. More - Download (Win) - Download (zip)

Main class is VolumeChanger.class

| Style Duplicates Manager .Net Manage style files collections. More - Download (Win) - Download (zip)                                       | Style File Renamer .Net Rename Style File file extension name. More - Download (Win) - Download (zip)                                           |
|----------------------------------------------------------------------------------------------------|----------------------------------------------------------------------------------------------------|
| Style Fixer .Net Repair erroneous style files. More - Download (Win) - Download (zip)                                                      | Style Format 2 Converter Net Convert SFF2 style files to SFF1 style files.  More - Download (Win) - Download (zip)                              |
| Style Format Finder .Net Find style file format (SFF1 or SFF2). More - Download (Win) - Download (zip)                                     | Style Half Bar Fill Creator .Net Create half bar fill's in style files. More - Download (Win) - Download (zip)                                  |
| Style Intro 4 and Ending 4 .Net Activate style Intro 4 and Ending 4 parts. More - Download (Win) - Download (zip)                          | Style In YEP/PPI Files Java Get styles from Yamaha Expansion Packs. More - Download (Win) - Download (zip) Main Class is StyleInYep.class       |
| Style MFD Extract .Net Get song titles vs. style numbers from mfd. More - Download (Win) - Download (zip)                                  | Style Old Format Converter Java Convert style files to older SFF1 sub-formats.  More - Download (Win) - Download (zip) Main class is SOFC.class |
| Style ReMixer .Net Rearrange (incl. delete) style file sections. More - Download (Win) - Download (zip)                                    | Style Revoicer Java Revoice, transpose, etc. in style files. More - Download (Win) - Download (zip) Main class is RSrun.class                   |
| Style Split and Splice Java Split and splice styles in MIDI and non-MIDI. More - Download (Win) - Download (zip) Main class is SandS.class | Style Tempo Editor .Net Create individual tempo's in style parts. More - Download (Win) - Download (zip)                                        |
| Style Time and Tempo in Name .Net Add time and tempo values to style file name. More - Download (Win) - Download (zip)                     | Style Time Editor .Net Create individual time signatures in styles. More - Download (Win) - Download (zip)                                      |
| Style Unlocker .Net Unlock style files for editing in Style Creator. More - Download (Win) - Download (zip)                                | Style Voice Change .Net Change style voices one-by-one or in batch. More - Download (Win) - Download (zip)                                      |
| Style Volume Changer Java Change volume in style files. More - Download (Win) - Download (zip) Main class is VolumeChanger.class           | Text Formatter .Net Format text files to keyboard display. More - Download (Win) - Download (zip)                                               |
| Voice Finder Java Find voices from parameter values. More - Download (Win) - Download (zip) Main class is XGrun.class                      |                                                                                                    |

#### The SynthZone Forum run by Nigel

This is the home of all professional keyboard players from around the world. This site is run by Nigel.

http://www.synthzone.com/forum/ubbthreads.php/category/5/The Arranger Keyboard Forum <u>s</u>

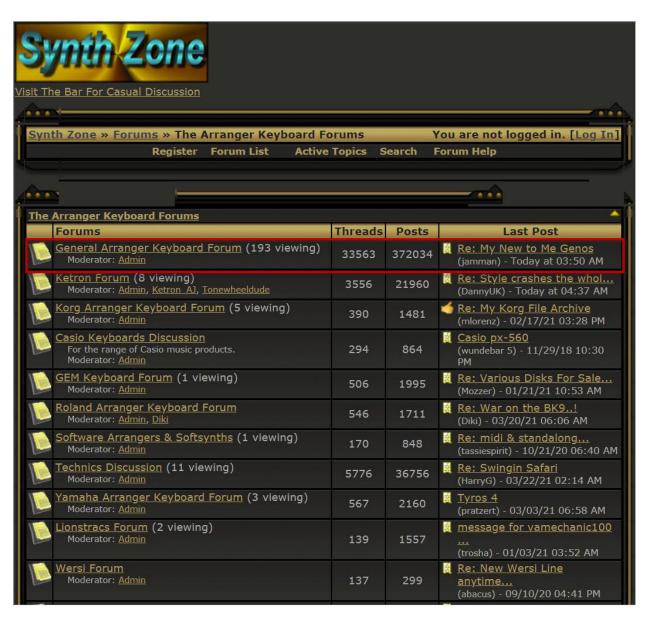

The most popular forum is the **General Arranger Keyboard Forum**:

http://www.synthzone.com/forum/ubbthreads.php/forums/37/1/General Arranger Keyboard Foru

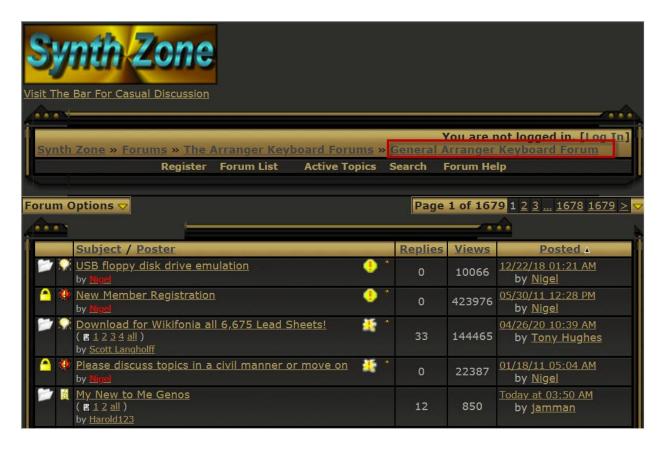

This is a fantastic resource. Every question gets answered within hours by experts and performing musicians.

Jørgen Sørensen will personally reply to your technical issues.

If you are seeking professional advice on purchasing a piece of musical equipment like a keyboard, mixer, power amp, microphone, laptop, tablet or a computer, you will get help from experts who have years of experience.

## 6,675 Free Lead Sheets in Music XML format

The most popular thread on SynthZone is for downloading 6,675 lead sheets in Music XML format.

http://www.synthzone.com/forum/ubbthreads.php/topics/384909/Download for Wikifonia all 6,6#Post384909

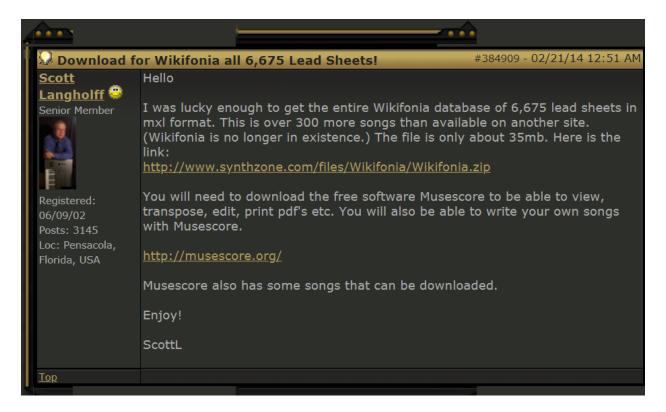

This thread was started by **Scott Langholff**, a long term member of SynthZone.

Nigel has since made this a sticky.

Yes, you are free to download 6,675 lead sheets from:

http://www.synthzone.com/files/Wikifonia/Wikifonia.zip

# The songs do not take up much space. They are in the compressed MXL format.

| Name                                                                                             | Date modified     | Туре     | Size  |
|--------------------------------------------------------------------------------------------------|-------------------|----------|-------|
| 💌 Benny Anderson, Bjorn Ulvaeus - Another town, another train.mxl                                | 12/8/2013 1:23 PM | MXL File | 5 KB  |
| 🙉 Benny Anderson, Bjorn Ulvaeus - I do I do I do I do I do.mxl                                   | 12/8/2013 1:24 PM | MXL File | 5 KB  |
| 🙉 Benny Anderson, Bjorn Ulvaeus, Stig Anderson - Bang-A-Boomerang.mxl                            | 12/8/2013 1:19 PM | MXL File | 7 KB  |
| 🙉 Benny Anderson, Bjorn Ulvaeus, Stig Anderson - Mamma Mia.mxl                                   | 12/8/2013 1:24 PM | MXL File | 6 KB  |
| 🙉 Benny Anderson, Bjorn Valaeus, Stig Anderson - Honey, Honey.mxl                                | 12/8/2013 1:15 PM | MXL File | 6 KB  |
| 🔼 Benny Anderson, Stig Anderson and Bjorn Ulvaeus - Do you know the way to San Jose.mxl          | 12/8/2013 1:15 PM | MXL File | 5 KB  |
| 🔼 Benny Anderson, Stig Anderson, Bjorn Ulvaeus - Fernando.mxl                                    | 12/8/2013 1:24 PM | MXL File | 7 KB  |
| 🙉 Benny Anderson, Stig Anderson, Bjorn Ulvaeus - Hasta Manana.mxl                                | 12/8/2013 1:23 PM | MXL File | 5 KB  |
| 🙉 Benny Andersson & Bjorn Ulvaeus - Chiquitita.mxl                                               | 12/8/2013 1:43 PM | MXL File | 8 KB  |
| Benny Andersson & Bjorn Ulvaeus - The Winner Takes it All.mxl                                    | 12/8/2013 1:31 PM | MXL File | 7 KB  |
| Benny Andersson and Bjorn Ulvaeus - Thank You For The Music.mxl                                  | 12/8/2013 1:28 PM | MXL File | 7 KB  |
| 🙉 Benny Andersson and Bjorn Ulvaeus, Benny Andersson, Bjorn Ulvaeus - Nina, pretty ballerina.mxl | 12/8/2013 1:24 PM | MXL File | 8 KB  |
| 🙉 Benny Andersson, Bjorn Ulvaeus - I Have A Dream.mxl                                            | 12/8/2013 1:18 PM | MXL File | 5 KB  |
| Benny Andersson, Bjorn Ulvaeus - Money Money Money.mxl                                           | 12/8/2013 1:24 PM | MXL File | 11 KB |
| Benny Andersson, Bjorn Ulvaeus, Stig Anderson - Dancing Queen.mxl                                | 12/8/2013 1:12 PM | MXL File | 6 KB  |
| Benny Andersson, Stig Anderson&Bjorn Ulvaeus - Ring,Ring.mxl                                     | 12/8/2013 1:44 PM | MXL File | 7 KB  |
| 🔼 Benny Carter - When lights are low.mxl                                                         | 12/8/2013 1:12 PM | MXL File | 3 KB  |
| Benny Carter, Sammy Cahn - Only Trust Your Heart.mxl                                             | 12/8/2013 1:24 PM | MXL File | 4 KB  |
| 🙉 Benny Davis - Patricia.mxl                                                                     | 12/8/2013 1:18 PM | MXL File | 4 KB  |
| 🙉 Benny Davis and Ted Murry - Don't Break The Heart That Loves You (Transcribed).mxl             | 12/8/2013 1:43 PM | MXL File | 6 KB  |
| 🙉 Benny Davis, Joe Burke - Carolina Moon.mxl                                                     | 12/8/2013 1:15 PM | MXL File | 4 KB  |
| 🙉 Benny Davis, Mark Fisher - Oh How I Miss You Tonight.mxl                                       | 12/8/2013 1:38 PM | MXL File | 5 KB  |
| Benny Golson - Along Came Betty.mxl                                                              | 12/8/2013 1:35 PM | MXL File | 5 KB  |
| Benny Golson - I remember Clifford.mxl                                                           | 12/8/2013 1:22 PM | MXL File | 7 KB  |
| 🔼 Benny Golson - Killer Joe.mxl                                                                  | 12/8/2013 1:27 PM | MXL File | 3 KB  |

You can import these Music XML files into MuseScore 3.6.2 and print out beautiful PDFs.

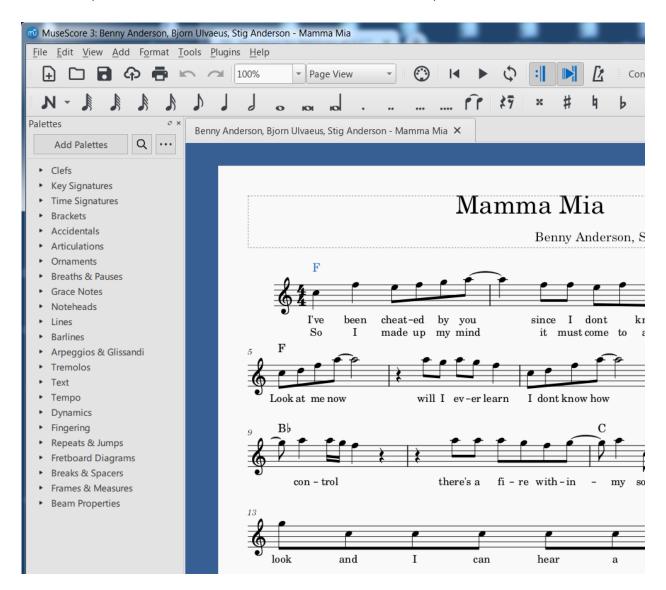

You can click on any Chord to hear the sound.

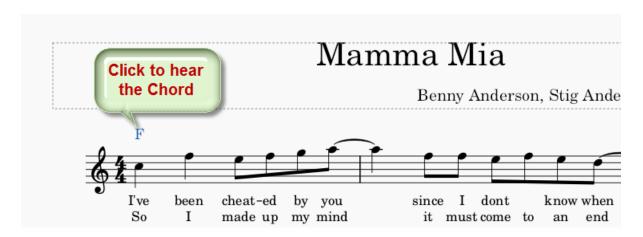

The best part is that you can also import these MXL files into **Notation Composer 4**.

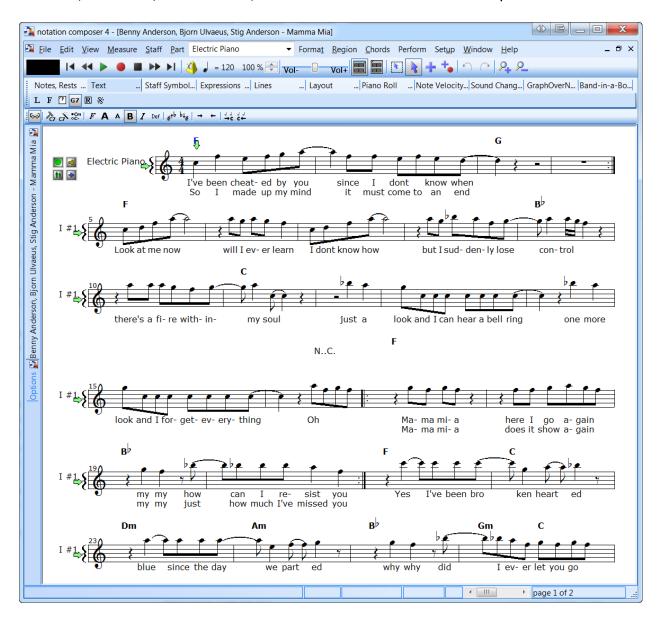

Notation Composer 4 reads the Chords and the Lyrics from the source MXL file.

When you Export this as an XG MIDI file, Notation Composer 4 inserts the XF META Chord Events.

You can load the resultant XF MIDI file on any Yamaha Arranger Keyboard and have the Chords change automatically as you play any Style.

This alone makes it worthwhile to purchase Notation Composer 4. You have ready access to 6,675 XF MIDI files!

**Larry Hawk**, another long term SynthZone member was kind enough to convert 6,233 of these MXL files into clear, sharp PDFs.

You can download them from this link:

https://app.box.com/s/h4a8x8w01e70grijkaw0

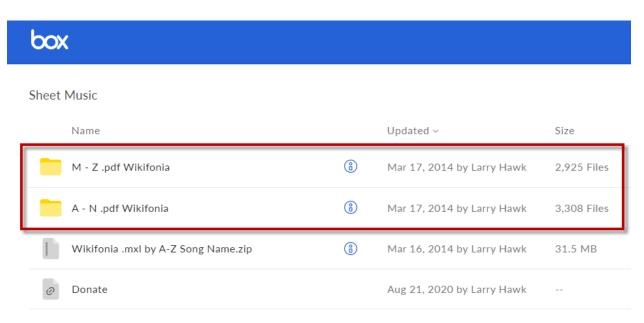

# Mamma Mia

Benny Anderson, Stig Anderson, Bjorn Ulvaeus

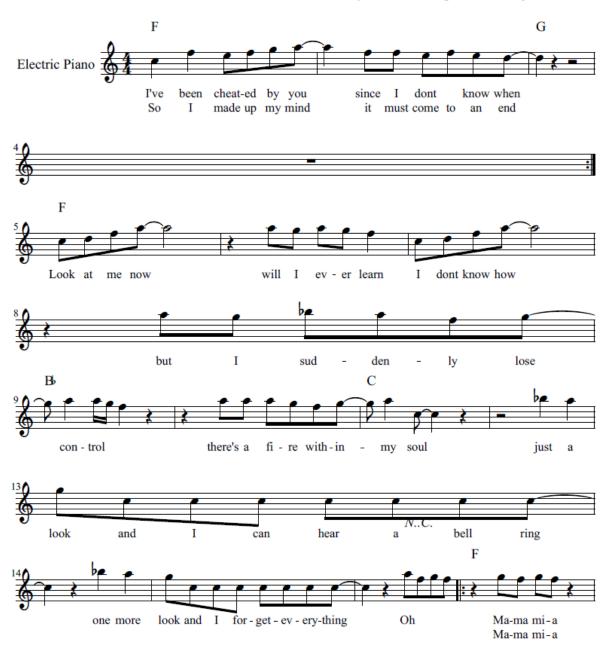

#### The PSR Tutorial Website

This website has a treasure trove of resources for Yamaha Arranger fans. It was set up by **Joe P. Waters** 20 years ago and now **Roger Brenizer** helps with the administration.

The PSR Tutorial Website has the largest collection of Lessons, Songs, Styles and Utilities.

https://www.psrtutorial.com/

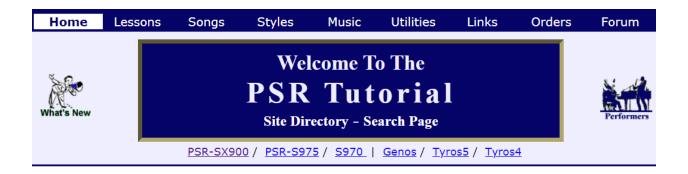

This is the **Home** page of the PSR Tutorial web site. The links at the top of this page (and every page) take you to the main sections of the PSR Tutorial. Each is described briefly below:

- <u>Lessons</u> The Lesson section provides new (and experienced)
  users with step-by-step guidance on how to get the most out of
  your Yamaha PSR or Tyros arranger keyboard.
- <u>Songs</u> Listen to (and/or download) thousands of songs (midi and mp3)performed on keyboards just like yours. Songs are provided by professional musicians and talented home players. Check out the songs in this year's Christmas Concert.
- <u>Styles</u> There are tens of thousands of styles available for download in this section as well as other files Yamaha owners will appreciate such as multipads, music finder databases, registrations, and voice files.
- <u>Music</u> Here is information useful to <u>any</u> keyboard player: a list of <u>US fake books</u> and their contents, a variety of "<u>top song</u>" lists, advice for gigging musicians in the <u>Pro Clinic</u>, <u>articles</u> and <u>project</u> suggestions and even a 39-week course on <u>Chords and Chord</u> <u>Progressions</u>.
- <u>Utilities</u> A host of useful computer-based programs are available that help you get the most out of your keyboard. You'll find them here with descriptions and links.

## Recent Additions

Nick Van Zutphen - Another Perfect Day ©, Bright Eyes, Fields Of Gold, I Was Made For Loving You, Suki Yaki, Susie Darling.

<u>Toril Susegg</u> - *Slow Waltz* With Father Time ©.

Jim Matthews - Save the Best for Last, Spring Spring Spring, Tightrope.

Onacimus has a new collection of 86 Old Dance Kit Sounding Styles under his <u>First Generation 4-variation styles</u>.

Royce Mosgrove - Blue Velvet.

<u>Marie Alicata</u> - Mona Lisa, Moonglow.

<u>Toril Susegg</u> - Monday ChaCha.

Onacimus adds 2 more Entertainer styles to the NewGenSpecial styles (NwGSS) "Extras" archive Although everything you see on the PSR Tutorial Website is free, it is far more convenient to have Joe copy the products you want on a thumb drive and have it mailed to you.

Visit this link to view the Lesson, Styles, and Songs you can purchase for a small price. It helps Joe maintain his website.

https://www.psrtutorial.com/cdrom/productsum.html

## **PSR Tutorial Style Collections**

| Product                                                                                                    | Size                        | Cart        |
|----------------------------------------------------------------------------------------------------|-----------------------------|-------------|
| Styles #15 – (Jan 2021) This collection includes over 12,000 styles added to the PSR Tutorial or the PSR Tutorial Forum in the past year. 60% of the styles are in the newer SFF2 format. 98% of the styles include OTS. Over 1,800 styles are song styles. (\$30)                                                                                                    | zip: 173 MB<br>Full: 633 MB | Add to Cart |
| Styles #14 – (May 2020) This collection includes over 9,200 styles added to the PSR Tutorial in the past year. Styles are primarily for owners of the latest PSR-S models (970/975/X900) and recent Tyros (and Genos) models. Most (70%) of the styles in this collection are in the SFF2 format. (\$30)                                                                                        | zip: 146 MB<br>Full: 519 MB | Add to Cart |
| Styles #13 – (June 2019) This collection includes over 12,700 styles added to the PSR Tutorial in the past year and a half. Styles are primarily for owners of the latest PSR–S models (970/975) and recent Tyros (and Genos) models. Most (73%) of the styles in this collection are in the SFF2 format. The earlier SFF1 styles are conversions from various Ketron keyboards. (\$25)         | zip: 197 MB<br>Full: 708 MB | Add to Cart |
| Styles #12 – (Apr 2018) This collection focuses on some of the newest and greatest styles. It includes over 5,200 styles including great conversions from the new Genos and CVP709 keyboards. Most of the styles in this collection are in the SFF2 format. Thanks to the PSR Tutorial forum members for their great contributions that have made this latest style collection possible. (\$25) | zip: 89 MB<br>Full: 321 MB  | Add to Cart |
| Styles #11 - T5/T4 - (Sep 2016) This collection is for Tyros5 and Tyros4 owners with a host of resources for these keyboards including <b>5,200 styles</b> for or from Tyros models. It also includes Multi-Pads, MusicFinder data bases, Registration files and two special collections (registration + music + lyrics), and over 800 midi files created on Tyros models. (\$25)               | zip: 111 MB<br>Full: 377 MB | Add to Cart |

The Song Collections are massive. They contain the MP3 files of the performances.

# **PSR Tutorial Song Collections**

| Product                                                                                                    | Size                              | Cart        |
|----------------------------------------------------------------------------------------------------|-----------------------------------|-------------|
| MIDI Library – (Mar 2012) Over 22,000 midi files for use with your PSR or Tyros keyboard. It includes several collections of midi files including all the PSR Performer midi files. 1,400 files include lyrics. Some collections organized by song title, others by song titles within artist folders. (\$25) | zip: 356<br>MB<br>Full: 1.2<br>GB | Add to Cart |
| Song Collection 2019–18 – (June 2020) A collection of the MP3s posted on the PSR Tutorial in 2019 and 2018. This includes over 1,250 songs recorded on Yamaha arranger keyboards by 59 contributors. (\$20)                                                                                                   | Full: 6.4<br>GB                   | Add to Cart |
| Song Collection 2017-16 – (Dec 2020) A collection of the MP3s posted on the PSR Tutorial in 2017 and 2016. This includes over <b>1,020 songs</b> recorded on 18 Yamaha arranger keyboards by 58 contributors. (\$20)                                                                                          | Full: 5.2<br>GB                   | Add to Cart |
| Song Collection 2015–14 – (Dec 2020) A collection of the MP3s posted on the PSR Tutorial in 2015 and 2014. This includes over <b>1,183 songs</b> recorded on 17 Yamaha arranger keyboards by 57 contributors. <i>(\$20)</i>                                                                                   | Full: 5.0<br>GB                   | Add to Cart |

## **PSR Tutorial Christmas Collection**

| Product                                                                                                    | Size                      | Cart        |
|----------------------------------------------------------------------------------------------------|---------------------------|-------------|
| Christmas Collection – (Feb 2021) Looking for Christmas styles? You'll find 700 plus styles here –- Yamaha Preset styles, Onacimus conversions, Christmas Song-Styles, a Christmas Sing-Along. In addition, you get over 200 Christmas MIDI files from the PSR Performer and over 1,000 Christmas MP3s. (\$30) | zip: 17 MB<br>Full: 65 MB | Add to Cart |

I was overjoyed with my purchase of the following 6 products:

- 2017 Lessons Plus
- Style Collection #15
- Style Collection #11
- MIDI Library
- Song Collection 2019-18
- Song Collection 2017-16

Joe copied them onto a stylish 32GB Kingston DTSE9 USB 2.0 drive.

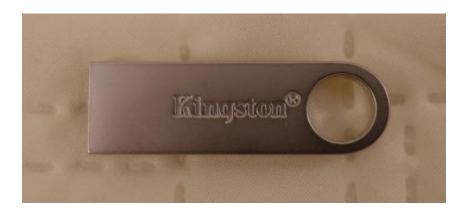

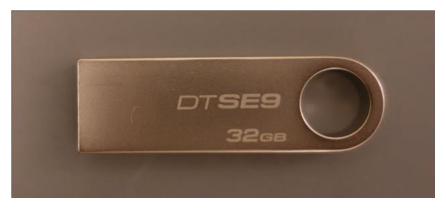

It contained 94,270 files occupying 15.2 GB of space!

You can reach Joe Waters at <a href="mailto:jpwaters@gmail.com">jpwaters@gmail.com</a>

Every performer featured on PSR Tutorial has their dedicated web page with a brief history.

This is **Joe Waters'** page.

## https://psrtutorial.com/perf/joeWaters.html

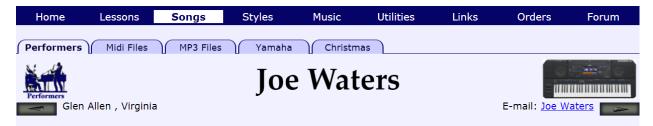

#### Performers

Alan Clare Andrey Gusey Bill McCracken Bob K **Bob McKinney** Brian Miles Chris Easdown Craig Don Valentine Ernie Mulder Franco Tancredi Frank Filipo Gary Diamond Gloria Hanson **Grant Cantrill** Hammer Hans Sarmiento Jack Williamson James Gracey Janet Griffin Jim Laing Jim Matthews Joseph Hart Joe Waters John Phillips John Vishnoff Jon Davis

## **Musical Background**

(August, 2017) Glen Allen, VA -- a suburb outside of Richmond, VA. Joe is married and has four children and seven grand kids.

**Musical Background:** When I was 12, I launched my music career with some free lessons on an accordion. By my senior year in high school, I managed to spend a number of Saturday nights providing dance music in a local bar in one

of the Chicago suburbs. But a musical career seemed risky, so I went off to the University of Illinois, then on to graduate school at Cornell University, and then spent four years as an Asst Professor in Economics at Middlebury College, Vermont. In 1974, we moved to Washington DC where I worked as a federal employee until my retirement in 2004. I spent a few years working for General Dynamics before really retiring in 2008 and moving down to the Richmond, VA

In the late 70s, my interest in music was

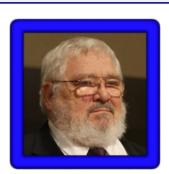

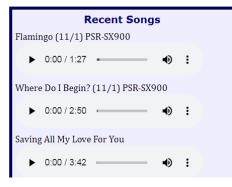

This is **Roger Brenizer's** page.

#### https://psrtutorial.com/perf/rogerBrenizer.html

Roger is the System Administrator for PSTutorial.com

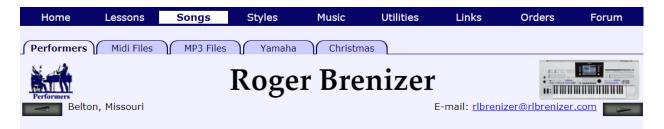

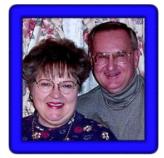

## **Musical Background**

(August, 2014) I was born in Kansas City, Missouri in 1940. My wife of 46 years, Nancy, and I reside near Belton, Mo. We have two sons and three grandchildren. I served six years in the Marine Corps and was elected as Cass County Surveyor for 18 years. I have been in private practice as a land surveyor since 1970 and am the

Managing Partner of Roger L. Brenizer & Associates Professional Land Surveyors. I am also a computer programmer and have written and sold software, which is a big advantage to understanding the Yamaha Tyros 4 Arranger Workstation.

**Musical Background**: I was introduced to music, at the age of five, when my parents gave me a plastic accordion for Christmas. I immediately began playing very simple songs, the first being "Twinkle Twinkle Little Star." I wanted to learn to play a real accordion and started taking lessons in 1946. After a few years of lessons my mother took me and my sister to see <a href="Dick Contino">Dick Contino</a>, a world renowned accordionist, perform live on stage at the RKO Missouri Theater in Kansas City. I was so enthralled with his performance that when we

left there I said to my mother; "I want to play the accordion just like Dick Contino someday, mommy." Needless to say, that never happened, because there was then and is now only one Dick Contino.

The **Utilities Page** on PSR Tutorial has handy links to all the Yamaha Arranger Utilities you may ever need:

https://psrtutorial.com/util/index.html

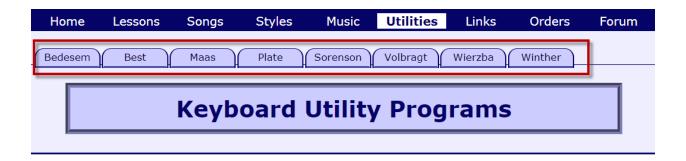

Open the 8 Tabs on the top to see the software tools created by:

- Michael Bedesem
- Murray Best
- Joe Maas
- Heiko Plate
- Jørgen Sørensen
- Etienne Volbragt
- Peter Wierzba
- Kim Winther

#### The PSR Tutorial Forum

This forum is dedicated to discussions on Yamaha Arranger Keyboards.

Membership has grown to almost 3000.

https://www.psrtutorial.com/forum/

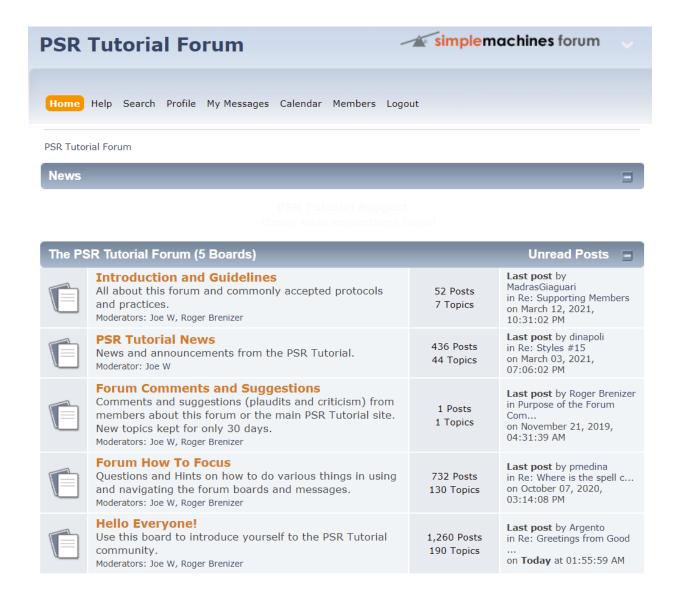

If you have any issues registering as a member just email **Roger Brenizer** at rlbrenizer@rlbrenizer.com

## Create Song Styles Website

This website has the Fake Books, PDF Lead Sheets, MIDI Files and Song Styles for any piece of music you can think of.

## https://createsongstyles.com

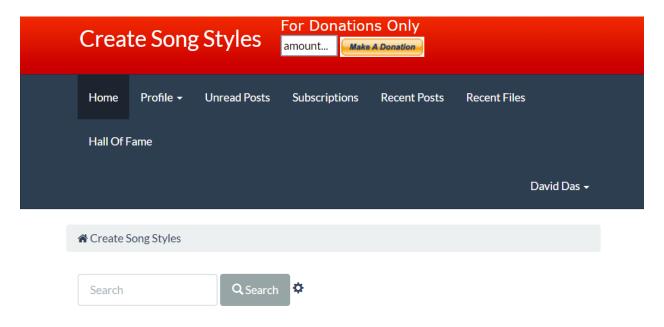

The membership is \$21 per year.

You can cancel your membership anytime by sending an email to <a href="mailto:rphillipchuk@gmail.com">rphillipchuk@gmail.com</a>

With this vast resource available at your fingertips, the membership is absolutely worth it.

Here are some of the resources you can download:

https://createsongstyles.com/index.php?board=164.0

# Subject / Started by **Normal Topics** ABBA New by kastelfan, January 27, 2010, 08:55:56 AM Last post: March 02, 2021, 09:21:23 AM Aneka New by admin, March 22, 2017, 12:50:14 PM Last post: December 27, 2020, 10:16:28 AM A-Teens New by admin, January 19, 2017, 12:15:26 PM Last post: December 27, 2020, 09:04:28 AM Amanda Lear New by admin, March 20, 2017, 10:36:42 AM Last post: December 26, 2020, 09:50:29 AM All-4-One New by admin, September 23, 2018, 11:27:27 AM Last post: December 18, 2020, 09:17:23 AM Adele New by montage, January 01, 2017, 03:26:33 AM Last post: November 25, 2020, 07:58:43 AM Alicia Bridges New by montage, March 25, 2017, 10:13:57 AM Last post: November 14, 2020, 08:28:28 AM

Here is a sample of all the files you can download for Dancing Queen by ABBA

#### https://createsongstyles.com/index.php?topic=11484.0

# Attachments: Dancing Queen - Key of C.pdf Filesize: 27.16 kB Downloaded: 293 times Dancing Queen.mid Filesize: 78.68 kB Downloaded: 258 times Dancing Queen - Original Key.pdf Filesize: 27.26 kB **PDF** Downloaded: 282 times Dancing Queen.mp3 Filesize: 4130.73 kB Downloaded: 247 times Korg Dancing Queen USER01.STY Filesize: 2162.46 kB Downloaded: 259 times Korg PA3x Dancing Queen.STY **(**(1) Filesize: 15.39 kB Downloaded: 248 times Roland Dancing Queen.STL Filesize: 45.6 kB Downloaded: 230 times Yamaha Dancing Queen.STY **(**(1) Filesize: 13.7 kB Downloaded: 280 times

You get the PDF Lead Sheet, the MIDI file, the MP3 file and the Song Style for your Arranger.

## Yamaha Keyboard Players Forum

This forum was set up by **Eileen Lowry**. She is an accomplished player and an expert on the Yamaha GENOS. She answers every single question. This is her life, her passion.

https://www.yamahakeyboardplayers.com/

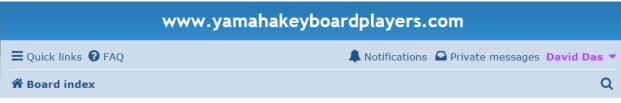

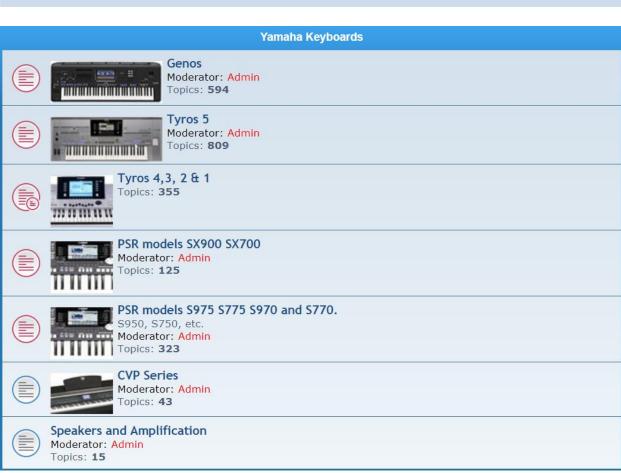

## Yamaha Musicians Forum

This is another great resource to have your technical questions answered on the GENOS.

https://www.yamahamusicians.com/forum/viewforum.php?f=160

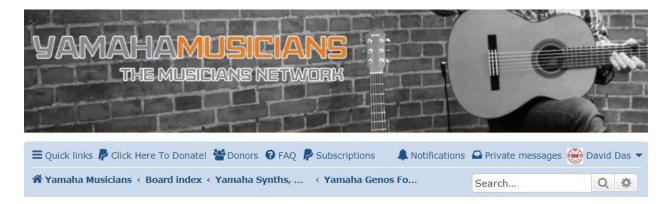

| TOPICS                                                                                        | REPLIES | VIEWS | LAST POST                                    |
|-----------------------------------------------------------------------------------------------|---------|-------|----------------------------------------------|
| ■ 2 mics and power suply by Tomotom56 » Fri Mar 19, 2021 2:26 am                              | 0       | 117   | by Tomotom56<br>Fri Mar 19, 2021 2:26 am     |
| ■ Global Tempo by keys123 » Mon Dec 30, 2019 7:42 pm                                          | 5       | 1284  | by <b>Macke  2</b> Wed Mar 17, 2021 5:34 pm  |
| ► Headphones not working on Yamaha Genos<br>by EB5AGV » Sat Jun 23, 2018 4:05 pm ☐ 1 2        | 28      | 8511  | by marpi ☑<br>Mon Mar 08, 2021 12:47 pm      |
| Integration Genos & Cubase by Mischa » Sun Jan 31, 2021 12:08 am                              | 0       | 364   | by Mischa 🛭<br>Sun Jan 31, 2021 12:08 am     |
| auto articulation by Indpnt » Wed Jan 06, 2021 11:08 am                                       | 2       | 304   | by Indpnt ☑<br>Tue Jan 26, 2021 8:55 am      |
| should you buy a genos? by brochett » Fri Jan 15, 2021 6:41 am                                | 4       | 418   | by brochett Sat Jan 23, 2021 3:35 pm         |
| 2 YR old Mint Genos for \$3500 or new SX900?<br>by stealthytolkien » Fri Jan 15, 2021 9:49 am | 3       | 372   | by <b>Saul 2</b><br>Sat Jan 16, 2021 4:27 am |
| help,save changes genos<br>by brochett » Sun Dec 06, 2020 7:06 am                             | 1       | 584   | by Tomotom56 🖸<br>Thu Jan 14, 2021 2:13 am   |
| Learning how to use functions of Genos<br>by intheword » Sat Jul 04, 2020 5:01 am             | 2       | 1065  | by Jim H 🔼<br>Sun Jan 10, 2021 9:22 pm       |
| Processing Insert effects vie DAW / Cubase by Mischa » Wed Jan 06, 2021 2:56 pm               | 0       | 214   | by Mischa ☑<br>Wed Jan 06, 2021 2:56 pm      |
| Style original name by Paulhelene » Tue Jan 05, 2021 10:59 am                                 | 0       | 183   | by Paulhelene ☑<br>Tue Jan 05, 2021 10:59 am |
| Yamaha Genos<br>by Davhol » Thu Oct 29, 2020 8:25 am                                          | 5       | 1232  | by <b>Saul</b> Wed Dec 23, 2020 8:35 am      |
| extended warranty for GENOS  by losackmd » Fri Dec 04, 2020 7:58 am                           | 7       | 582   | by <b>Saul </b> Wed Dec 23, 2020 8:29 am     |

## Strawberry Music Ltd by Neil Blake

Neil Blake has created some unique products for the Yamaha GENOS Arranger Keyboard.

He made 10 Registrations for each of the 100 Songs from the popular Fake Book - 100 Instrumental Songs. This project took him 7 months to prepare the 1000 Registrations.

Neil has uploaded 8 YouTube videos demoing short excerpts from some of the songs using his custom Registrations.

INSTRUMENTAL BLOCKBUSTERS Genos video 1 https://www.youtube.com/watch?v=cKSSUs6VsGA

INSTRUMENTAL BLOCKBUSTERS Genos Video 2 https://www.youtube.com/watch?v=GaNTf5UH594

INSTRUMENTAL BLOCKBUSTERS Genos video 3 <a href="https://www.youtube.com/watch?v=lk0s4MCj4Ns">https://www.youtube.com/watch?v=lk0s4MCj4Ns</a>

INSTRUMENTAL BLOCKBUSTERS Genos video 4 <a href="https://www.youtube.com/watch?v=CSyMW3kY">https://www.youtube.com/watch?v=CSyMW3kY</a> ql

INSTRUMENTAL BLOCKBUSTERS Genos video 5 <a href="https://www.youtube.com/watch?v=kMPHUGawkXc">https://www.youtube.com/watch?v=kMPHUGawkXc</a>

INSTRUMENTAL BLOCKBUSTERS Genos video 6 https://www.youtube.com/watch?v=9Sl xPdn99c

INSTRUMENTAL BLOCKBUSTERS Genos video 7 <a href="https://www.youtube.com/watch?v=FEcx">https://www.youtube.com/watch?v=FEcx</a> HtA2iU

INSTRUMENTAL BLOCKBUSTERS Genos video 8 <a href="https://www.youtube.com/watch?v=JQPrkft50Qo">https://www.youtube.com/watch?v=JQPrkft50Qo</a>

Neil started taking formal lessons at age 14. He has 46 years of professional experience. He was once asked by Yamaha to join their team.

Neil decided to start his own company **Strawberry Music Ltd.** 

https://www.strawberrymusicltd.com/

His products can also be ordered from his eBay store:

https://www.ebay.com/str/Strawberry-Music-Ltd

You can listen to more of his performances on the Genos on his YouTube Channel:

https://www.youtube.com/c/StrawberryMusicLtd/videos

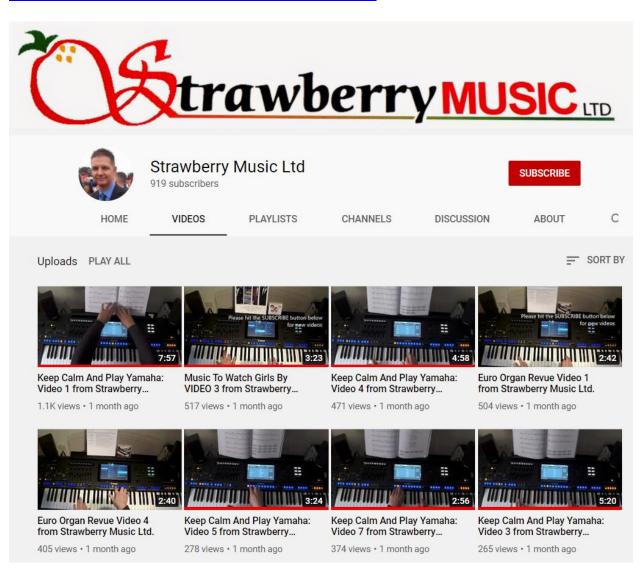

He made a similar product based on the Easy Keyboard Fake Book – 100 Songs

You can listen to the 7 videos he made for this product named **Keep Calm and Play Yamaha**.

Keep Calm and Play Yamaha: Video 1 from Strawberry Music Ltd. https://www.youtube.com/watch?v=W4NWAW2lupw

Keep Calm and Play Yamaha: Video 2 from Strawberry Music Ltd. https://www.youtube.com/watch?v=Bc6E0aw0L5c

Keep Calm and Play Yamaha: Video 3 from Strawberry Music Ltd. https://www.youtube.com/watch?v=Kzw0h1ZoFWk

Keep Calm and Play Yamaha: Video 4 from Strawberry Music Ltd. <a href="https://www.youtube.com/watch?v=xU0GMgawCZk">https://www.youtube.com/watch?v=xU0GMgawCZk</a>

Keep Calm and Play Yamaha: Video 5 from Strawberry Music Ltd. <a href="https://www.youtube.com/watch?v=oJhemJsmfgw">https://www.youtube.com/watch?v=oJhemJsmfgw</a>

Keep Calm and Play Yamaha: Video 6 from Strawberry Music Ltd. <a href="https://www.youtube.com/watch?v=7cVYxAaTRxc">https://www.youtube.com/watch?v=7cVYxAaTRxc</a>

Keep Calm and Play Yamaha: Video 7 from Strawberry Music Ltd. <a href="https://www.youtube.com/watch?v=dLwP5-xnENY">https://www.youtube.com/watch?v=dLwP5-xnENY</a>

You can reach Neil Blake at NeilBlake50@sky.com

I was delighted with both of these products.

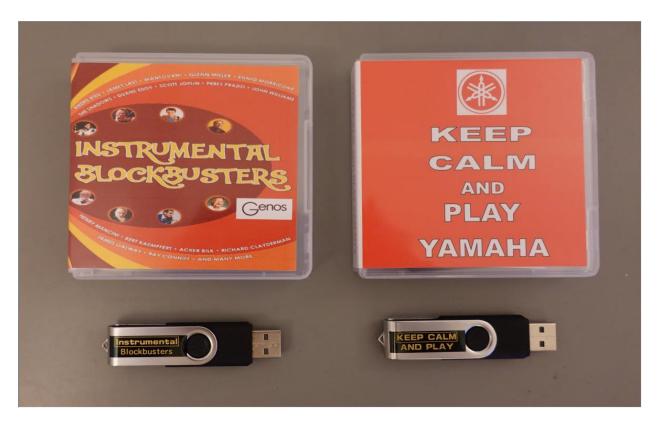

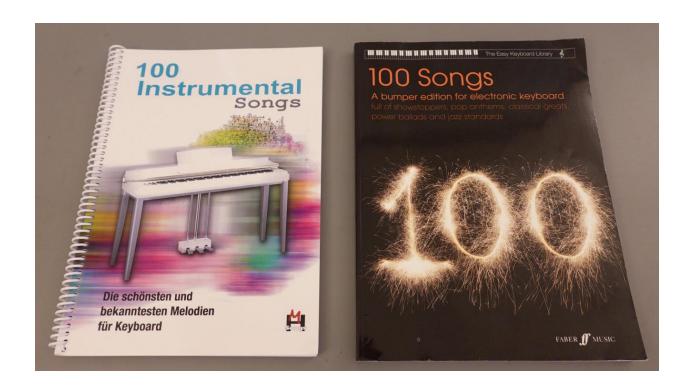

## **Easy Sounds**

**Easy Sounds** is a third party developer of excellent Sound Expansion packs for the Yamaha GENOS.

https://easysoundsshop.de/yamaha-electronic-keyboards/yamaha-genos/

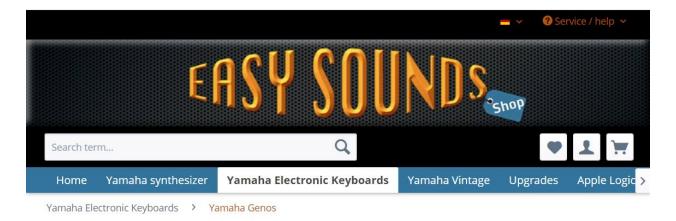

## Top seller

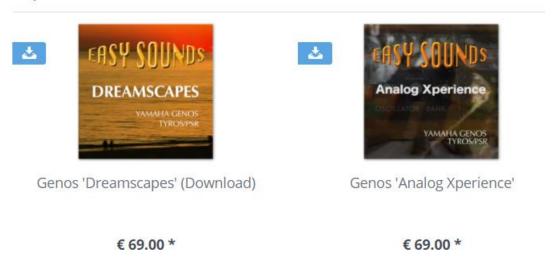

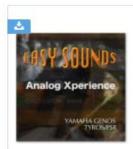

#### Genos 'Analog Xperience'

Analog Xperience is based on multisamples from some of the most popular analog synths of the past decades (Mini Moog, Jupiter-

€ 69.00 \*

to compare W Notice

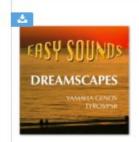

#### Genos 'Dreamscapes' (Download)

Voices, Samples, Styles, Multi Pads and Registrations for Chill Out, Pop, Electronic, Ambient, Demos: Expansion Styles Vol. 1 Expansion

€ 69.00 \*

to compare W Notice

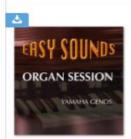

#### Genos 'Organ Session' (Download)

Emulates the sound of a Hammond B3, Wonderful smacking Hammond sounds with a concise key click and adjustable

€ 42.00 \*

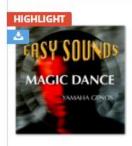

#### Genos 'Magic Dance' (Download)

"Magic Dance" offers extensive content for dance, trance, synthpop and other styles of electronic music. The Samples and

€ 42.00 \*

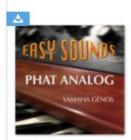

#### Genos 'Phat Analog' (Download)

Timeless voice and sample library with an emulation of the Minimoog (lead synth) and the Jupiter-8 (polyphonic synth) and

€ 42.00 \*

to compare Votice

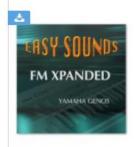

#### Genos 'FM Xpanded' (Download)

The expansion pack "FM Xpanded" offers sample-based FM sounds with very high sound dynamics and authenticity and contains both

€ 42.00 \*

# to compare

Notice

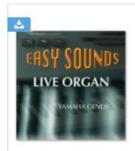

#### Genos 'Live Organ' (Download)

"Live Organ" emulates the sound of a Hammond B3. In order to achieve the highest possible authenticity and the original

€ 42.00 \*

to compare Notice

#### eBay

You will find an astonishing collection of GENOS Styles and MIDI Files from various sellers.

Here is one example:

https://www.ebay.com/itm/Yamaha-GENOS-Professional-Styles-and-MIDIS-DOWNLOAD/254684075024

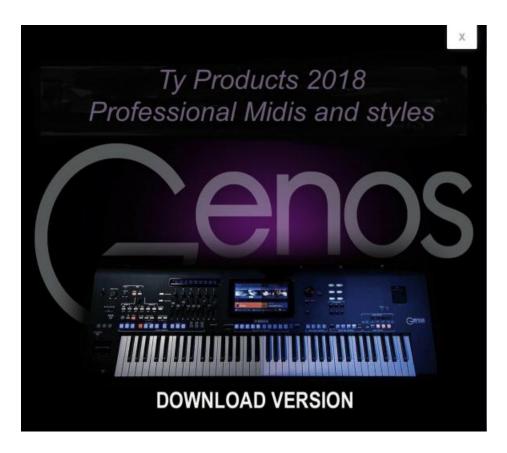

This is a must have collection of 10,000 Styles, 5000 MIDI files and hundreds for Song Styles for your GENOS for about \$25.

## YouTube

Want to hear what the Yamaha GENOS Arranger Keyboard is capable of?

Search for Peter Baartmans, Martin Harris or Michel Voncken on YouTube.

Here are a few to get you started:

#### **Demos by Peter Baartmans**

Yamaha GENOS 2.0 Sound Demo https://www.youtube.com/watch?v=9m2dDAmyQ80

Yamaha Genos Demo <a href="https://www.youtube.com/watch?v=mRXtqVS3UJs">https://www.youtube.com/watch?v=mRXtqVS3UJs</a>

Peter Baartmans first demo Yamaha Genos VIP Europe (Part 1) https://www.youtube.com/watch?v=v3xFZaQqtxc

Peter Baartmans first demo Yamaha Genos VIP Europe (Part 2) https://www.youtube.com/watch?v=lwo kra5q s

Peter Baartmans first demo Yamaha Genos VIP Europe (Part 3) <a href="https://www.youtube.com/watch?v=zpkbrdd-i1Y">https://www.youtube.com/watch?v=zpkbrdd-i1Y</a>

Peter Baartmans op z'n best (Part 1) <a href="https://www.youtube.com/watch?v=XGHp5bAlPqc">https://www.youtube.com/watch?v=XGHp5bAlPqc</a>

Peter Baartmans op z'n best (Part 2) <a href="https://www.youtube.com/watch?v=xl4TzUdBF5o">https://www.youtube.com/watch?v=xl4TzUdBF5o</a>

Peter Baartmans op z'n best (Part 3) https://www.youtube.com/watch?v=ArNJ8NtPcas

Peter Baartmans op z'n best (Part 4) https://www.youtube.com/watch?v=Cc7fht 2Sxs

Oostendorp Genos demo Peter Baartmans & Sander Tournier <a href="https://www.youtube.com/watch?v=5QS">https://www.youtube.com/watch?v=5QS</a> 1AfHptw

DEMO GENOS YAMAHA & LYDALY Peter Baartmans (Part 1) <a href="https://www.youtube.com/watch?v=v8MJbbIJO7A">https://www.youtube.com/watch?v=v8MJbbIJO7A</a>

DEMO GENOS YAMAHA & LYDALY Peter Baartmans (Part 2) https://www.youtube.com/watch?v=wjrIFUMjhnY

DEMO GENOS YAMAHA & LYDALY Peter Baartmans (Part 3) <a href="https://www.youtube.com/watch?v=91mdHauOo8g">https://www.youtube.com/watch?v=91mdHauOo8g</a>

DEMO GENOS YAMAHA & LYDALY Peter Baartmans (Part 4) <a href="https://www.youtube.com/watch?v=-ivLpbsEEu8">https://www.youtube.com/watch?v=-ivLpbsEEu8</a>

#### **Demos by Martin Harris**

Yamaha Genos Arranger Workstation Keyboard

https://www.youtube.com/watch?v=b9qAo7LPooA

Demo Yamaha Genos - Martin Harris

https://www.youtube.com/watch?v=3Bac3ofr6vE

#### Demo by Krzysztof Pajak

https://www.youtube.com/watch?v=xGuI6dEvBQE

#### **Demo by Andrew Gilbert**

Yamaha Genos Review | UK Home Keyboard Player Sounds & Styles

https://www.youtube.com/watch?v=QxeWRmhqyHA

## Performances by various talented keyboard players

KeyBTyros (*Rico is an active member on SynthZone*) https://www.youtube.com/c/KeyBTyros/videos

Telmo Gama (*One of the most creative musicians, also a SynthZone member*) https://www.youtube.com/user/Telmo3190/videos

Petry Gilles

https://www.youtube.com/c/petrygilles/videos

Jarek M

https://www.youtube.com/user/Jerry9544/videos

Andrew Keyz

https://www.youtube.com/c/AndrewKeyz/videos

SoundPhase

https://www.youtube.com/c/soundphase/videos

KeyboardPlayer

https://www.youtube.com/c/Keyboardplayer/videos

Are you convinced yet on buying a Yamaha GENOS Arranger Keyboard?

You are in luck. Please read the following section. I have saved the best for last!

## Frank Ventresca, owner of AudioProCT.com

Frank Ventresca has been a long term member of SynthZone.

Frank is an Arranger Keyboard enthusiast. He has played on every top of the line arranger keyboard from every major manufacturer and is a powerhouse of information.

He also owns a music store in Milford, Connecticut.

#### https://www.AudioProCT.com

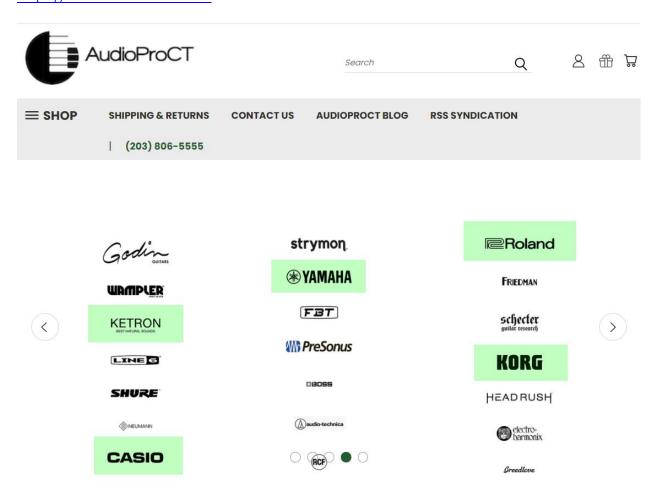

He is a dealer for Yamaha, Korg, Roland, Ketron, Casio and many other brands.

All it takes is just one email to Frank <u>frank@audioproct.com</u> or a phone call to (203) 806-5555 and Frank will have your GENOS delivered to your doorstep at a price will below any other music retailer.

If you are looking to purchase any musical gear, be it an Arranger Keyboard, Workstation Synth, Sound Module, Mixer, Speakers, Power Amps, Cables, Effect Processors, Microphones, Guitars, Drums, Headphones, etc., then the only email you need to send is to Frank.

Frank carries all the major brands:

## https://audioproct.com/brands

Frank has saved thousands of dollars over the years for all SynthZone members.

He is considered an asset and a reliable friend in the music business.

# **Closing Thoughts**

Yamaha Arranger Keyboards have the unique capability to read the Chord META Events embedded as short System Exclusive messages in XF MIDI files.

The Yamaha XF Format is an extension to the XG Format.

This is what drives the Chord changes when you pick a Style and play back an XF MIDI file on a Yamaha Arranger.

The Chord Names along with the Lyrics show up in the display making it easy to learn a Song.

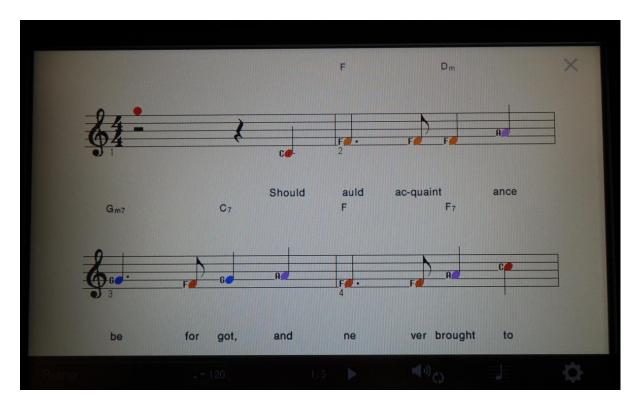

The easiest way to obtain an XF MIDI file is to purchase them from Yamaha Music Soft or MIDISpot.com tailored for your specific Yamaha Arranger Keyboard.

What if the song you are seeking is not readily available in the Yamaha XF MIDI format?

What if you just have a printed score sheet as your source?

The cheapest solution is to download the NoteReader App from the Apple App Store and upgrade to the NoteReader Premium edition for \$9.99.

The Premium edition allows you to take a picture of your score sheet with your iPhone camera, have the song instantly played back on your iPhone as well as send the MIDI file to your mailbox.

You can now open this Standard MIDI file in Notation Composer 4, manually enter the Chords and Lyrics and Export as an XG MIDI file.

Notation Composer 4 automatically inserts the Yamaha XF META Chord Events saving the XG MIDI file as a true XF MIDI file.

This resulting XF MIDI file plays back flawlessly on all Yamaha Arrangers and Yamaha Clavinovas.

Notation Composer has the unique capability of preserving all MIDI events of your source MIDI file when you Export to MIDI.

The guarantees that all your MIDI Events including SysEx Events, Controller Events, Pedal Events, variation in Velocity, Channel Pressure, etc., are preserved in the exported MIDI file.

You can be rest assured that your Exported MIDI file from Notation Composer will sound exactly as your source MIDI file and sound exactly the same when played back through your instrument.

Notation Composer 4 costs \$98.99.

This gives you a working solution for (\$9.99 + \$98.99) = \$108.98

If on the other hand, you want to have a rock solid professional solution you should add the Epson Perfection V39 flatbed Photo Scanner (\$99.99) and the SmartScore 64 Professional Music Scanning software for \$299 (with the 25% discount).

Your professional solution would amount to (\$99.99 + \$299 + 98.99) = **\$497.98** 

As of this writing, Notation Composer 4 is the only commercially available Music Notation Software that can produce Yamaha XF MIDI files.

Notation Composer 4 is more like a Swiss Army Knife. It covers everything from Note entry to Music Arranging to MIDI Sequencing to Printing Lead Sheets and Guitar Tabs. It Imports and Exports to both compressed (.MXL) and uncompressed (.XML) Music XML formats.

You can download some sample Music XML files and see how Notation Composer 4 converted them into XF MIDI files and Fake Book Style Lead Sheets.

#### http://www.davidapps.net/testfiles.zip

You can always contact Sherry Crann, Product Manager at Notation Software and have your issues resolved within minutes. This makes Notation Composer 4 a valuable tool for Yamaha Arranger owners at a bargain price.

Dorico is the newest entry to the Music Notation Software landscape. It has been designed grounds up by former Sibelius developers. It takes a fresh look on how a modern interface can simplify the full stack of workflow from project setup to music composing, arranging, performing and printing.

Dorico is a joy to use and is poised to become the next generation Music Notation Software eclipsing all competition. Once the XF extensions are added, the free version of Dorico would become the tool of choice for creating XF MIDI files.

I learned a lot during my research on finding the best way for creating your own XF MIDI files from a printed score sheet.

I have included enough information for a beginner to get their feet wet.

I hope this User Guide comes in handy to others.

If you are interested in building your own PC for music production you can download a fully illustrated User Guide from:

#### http://www.davidapps.net/arcgispc.html

I have included a large number of annotated graphics with my instructions to make it easy for a first time PC builder.

This powerful desktop PC was initially built to run 3D GIS applications. It turned out to be a rock solid performer for music as well.

One of the most important factors for a PC optimized for music is that it must be quiet.

The Fractal Design Define R5 Silent ATX Midtower case along with the Noctua NH-U12S CPU Cooler with dual NF-F12 120mm premium fans helped to eliminate all noise. You can't hear the PC from a distance greater than 3ft.

Now go ahead and make some beautiful music, be happy and share your joy with others!

Best regards,

David Das das.t@att.net

Life is Music!

Last revised: 4/6/2021